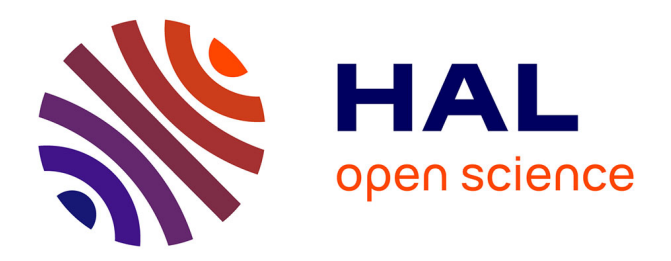

## **Connaître le territoire pour faciliter l'ancrage d'une filière de la bioéconomie**

Lucile Godard, Hélène Preudhomme, Loïc Sauvée, Miravo Rakotovao, Julie

Wohlfahrt

### **To cite this version:**

Lucile Godard, Hélène Preudhomme, Loïc Sauvée, Miravo Rakotovao, Julie Wohlfahrt. Connaître le territoire pour faciliter l'ancrage d'une filière de la bioéconomie. Agro-Transfert Ressources et Territoires. 2019. hal-04313533

## **HAL Id: hal-04313533 <https://normandie-univ.hal.science/hal-04313533>**

Submitted on 29 Nov 2023

**HAL** is a multi-disciplinary open access archive for the deposit and dissemination of scientific research documents, whether they are published or not. The documents may come from teaching and research institutions in France or abroad, or from public or private research centers.

L'archive ouverte pluridisciplinaire **HAL**, est destinée au dépôt et à la diffusion de documents scientifiques de niveau recherche, publiés ou non, émanant des établissements d'enseignement et de recherche français ou étrangers, des laboratoires publics ou privés.

# **Connaître le territoire pour faciliter l'ancrage d'une filière de la bioéconomie**

NOISIN

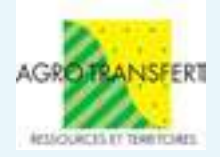

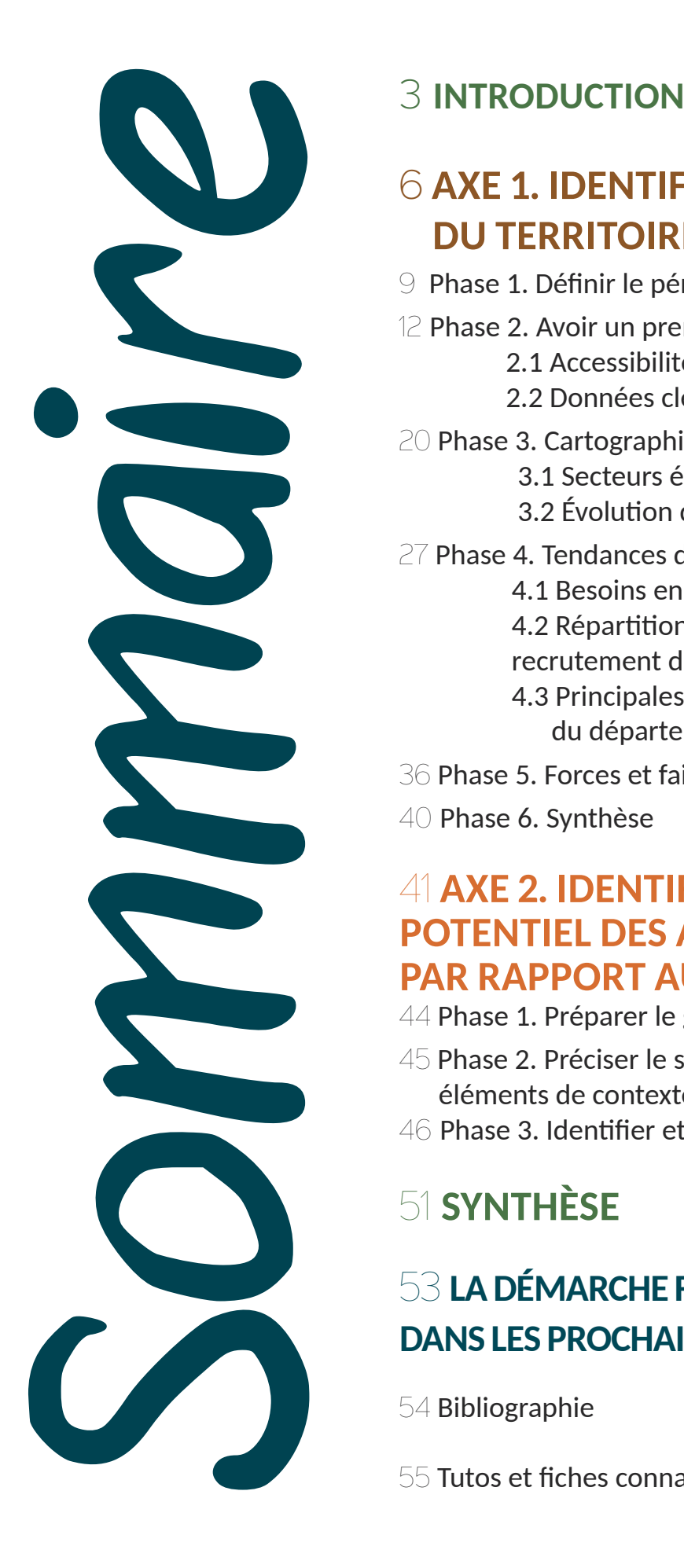

## 6 **AXE 1. Identifier les enjeux du territoire**

- 9 Phase 1. Définir le périmètre de l'étude
- 12 Phase 2. Avoir un premier aperçu du territoire 2.1 Accessibilité du territoire 2.2 Données clés du territoire
- 20 Phase 3. Cartographie économique et sociale
	- 3.1 Secteurs économiques du territoire
	- 3.2 Évolution de l'emploi sur le territoire
- 27 Phase 4. Tendances de l'économie et de l'emploi
	- 4.1 Besoins en main d'œuvre pour l'année en cours
	- 4.2 Répartition par secteur des projets de
	- recrutement du bassin d'emploi
	- 4.3 Principales mutations économiques du département
- 36 Phase 5. Forces et faiblesses du territoire
- 40 Phase 6. Synthèse

## 41 **AXE 2. Identifier le positionnement potentiel des acteurs du territoire par rapport au projet**

- 44 Phase 1. Préparer le groupe de travail
- 45 Phase 2. Préciser le sujet et rappeler les principaux éléments de contexte
- 46 Phase 3. Identifier et positionner les acteurs du territoire

## 51 **Synthèse**

## 53 **La démarche FILABIOM vous accompagne dans les prochaines étapes**

54 Bibliographie

55 Tutos et fiches connaissances

## Démarche FILABIOM

La mise en place d'une filière d'approvisionnement d'une unité de valorisation en biomasse agricole passe à la fois par le développement concret de la chaîne de valeur (conception d'un approvisionnement, organisation de la production, contractualisation…) et par l'ancrage du projet dans son territoire.

La démarche FILABIOM, construite dans le projet Réseau de sites démonstrateurs IAR, a pour vocation de vous aider, au travers d'outils, dans ces différents aspects de la mise en place d'une filière sur un territoire (figure 1). Le guide *Connaitre le territoire pour faciliter l'ancrage d'une filière de la bioéconomie* porte sur le volet de l'ancrage du projet dans son territoire et plus particulièrement, sur la première phase de cet aspect : l'étude du territoire et de ses acteurs.

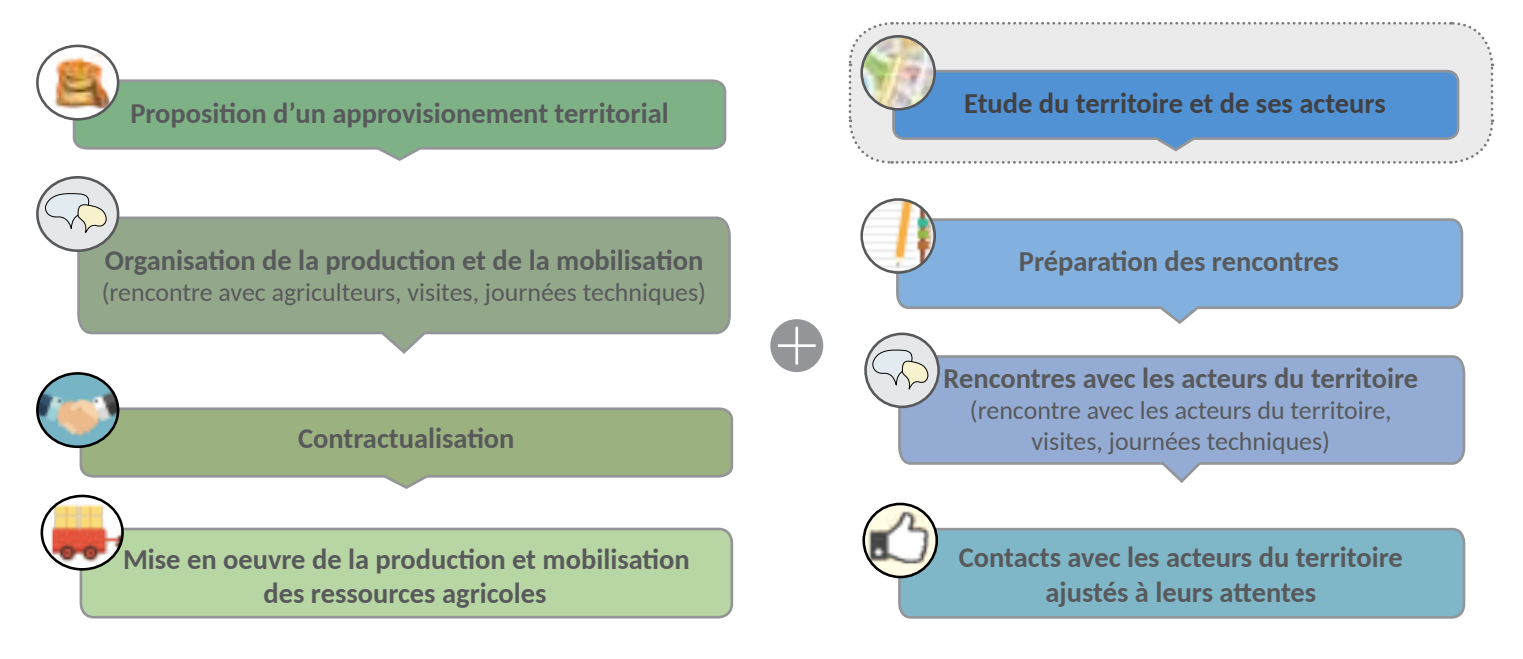

*Figure 1 : La démarche FILABIOM*

#### **Vous avez dit** « ancrage territorial » ?

« L'ancrage local désigne l'implication de l'entreprise dansle développement économique, environnemental et sociétal du territoire, visant à préserver et à renforcer les ressources communes de l'entreprise et de ce territoire. Les ressources communes peuvent être humaines, économiques, techniques et technologiques, environnementales, sanitaires et culturelles ; elles incluent également la qualité des relations entre les acteurs du territoire » (OREE, 2017).

## **Vous avez dit** « territoire » ?

« Le territoire est défini comme un espace d'implantation dans lequel se matérialise un tissu relationnel entre différents acteurs relativement proches géographiquement, parmi lesquels se trouve l'essentiel des parties prenantes identifiées. Les territoires peuvent être multiples pour l'entreprise » (OREE, 2017).

## Pourquoi et comment connaître le territoire sur lequel vous souhaitez implanter une filière de valorisation non alimentaire de biomasse agricole ?

Le projet que vous portez peut vous amener à interagir avec les acteurs du territoire (acteurs publics, riverains, associations…) qui souhaiteront en savoir plus sur votre projet et sur son impact territorial. Cela passera par une phase formelle et/ou informelle de présentation de votre projet aux acteurs locaux. Cette étape est particulièrement importante car elle impacte l'adhésion et l'acceptation du projet par les acteurs du territoire (Agro-Transfert Ressources et Territoires, 2017). D'autre part, les études menées pour construire la démarche FILABIOM montrent que les acteurs locaux sont sensibles au fait que le porteur de projet prenne en compte les enjeux du territoire dans la conception de la filière.

Ainsi, mieux connaître le territoire surlequel vous vous apprêtez à vous implanter pourra faciliter la préparation de vos échanges avec les acteurs du territoire et ainsi contribuer à l'acceptation du projet par ceux-ci.

Le présent guide a été conçu afin de vous aider à connaître ce territoire. Il explicite une méthode qui vous permettra de connaître les caractéristiques *a priori* du territoire : enjeux sociétaux, démographiques et économiques ; ainsi que le positionnement *a priori* des acteurs locaux vis-à-vis de votre projet. Ce travail de diagnostic pourra vous servir lors du travail de préparation des rencontres avec les acteurs du territoire (LIEN VERS la page web de la démarche).

Le guide est composé de deux axes permettant de réaliser un diagnostic *a priori* du territoire et de ses acteurs.

Le premier axe décrit, étape par étape, une méthode d'identification *a priori* des enjeux d'un territoire, à partir de données disponibles sur internet (INSEE, Pôle Emploi, agences de développement). Il voussera ainsi possible de décrire de façon succincte le territoire et de distinguer ses spécificités, principalement sur les aspects économiques et sociaux. Cette méthode s'inspire de la méthode utilisée par Alixio Revitalia, cabinet de conseil en réindustrialisation, cession, essaimage et revitalisation<sup>1</sup>.

Le deuxième axe détaille comment identifier et positionner *a priori* les acteurs du territoire vis-à-vis de votre projet. Cet axe reprend la méthode utilisée par LISODE<sup>2</sup> pour la concertation territoriale et l'étaye avec des connaissances issues d'études réalisées dans le cadre du projet Réseau de sites démonstrateurs IAR et portant sur l'implication des acteurs du territoire dans les projets de filières de la bioéconomie et sur leurs attentes vis-à-vis de ceux-ci. L'ensemble de ces éléments vous permettra de réaliser un graphique du positionnement des acteurs par rapport à votre projet, utile à la préparation de vos rencontres avec ces derniers.

Le guide a été conçu de tel sorte que tout au long de la mise en œuvre des méthodes, vous puissiez identifier les éléments du diagnostic qui peuvent avoir un impact sur le déroulé de votre projet ou encore venir appuyer l'intérêt de votre projet pour le territoire. Grâce à la réalisation de ce diagnostic, vous pourrez formuler des pistes de travail pour les prochaines étapes d'ancrage territorial de votre projet.

L'ensemble des méthodes détaillées dans ce guide sont agrémentées de références, exemples et retours d'expérience acquis au cours du projet Réseau de sites démonstrateurs IAR. Ces éléments sont présentés pour vous permettre de mieux prendre en main les méthodes et visualiser le résultat de leurs applications sur trois cas concrets *(cf. Zoom et Annexes).* 

1 <https://www.alixio.fr/alixio-revitalia>

## Zoom **Les territoires pilotes du projet Réseau de sites démonstrateurs IAR**

**ILIERE AGRO-MATERIALO** 

#### **Le territoire pilote Calira – FMB**

La coopérative linière CALIRA et la PME FMB étudient la possibilité d'approvisionner FMB en anas de lin (brisure de paille de lin), matière disponible au sein de la CALIRA. Cet approvisionnement permettra à FMB d'incorporer de la biomasse végétale, disponible à proximité, dans son process d'injection plastique, remplaçant ainsi le talc habituellement utilisé.

**FILIERE METHANISATION** 

**E BOIS ENERGIE** 

#### **Le territoire pilote de l'UCAC**

Coopérative céréalière ayant diversifiée son activité en créant une filière plaquettes de bois pour une utilisation en chaudières. L'UCAC étudie la possibilité d'introduire de la biomasse agricole ligneuse (miscanthus, taillis de saules ou peupliers) dans son approvisionnement.

#### **Le territoire pilote de Centrale Biométhane en Vermandois (CBVER)**

Unité de méthanisation territoriale étudiant la possibilité d'augmenter le tonnage de matières premières agricoles dans la ration de son méthaniseur et la capacité des agriculteurs du territoire à produire et mobiliser cette biomasse. La piste des doubles cultures est plus particulièrement étudiée.

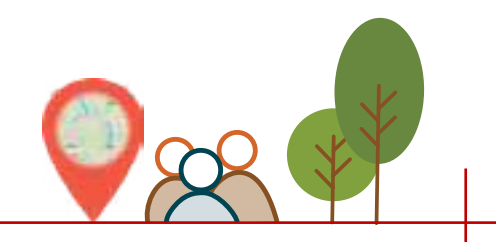

## Axe 1 : Identifier les enjeux du territoire

Ce premier axe décrit, étape par étape, une méthode d'identification *a priori*  des enjeux d'un territoire, à partir de données disponibles sur internet (INSEE, Pôle Emploi, agences de développement). Cette méthode permet de décrire de façon succincte le territoire et de distinguer ses spécificités, principalement sur les aspects économiques et sociaux.

Les connaissances acquises pourront vous être utiles pour repérer de potentiels leviers ou freins au développement de votre projet, liés au contexte territorial, et ainsi de les anticiper. Lors de la préparation des rencontres avec les acteurs du territoire, elles pourront également vous servir à identifier leurs attentes potentielles et spécifiques au territoire, et ainsi d'en tenir compte lors de vos échanges.

#### **Qui réalise ce travail ?**

Le travail d'identification des enjeux du territoire peut être réalisé par le porteur de projet ou le conseiller qui l'accompagne.

*Le consortium FILABIOM est également en mesure de vous proposer la réalisation de ce travail (contact à préciser).* 

#### **De quoi ai-je besoin ?**

Pour déployer la méthode d'identification *a priori* des enjeux d'un territoire, vous aurez besoin de :

- Un accès internet afin de recueillir les informations,
- Un logiciel tableur (LibreOffice Calc ou EXCEL) pour réaliser les graphiques,
- Un logiciel de présentation (LibreOffice Impress ou PowerPoint) pour réaliser le document de synthèse,

Des connaissances d'utilisation des outils cités sont nécessaires pour réaliser le diagnostic.

En revanche, aucune connaissance particulière en développement des territoires est requise. Elles sont disponibles dans le guide.

#### **Combien de temps cela va-t-il me prendre ?**

Prévoyez 3 jours pour appliquer la totalité de la méthode, en comptant la rédaction d'une synthèse. Pensez à rajouter environ 2 jours si vous appliquez la méthode pour la première fois.

#### **En quoi ce travail va me servir par la suite ?**   *(figure 2)*

L'identification *a priori* des enjeux du territoire aboutira à la rédaction d'un document de synthèse. Cette dernière vous servira de document ressources :

- Lorsque vous chercherez à positionner les acteurs du territoire vis-à-vis de votre projet. En effet, connaitre le contexte territorial vous permettra d'affiner **le positionnement des acteurs.**
- Lorsque vous préparerez la rencontre avec les acteurs du territoire, afin de savoir quelles sont les caractéristiques de votre projet dont l'importance peut être accrues de part le contexte territorial et sur lesquelles vous devez préparer un argumentaire, préciser les impacts possibles…
- Lorsque vous rencontrerez les acteurs du territoire pour leur présenter votre projet, afin de disposer de clés de compréhension de leur motivations et préoccupations et ainsi apporter des réponses en adéquation avec celles-ci.

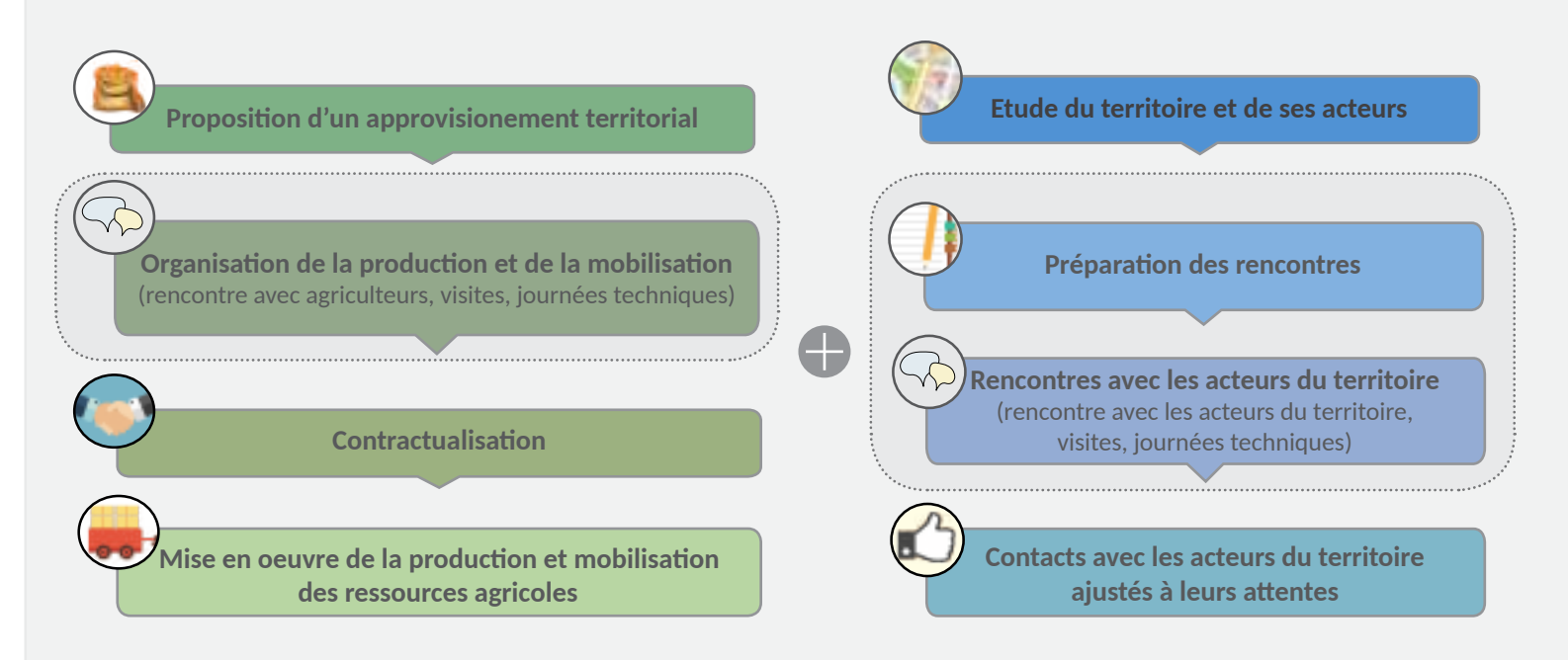

*Figure 2 : Usages du diagnostic territorial dans les étapes suivantes de la démarche FILABIOM*

L'identification des enjeux du territoire passe par la définition du périmètre d'étude puis par la réalisation de cinq phases, indépendantes les unes des autres (figure 3). Chacune d'entre elles sont explicitées dans la suite de ce document.

Phase 1. Définir le périmètre d'étude Phase 2.. Avoir un premier aperçu du territoire • Accessibilité • Démographie • Emploi et chômage Phase 3. Disposer d'une cartographie économique et sociale du territoire • Les principaux secteurs économiques du territoire • L'évolution de l'emploi par secteur sur le territoire Phase 4. Caractériser les tendances de l'économie et de l'emploi sur le territoire • Les besoins en main d'œuvre de l'année en cours • La répartition des projets de recrutement • Les principales mutations économiques Phase 5. Recenser les forces et faiblesses du territoire Formations et niveaux d'étude Revenu des ménages Image du territoire Cadre de vie…

### *Figure 3 : Les phases pour identifier les enjeux d'un territoire*

## **retour d'expérience de Lucile**

Chacun des éléments pris individuellement peut sembler apporter peu d'informations sur le territoire. Cependant, c'est au fur et à mesure de la réalisation du diagnostic que l'on voit que les éléments se complètent et qu'ils permettent d'identifier les spécificités, les caractéristiques du territoire.

**«**

C'est pour cela qu'il me semble important de réaliser chacune des étapes proposées dansla méthode. Au moment de faire une synthèse, vous verrez que tout ce travail est utile pour mettre en évidence les principaux enjeux du territoire.

Lorsque j'ai appliqué la méthode pour la première fois, je ne me suis pas vraiment rendu compte que je mettais en avant les spécificités du territoire, les éléments qui permettent de le distinguer d'autres territoires.

C'est lorsque que j'ai appliqué la méthode pour la seconde fois, sur un autre territoire, que je me suis aperçue que les données et l'analyse que je pouvais en faire étaient radicalement différentes. Je trouve que la méthode permet bien de distinguer les territoires entre eux et de faire ressortir les principaux enjeux de chacun.

**«**

## Phase 1. Définir le périmètre d'étude

La définition du périmètre d'étude consiste à déterminer les différents niveaux géographiques qui seront étudiées dans la suite du diagnostic, c'est-à-dire les zones géographiques, allant de la région à la commune, qui seront décrites dans le diagnostic et qui vous permettront de faire ressortir les spécificités du territoire.

### Etape 1 : Choisir les niveaux géographiques qui seront étud**i**és dans le diagnostic

L'étude de différents niveaux géographiques permet de faire un zoom progressif sur le territoire en partant d'un niveau assezlarge tel que la région et le département pour ensuite se déplacer vers des niveaux géographiques plus fins, pour arriver à la commune dans laquelle vous souhaitez vous implanter. La France pouvant se diviser selon plusieurs niveaux, il s'agit ici de choisir les niveaux géographiques que vous allez plus particulièrement étudier dans le diagnostic.

Les conseils détaillés ci-dessous pourront vous aider dans le choix des niveaux géographiques :

**«**

- Retenir des niveaux géographiques étudiés par l'INSEE (tableau 1) car vous serez ainsi sûr de disposer des données nécessaires à l'application de la méthode.
- Parmi les différents niveaux géographiques proposés par l'INSEE, retenir ceux dont la définition est généralement connue car cela enlèvera un obstacle à la compréhension des résultats de votre diagnostic par le porteur de projet ou autre personne auprès de laquelle vous restituerez les principaux éléments de ce travail.
- Éviter de sélectionner des niveaux géographiques pouvant être proches(ex : aire urbaine et unité urbaine - Tableau 1) car cela pourrait complexifier l'analyse et la compréhension sans véritablement contribuer à mettre en évidence les spécificités du territoire.

Retenir deux niveaux géographiques entre le département et la commune pour faire un zoom progressif sans qu'il soit pour autant trop détaillé.

#### **retour d'expérience de Lucile «**

Pour les trois diagnostics réalisés dans le cadre du projet Réseau de sites démonstrateurs IAR, les niveaux géographiques suivants ont été retenus (figure 4) :

- **O** la région,
- **O** le département
- l'arrondissement,
- l'EPCI,
- la commune / les communes dans lesquelles il y a une unité de valorisation de biomasse.

Je trouve que ces différents niveaux géographiques permettent de zoomer progressivement sur la commune et qu'ils sont assez différents les uns des autres pour que leur analyse apporte des informations utiles. De plus, leur définition est généralement connue, ce qui aide au moment de la restitution de l'étude. Pour votre première application de la méthode, je vous conseille de retenir ces niveaux. Avec l'expérience, vous pourrez être amené à prendre en compte d'autres niveaux, selon votre connaissance préalable du territoire et les spécificités de celui-ci.

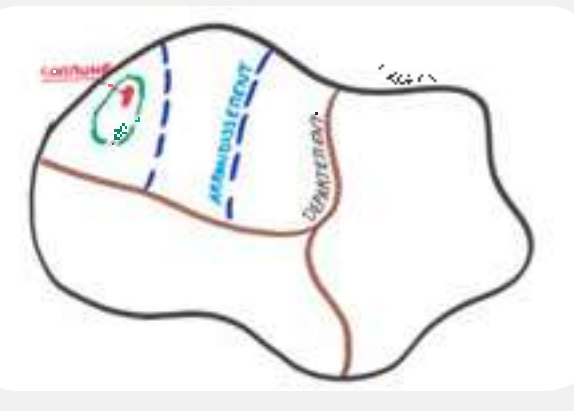

 *Figure 4 : Périmètre d'étude habituellement retenu*

## **Vous avez dit** « niveaux géographiques» ?

### **Tableau 1 : Niveaux géographiques étudiées par l'INSEE et définitions associées**

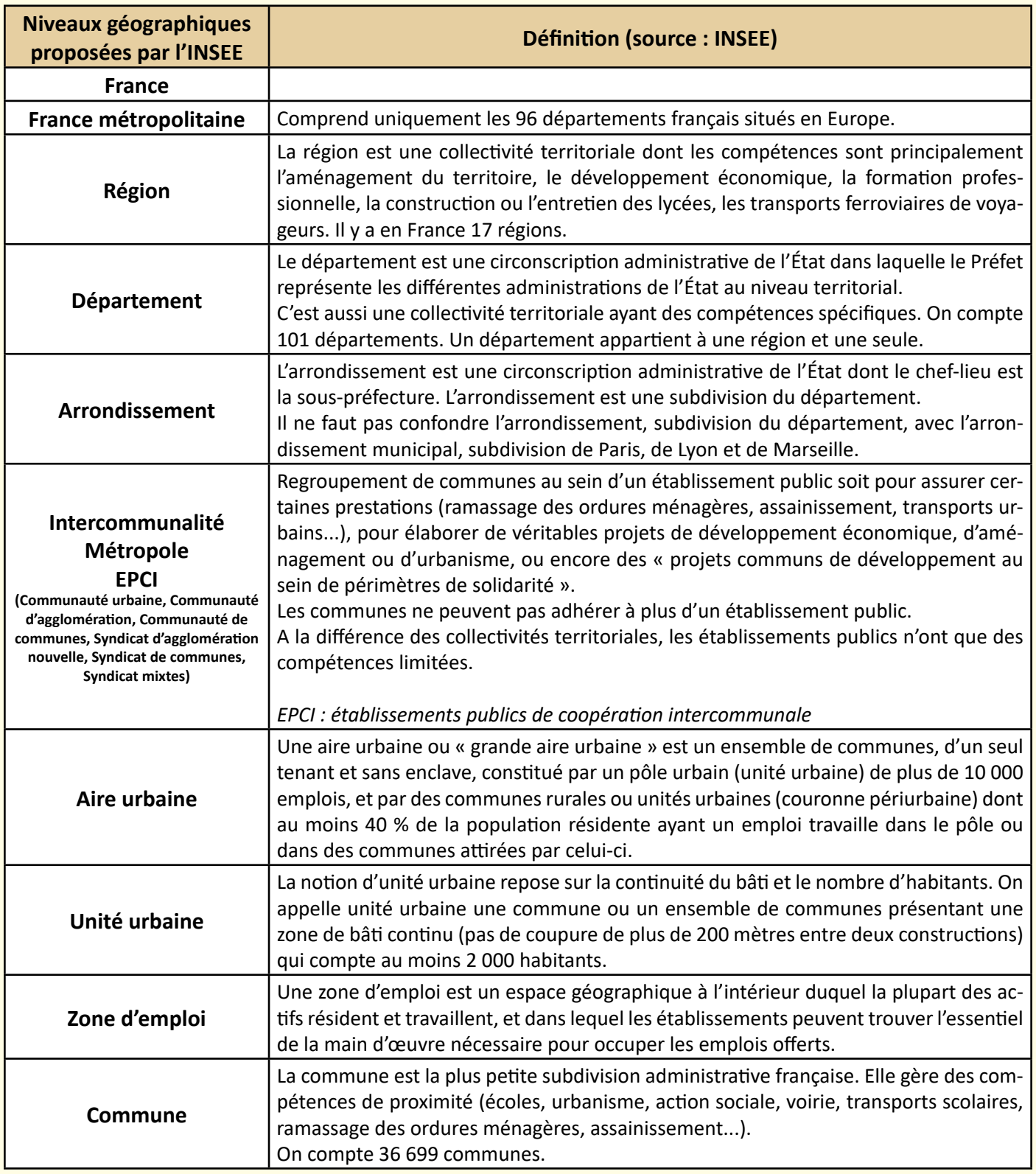

## ETAPE 2 : RECUEILLIR LES INFORMATIONS

Pour la suite du diagnostic vous allez avoir besoin de disposer du nom et du code INSEE des niveaux géographiques que vous avez retenu.

Pour connaître ces éléments, il faut vous rendre sur le site de l'INSEE et ouvrir les « dossiers complets » des différents niveaux géographiques **(tuto 1)**. En haut de chacun des dossiers complets, vous trouverez le nom du niveau géographique étudié ainsi que son code INSEE, éléments que vous pouvez reporter dans le tableau 2.

#### **Tableau 2 : Recueillir le nom et le code INSEE des niveaux géographiques étudiés**

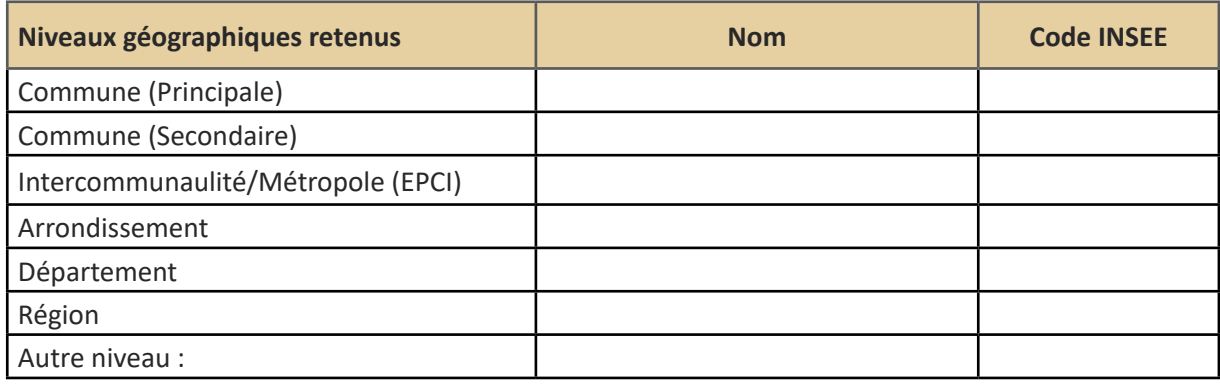

### **retour d'expérience de Lucile**

**«**

Je vous conseille d'épingler ou de mettre en favori les différentes pages « dossier complet » dans votre moteur de recherche, le temps de la réalisation du diagnostic. Cela vous fera gagner du temps à chaque fois que vous devrez les consulter pour rechercher des informations.

**«**

## Etape 3 : Réaliser une carte du périmètre d'étude

Vous pouvez réaliser une carte représentant les différents niveaux géographiques que vous avez choisi d'étudier dans le diagnostic. Cette carte peut être utile au lecteur du diagnostic afin de visualiser concrètement les différents niveaux et leur positionnement géographique (figure 5).

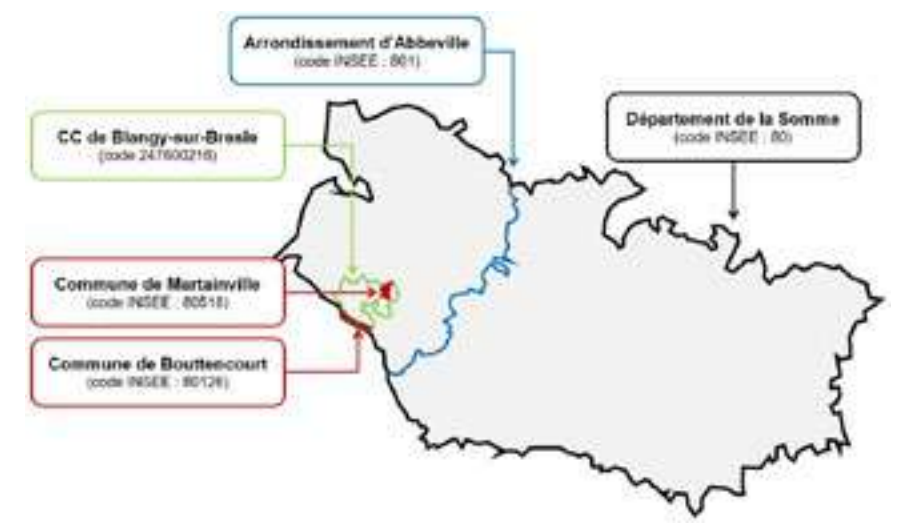

*Figure 5 : Présentation du périmètre d'étude (Agro-Transfert Ressources et Territoires, 2018)*

Le **tuto 2** détaille une méthode qui vous permettra de réaliser cette carte en dessinant les contours des différentes unités géographiques étudiées sur PowerPoint ou LibreOffice Draw par exemple.

*Les fonds de cartes pour les départements et arrondissement des Hauts-de-France sont disponibles à la demande auprès d'Agro-Transfert Ressources et Territoires.*

## Phase 2. Avoir un premier aperçu du territoire

Cette deuxième phase du diagnostic informe sur la connexion du territoire avec le reste du territoire national (infrastructures routières, ligne TGV…) et sur les enjeux de population auxquels fait face le territoire (densité de la population, emploi, chômage).

### **2.1 accessibilité du territoire**

L'accessibilité du territoire et de l'unité de valorisation jouent sur l'attractivité du territoire et de l'entreprise auprès de ses habitants actuels et potentiels et de ses potentiels employés. Elle peut également avoir un impact sur l'activité de l'entreprise elle-même, notamment sur son approvisionnement.

#### **Les questions auxquelles cette partie permet de répondre**

Le territoire est-il connecté ou enclavé ? Comment est-il connecté aux réseaux nationaux et internationaux ? Le territoire dispose-t-il d'infrastructures permettant de circuler facilement entre grandes villes ? avec les espaces plus ruraux ?

L'accès à l'unité de valorisation est-il facile ? Est-il en adéquation avec l'activité de l'entreprise ? Faut-il traverser des zones urbanisées ?

L'étude de l'accessibilité du territoire se fait en 4 étapes et vous permettra d'obtenir un résultat similaire à celui présenté en figure 6.

<u>les étapes à réaliser</u>

## 1. Connaître les principales infrastructures du territoire 2. Etudier la connexion de l'unité de valorisation

## aux infrastructures du territoire

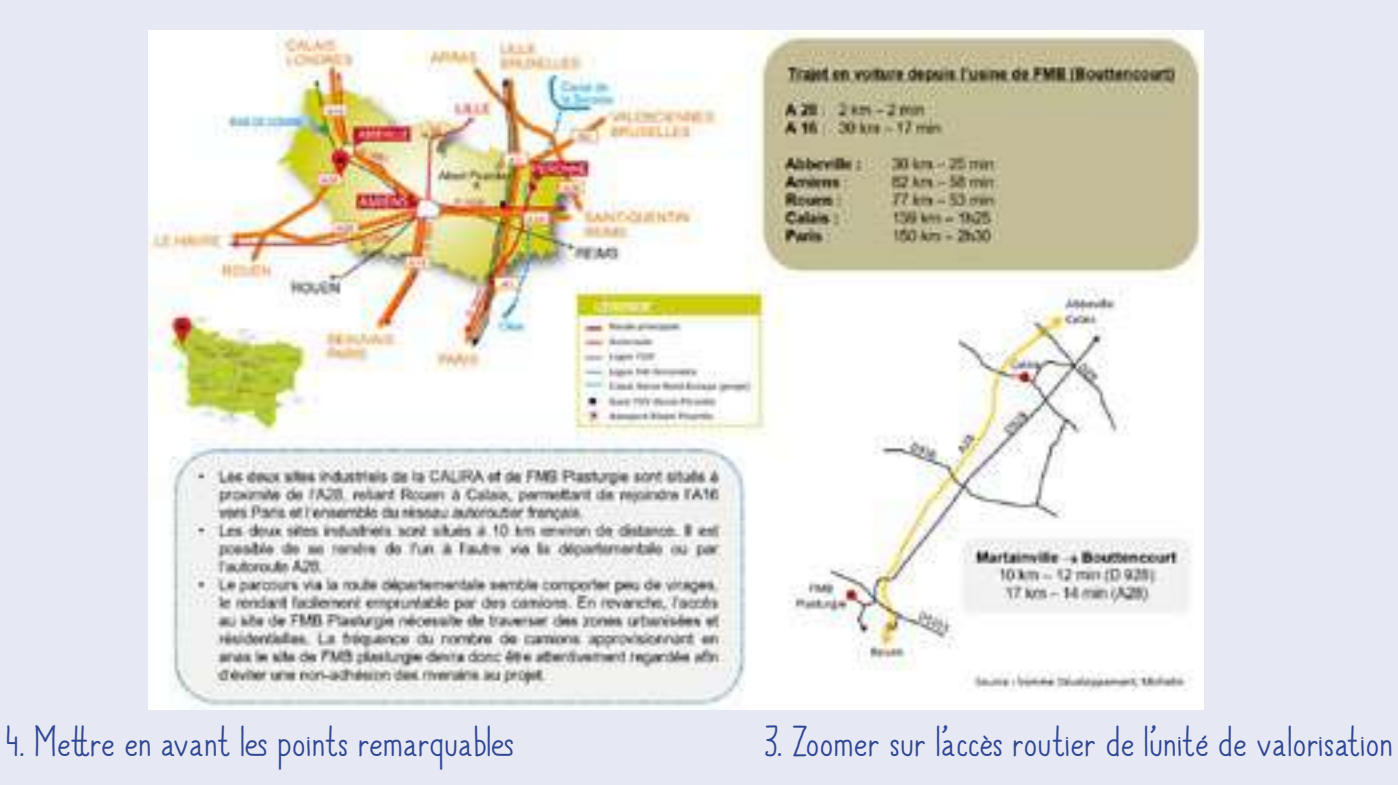

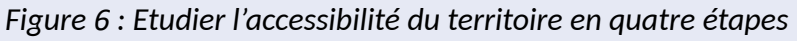

### Etape 1 : connaître les principales infrastructures du territoire

Cette étape consiste à identifier les principales infrastructures du territoire afin de pouvoir apprécier la connexion du territoire et de l'unité de valorisation aux réseaux nationaux et internationaux.

Recherchez et insérez dans la synthèse une carte des infrastructures du département avec les principaux axes routiers, les principales gares et aéroports si possible. Si la carte trouvée ne fait pas figurer les directions des axes routiers, il est appréciable de les ajouter afin de repositionner le territoire dans un contexte plus large.

#### **Où trouver cette carte ?**

Selon les territoires, la carte des infrastructures du département sera plus ou moins facile à trouver et plus ou moins complète. Voici quelques sites internet sur lesquels il est possible de la trouver :

- Le site local de la chambre de commerce et de l'industrie (CCI) *Lien vers l'annuaire des CCI de France :<http://www.cci.fr/web/organisation-du-reseau/annuaire>*
- Le site de l'agence de développement du territoire Taper les mots clés « développement » et le nom du département dans la barre de recherche de votre navigateur. En général, cela permet de trouver le site web de l'agence de développement, s'il y en a une.
- Le site du conseil départemental *rubriques relatives au développement des territoires ou encore à l'implantation d'entreprises*
- Le site de l'office de tourisme du département
- Le site de la commune étudié ou de l'EPCI
- Le site de parcs d'activité du territoire *rubrique de présentation du parc d'activité*

Lors de l'introduction de la carte dans votre diagnostic, pensez à inscrire sa source.

### Etape 2 : Etudier la connexion de l'unité de valorisation aux infrastructures du territoire

Cette étape permet d'étudier l'accessibilité de l'unité de valorisation depuis les principales infrastructures du territoire, et connues grâce à la carte obtenue lors de l'étape précédent. Pour cela, les distances et temps de transport aux axes routiers, gares, aéroports et grandes villes voisines sont référencés.

Connectez-vous à un site internet du type ViaMichelin ou Mappy, permettant de connaître l'itinéraire entre deux lieux.

Renseignez-vous sur l'itinéraire permettant de relier l'unité de valorisation :

- Aux bretelles des autoroutes identifiées grâce à la carte obtenue précédemment,
- Aux principales villes du département et de la région,
- A Paris ou autres grandes villes de France situées à proximité et ayant un rayonnement suprarégional,
- A la gare ou à la gare TGV, s'il y en a une à proximité de l'unité de valorisation
- A l'aéroport s'il y en a un à proximité de l'unité de valorisation

#### *NB : il peut y avoir un aéroport proche et en dehors du département – par exemple l'aéroport Charles de Gaulle est à une heure de certaines villes de l'Oise*

Pour chacune de vos recherches, déterminer la distance et le temps de trajet en voiture nécessaire pour relier les deux lieux étudiés. Faites apparaître ces informations dans la synthèse.

#### *Si le cas que vous étudiez dispose de plusieurs unités de valorisation, pensez à indiquer la distance et le temps de trajet en voiture nécessaire pour se rendre d'une unité à l'autre.*

S'il y a une gare importante située à proximité de l'unité de valorisation, vous pouvez compléter l'étude en précisant les temps de trajet en train depuis cette gare vers Paris ou autres grandes villes de France dont le rayonnement influence le dynamisme du territoire étudié. Pour cela, connectez-vous au site internet de la SNCF [<https://www.oui.sncf/>]. Faites apparaître ces informations dans la synthèse, celles-ci sont intéressantes pour savoir si des trajets domicile – travail entre le territoire d'étude et ces villes sont envisageables en train. Si oui, cela indique que la zone étudiée peut avoir accès au marché du travail dans ces villes.

## Etape 3 : Zoomer sur l'accès routier de l'unité de valorisation

Cette étape consiste à représenter l'accès routier à l'unité de valorisation. L'idée est de zoomer sur l'accès de l'unité à l'échelle de la commune ou de l'EPCI, d'être à une échelle fine. Il existe différentes possibilités pour obtenir cette carte :

- Il en existe déjà une disponible par exemple sur le site du parc d'activité, de la commune ou encore de l'entreprise elle-même.
- Vous en réalisez une, à partir d'une capture faite sur Mappy, ViaMichelin ou encore Googlemap, en retraçant, sur PowerPoint ou LibreOffice Draw, les contours des routes que vous souhaitez faire apparaitre dans le schéma (routes permettant d'accéder au site et grands axes proches du site).

Il est important de préciser les villes ou villages vers lesquels mènent les axes représentés ainsi que le nom des routes et

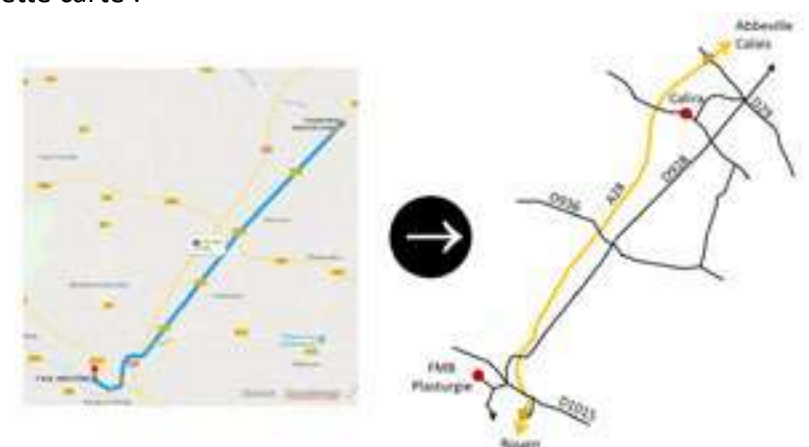

*Figure 7 : Représenter l'accès routier à l'unité de valorisation à partir d'une carte routière*

de distinguer les autoroutes, les routes nationales et départementales à l'aide de couleurs ou de l'épaisseur du trait par exemple (figure 7).

*Si le cas que vous étudiez dispose de plusieurs unités de valorisation, vous pouvez plutôt choisir de représenter les axes permettant de relier les unités de valorisation entre elles.*

**«**

### **retour d'expérience de Lucile**

**«**

Vous avez également la possibilité de mettre directement la capture d'écran de la carte dans votre synthèse. Néanmoins, je trouve que faire la carte permet de rendre plus visibles les informations que l'on souhaite transmettre et de se concentrer sur celles-ci.

## Etape 4 : Mettre en avant les points remarquables

Ils'agitmaintenant de rédiger une synthèse surl'accessibilité du territoire et de l'unité de valorisation. Pour cela, il vous est possible de mettre en avant différents éléments. Vous trouverez ci-dessous une liste des questions que vous pouvez vous poser pour faire cette synthèse. Selon le contexte, adaptez votre synthèse selon ce qui vous semble être le plus pertinent. Elle doit permettre de répondre aux questions posées en début de partie.

- L'unité de valorisation est-elle proche d'une bretelle d'autoroute ? Vers où mène cette autoroute ?
- L'accès à cette autoroute permet-il de rejoindre facilement d'autres autoroutes du réseau national (proximité d'échangeurs) ?
- Dansle cas où l'unité de valorisation est éloignée de bretelles d'autoroute, jugez-vousl'accès à l'unité facile (double voie, route nationale ou départementale fréquentée…) ou assez difficile (route de campagne, de montagne, passage dans des petits centres-bourgs…) ?
- L'accès à l'unité de valorisation comporte-t-il des virages ou obstacles rendant difficile le passage de camions ? Cela peut-il avoir un impact sur les modalités d'approvisionnement et d'exportation des produits de l'entreprise ?
- L'accès à l'unité de valorisation nécessite-il de passer au sein de zones urbanisées ? La potentiel nuisance générée par le passage de camions peut-elle être source de conflit avec les riverains ?

#### **2.2 DONNEES CLES du territoire**

Disposer de données sur le nombre d'habitant, la densité de population, l'emploi et le chômage aide à se faire une idée du dynamisme et de l'organisation du territoire. Cela permet également de distinguer des dynamiques interterritoriales, s'il y en a, et ainsi de préciser et nuancer les enjeux selon les différentes zones du territoire.

#### **Les questions auxquelles cette partie permet de répondre**

Le territoire est-il à dominante rurale ou plutôt urbaine ? Les caractéristiques sont-elles homogènes entre les différents niveaux géographiques étudiés en termes d'emploi, de chômage et de population ou bien y a-t-il des spécificités locales ?

L'étude des données clés du territoire se fait en 4 étapes et vous permettra d'obtenir un résultat similaire à celui présenté en figure 8.

<u>Les étapes à réaliser</u>

1. Connaître le nombre d'habitants et la densité de population du territoire 2. Avoir un aperçu de l'emploi sur le territoire

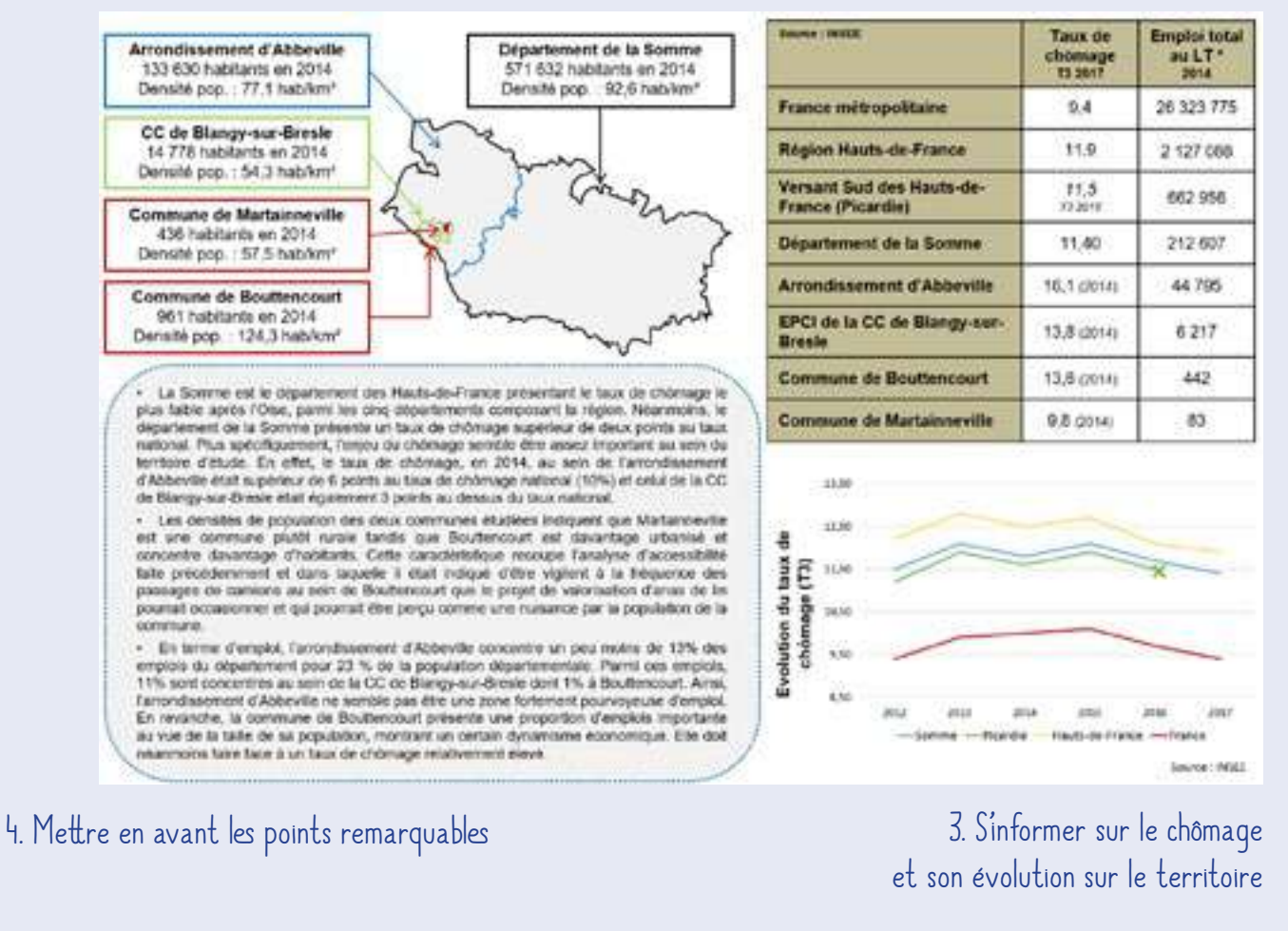

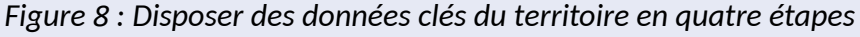

## Etape 1 : Connaître le nombre d'habitants et la densité de population du territoire

Cette étape consiste à aller chercher le nombre d'habitants et la densité de population des différentes unités géographiques étudiées dans le cadre du diagnostic.

Le **tuto 3** vous permettra de trouver les données « nombre d'habitants » et « densité de population » pour les différents niveaux géographiques au sein des dossiers complets publiés par l'INSEE. Il vous guidera également dans la réalisation d'une carte regroupant ces données et pouvant être insérée dans la synthèse (Figure 9).

Cette carte vous permettra de comparer facilement les densités de population des unités géographiques entre elles et ainsi de voir si la répartition de la population semble être homogène ou hétérogène sur le territoire, si le territoire d'étude est fortement peuplé ou l'est peu…

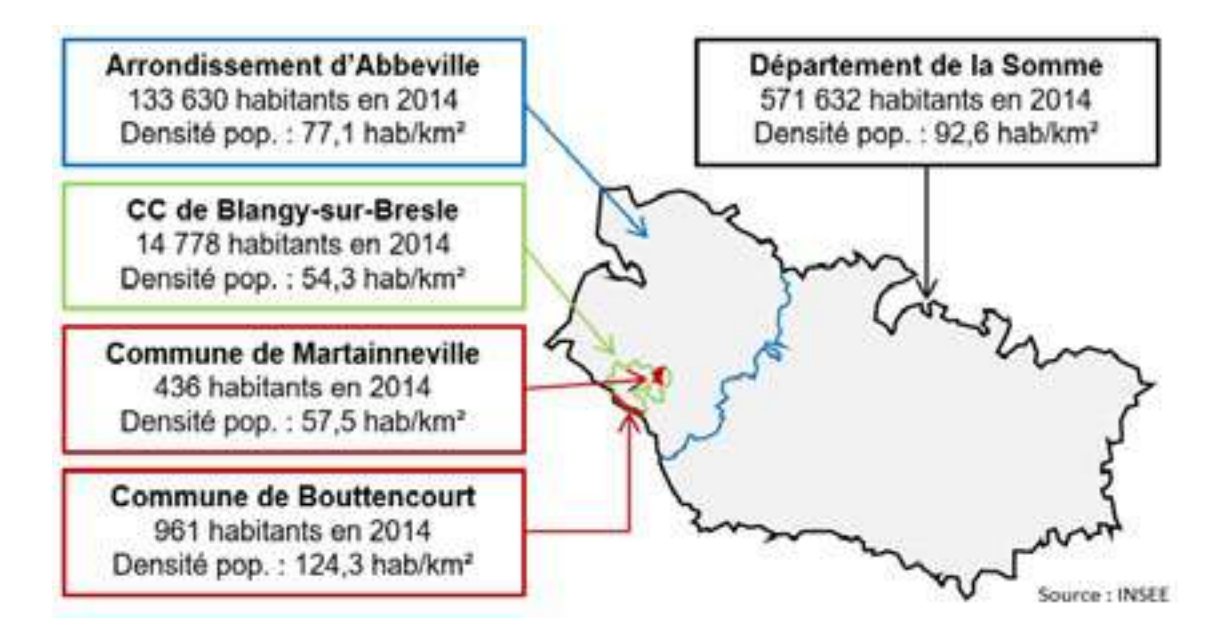

*Figure 9 : Représentation des données sur la population (Agro-Transfert Ressources et Territoires, 2018)*

## Etape 2 : Avoir un aperçu de l'emploi sur le territoire

Cette étape permet d'avoir un aperçu de l'emploi sur le territoire en se concentrant sur deux indicateurs : le taux de chômage et le nombre d'emploistotal au lieu de travail (LT), pour les différentes unités géographiques étudiées.

Afin d'organiser la recherche de ces informations, vous pouvez utiliser la trame de tableau proposé (tableau 3), que vous pourrez ensuite insérer dans votre diagnostic.

|                           | Taux de chômage<br>Trimestre:                                               | <b>Emploi total</b><br>au lieu de travail<br>Année :                  |
|---------------------------|-----------------------------------------------------------------------------|-----------------------------------------------------------------------|
| France métropolitaine     | Source : fichier xls «Taux<br>de chômage localisés»<br>de l'INSEE<br>Tuto 4 | Source:<br>dossier complet publié<br>par l'INSEE<br>(EMPT5)<br>Tuto 6 |
| Région                    |                                                                             |                                                                       |
| <b>Département</b>        |                                                                             |                                                                       |
| <b>Arrondissement</b>     |                                                                             |                                                                       |
| <b>EPCI</b>               | Source : dossier complet<br>publié par l'INSEE<br>(EMP T4)<br>Tuto 5        |                                                                       |
| <b>Commune principale</b> |                                                                             |                                                                       |
| <b>Commune secondaire</b> |                                                                             |                                                                       |
| Autre:                    |                                                                             |                                                                       |

**Tableau 3 : Recueillir les informations relatives à l'emploi et au chômage sur le territoire**

Pour accéder aux taux de chômage de la France métropolitaine, de la région et du département étudiés, suivez les indications du *tuto 4* et pour obtenir ceux relatifs à l'arrondissement, l'EPCI et de commune étudiés, suivez les instructions du **tuto 5**.

Grâce aux données recueillies, vous serez en mesure de renseigner la première colonne du tableau 3, en précisant l'année. Il est important de préciser l'année afin d'éviter de comparer les taux de chômage des différentes unités géographiques s'ils correspondent à des moments différents.

Pour obtenir la donnée « emploi total au lieu de travail », reportez-vous au **tuto 6**. Les données recueillies vous permettront de renseigner la deuxième colonne du tableau 3, en précisant, dans l'entête de la colonne, l'année à laquelle les données correspondent.

## **Vous avez dit** « chômage » ?

« Le chômage représente l'ensemble des personnes de 15 ans et plus, privées d'emploi et en recherchant un. Il y a en France deux sources statistiques principales sur le chômage : les statistiques mensuelles du Ministère du travail, élaborées à partir des fichiers de demandeurs d'emploi enregistrés par Pôle Emploi et l'enquête Emploi de l'Insee » (INSEE, 2016a)

## **Vous avez dit** « emploi total » ?

« L'emploi total comprend l'emploi salarié et l'emploi non salarié. Les séries annuelles d'emploi total sont estimées depuis septembre 2009 par département, région, statut et secteur d'activité à partir de deux sources principales : les déclarations annuelles de données sociales (DADS) dites « grand format » parce qu'elles incluent les effectifs de la fonction publique d'État et les salariés des particuliers employeurs, auxquelles on ajoute les effectifs des non-salariés. L'unité mesurée est le nombre de personnes en emploi. L'emploi est exprimé en nombre de personnes, c'est à dire corrigé de la multi-activité de certains travailleurs. » (INSEE, 2016b)

## **Vous avez dit** « lieu de travail » ?

« Le lieu de travail est la zone géographique où une personne exerce son activité professionnelle. Cette zone géographique peut détailler les zonages administratifs standards ou décrire les territoires en géographie urbaine (rural/urbain). Certaines personnes exerçant des professions bien déterminéestelles que « chauffeurroutier », « chauffeur de taxi », « VRP », « commerçant ambulant » ou « marin pêcheur » les amenant à se déplacer plus ou moins fréquemment pour leur travail sont, par convention, considérées comme travaillant dans leur commune de résidence. » (INSEE, 2016f)

### Etape 3 : S'informer sur le chômage et son évolution sur le territoire

Cette étape permet à la fois de positionner, au sujet du chômage, le département vis-à-vis de la région et de la France et de connaître l'évolution de celui-ci au cours des dernières années.

En suivant les instructions du **tuto 7** vous serez en mesure de réaliser un graphique représentant l'évolution du chômage à l'échelle du département, de la région et de la France (figure 10).

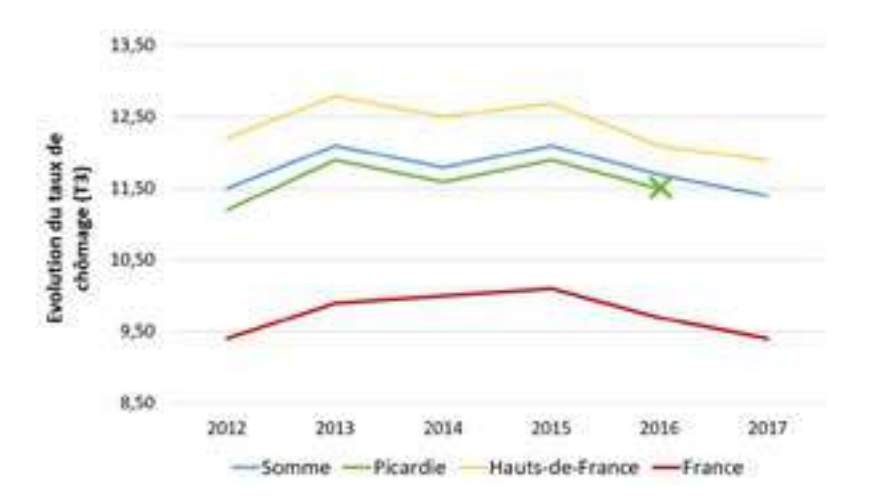

*Figure 10 : Représentation de l'évolution du chômage sur le territoire*

## Etape 4 : Mettre en avant les points remarquables

Il s'agit maintenant de rédiger une synthèse sur la répartition de la population sur le territoire ainsi que sur l'importance de l'enjeu *Emploi* et *Chômage* pour le territoire.

Pour cela, il vous est possible de mettre en avant différents éléments. Vous trouverez ci-dessous une liste des questions que vous pouvez vous poser pour faire cette synthèse. Selon le contexte, adaptez votre synthèse selon ce qui vous semble être le plus pertinent. Elle doit permettre de répondre aux questions posées en début de partie.

#### **A propos du chômage...**

- Comment se positionne le département par rapport aux autres départements de la région *(données disponibles dans le fichier XLS téléchargé sur la page « Taux de chômage localisés au [date variable] » du site internet de l'INSEE)* ?
- Comment se positionne le département par rapport au taux national ?
- Est-ce que la question du chômage apparaît comment un enjeu important pour le territoire d'étude ?
- Est-ce un enjeu pour chacun des niveaux géographiques étudiés ?

*Attention de comparer les taux de chômage correspondant à la même année.*

#### **A propos de la densité de population...**

- La densité de population est-elle semblable ou différente selon les niveaux géographiques étudiés ?
- La répartition de la population sur le territoire est-elle homogène ou hétérogène ?
- La commune étudiée est-elle dans une zone rurale ou urbanisée ? L'EPCI est-il composé de communes rurales, urbaines ou bien des deux ?
- Ces caractéristiquessont-ellessusceptibles d'avoir un impactsurl'acceptation du projet parlesriverains ?

#### **A propos de l'emploi...**

- Le département concentre-t-il beaucoup ou peu des emplois de la région ?
- Quelle est la proportion d'emplois départementaux concentrés dans l'arrondissement, l'EPCI et la commune ?
- La commune semble-t-elle être un poumon économique du territoire ?
- Si le cas que vous étudiez dispose de plusieurs unités de valorisation, certaines des communes étudiées sont-elles plus pourvoyeuses d'emplois que d'autres ?
- Est-ce la commune dont la population est plus importante et plus dense qui concentre le plus d'emploi du département ?
- La quantité d'emploi dans la commune est-elle importante par rapport au nombre d'habitants ?
- Est-ce que la commune semble attirer des travailleurs ?
- Savez-vous si une entreprise particulièrement importante est implantée dans la commune ou l'EPCI et justifie cette attractivité du territoire ?

## Phase 3. Cartographie économique et sociale

Connaître les principaux secteurs économiques du territoire permet de mieux appréhender le tissu économique du département, ses enjeux, son histoire ; autant d'éléments donnant des clés de compréhension au positionnement et choix des acteurs du territoire. Cela permet également de positionner le projet étudié dans un contexte de filières, de secteurs d'activité.

### **3.1 SECTEURS ECONOMIQUES DU TERRITOIRE**

#### **Les questions auxquelles cette partie permet de répondre**

Quelles sont les principaux secteurs économiques du département ? Combien d'emplois représentent-ils ? Quelles sont les principales entreprises les composant ? Sont-ils en développement ou plutôt sur le déclin ? Le territoire se caractérise-t-il par un savoir-faire particulier, une histoire l'orientant aujourd'hui ? Les secteurs économiques présents ont-ils su faire face aux défis des dernières décennies ? Quelle place les secteurs donnent-ils à l'innovation ? Y a-t-il des acteurs facilitant l'innovation et la structuration des secteurs économiques sur le territoire ?

L'étude des données clés du territoire se fait en 2 étapes et vous permettra d'obtenir un résultat similaire à celui présenté en figure 11.

## <u>Les étapes à réaliser</u>

1. Identifier et caractériser les principaux secteurs économiques du département

2. Identifier et caractériser les réseaux d'innovation et de structuration des secteurs économiques

#### Les grandes filières du département

#### Filiares historiouss

- La filière agricole : L'agriculture dans le département de la Somme est orientée vers la production de grandes cultures et notamment de otréales, pomme de terre, léguenes, bettenive et ils textile.<br>La fitière agro-atimentaire : Les produits agrocies sont valorisés localement grâce à un derne tienni
- d'Industries agro-almentatres telles que Bonduelle, St Louis, Tereos, Cristal Union, Maleme. Vico, Nestle, etc. Ca sectiour recirculae 97 entirenciaes dans la Somme et recrésiente plus de 5.000 entrépia · La filtère mécanique - métallurgique : Gráce à un important réseau organisé, cette filtère regiouperit 370
- entreprises sur le territoire, employant plus de 15 500 personnes. Spécialisée dans la serrurene, la<br>robinetterie di la quincatiteite, elle se positionne sur des produits innovants et de haute performance grâce à la création de synongies entre les communautes solentifiques, les antroprises et la formation, afin de restel competitive sur le marché international.
- La filière aéronautique : Cette Nére empion 2 800 personnes dont la motte au sein de l'entreprise Aérolia, L'essertiel des entreprises composant cette filère est implante autour d'Albert-Meaute (proche d'Amierra) cù<br>un aéroport assure 5 llatsons par semaine avec Toulouse, fieuron de l'aéronautique.
- Le tourisme : Cette fliére représente 7 250 emplois (données 2011) et draine de nombreux touristes grâce au tourisme de Mémoire (histoire de la grande guerre), des parcs et jardins du département, d'activité<br>sportives ou des nombreuses ballades pouvant être réalisé sur ce tembire.
- · Filldre verrerie : Couvrant également l'Oise et la Seine-Martime, cette filère produit 75% de la production mondiale de flacons de luxe pour la partumerie, les spiritueux et la pharmaoie. Un important réseau d'entreprises spécialisés, majoritairement regroupées au sein de la vallée de la Bresie (dans laquelle se situe la CC de Blangy-sur-Bresle), et un savoli-faire acquis depuis plusieurs siècles par celles-ci font la force et la<br>notonieté de la filère. Le système productif local « Giaes Valièe » fédère 65 entreprises et plus de 7 000 salariés, sur les trois départements.

#### Filiens d'aver

- La filtère Matériaux : Territoire d'agro-resources, la Somme est aujourd'hui fortement positionnée sur le secteur des agronatériaux, Une 40<sup>me</sup> de laboratoires œuvre à la création de nouveaux matériaux et produits blosources pour le bâtiment : bétons de lin et de chanvre, itants pour les petroires, plastiques, granutats recurse.
- . La filière des énergies renouvelables et en particulier la filière éolienne : La Somme est un lemble icpartements
- · La filière logistique : Le positonnement géographique de la Somme et le réseau d'autoroutes la traversant<br>font d'elle un emplacement stratégique pour l'implantation du bases logaliques de grandes entreprises telles que Auchan, Charlelle, L'Oreal, Bonduelle, etc. Cette filère représente 4 370 emplois au sein de 102 **Afabilitavnovne**

#### Les réseaux d'innovation sur territoire

- · UP-tex : pôle de compétituté<br>promouvant et contribuant au promouvant et contribuant au<br>développement de textiles nouveaux offrant des performances recherchés par les secteur des tramports, de la sante, du BTP, du sport. + I-Trans : pole de competitivité à vocation mondate dedie aux tramports mnovant of visual lour competitività à l'echelle
- internationale. internationale<br>
pour l'industrituelle : plateborne d'innovation<br>
pour l'industrie et centre de formation de recherche et de transfert de technologie dans le clomaine des matériaux, de la
- robotiques et du numérique. NINOVALTECH plateforme technologique fédérant les movers necessares au développement de la inècanique de pointe.
- $-$  C-DEM structure fonctionnant en réseau et accompagnint les entreprises dans to conception. In developpement of la mise sur le marché d'éco-matériaux bout une construction durable.
- Industrie et Agro-Ressources : pôis de promouvant compétitivité bis. valorisations non-alimentaires des agroresocurces, grâce à son reseau et au travers de projet de R&D.
	- Extractis : centre d'impoution et de fransfert de technologie spécialisé dans bioraffinerie
- I . Institut P.I.V.E.R.T : centre europeen visert à valoriser la plante entière oloagineuse on produits chimiques rencuentables et on intercie-

#### *Figure 11 : Caractériser les principaux secteurs économiques du département en deux étapes*

Topicia - Society Education project

### Etape 1 : Identifier et caractériser les principaux secteurs économiques du département

Cette étape consiste à identifier et décrire les principaux secteurs composant le tissu économique du département. Ce travail vous permettra de repérer les savoir-faire intrinsèques au territoire, de disposer d'une vision historique de l'économie du territoire ainsi que d'appréhender le dynamisme des secteurs en s'informantsurla façon dontils ont pu faire face à des viragestechnologiques ou à des difficultés économiques. Il vous apportera également des informations sur l'importance de ces différents secteurs sur le territoire (forte présence de l'industrie, des hautes technologies, des services, de la santé…).

Pour réaliser cette étape, identifiez dans un premier temps le nom des principaux secteurs économiques présents dans le département.

Pour chacune d'entre eux, informez-vous sur l'activité, les spécificités et les enjeux du secteur, ainsi que sur le nombre de personnes qu'il emploie et le nombre d'entreprise qu'il regroupe. Vous pouvez également retenir quelques grands noms d'entreprises. Le tableau 4 vous aidera dans le recueil de ces informations.

Suite au recueil des informations, vous pouvez rédiger une synthèse présentant les secteurs économiques et leurs caractéristiques.

#### **Pourquoi travailler à l'échelle du département ?**

Il est préférable de travailler à l'échelle du département car il s'agit de l'échelle la plus fine à laquelle il est encore possible de trouver les informations recherchées et de disposer d'une vision assez large.

#### **Tableau 4 : Recueillir les informations relatives aux secteurs économiques du département**

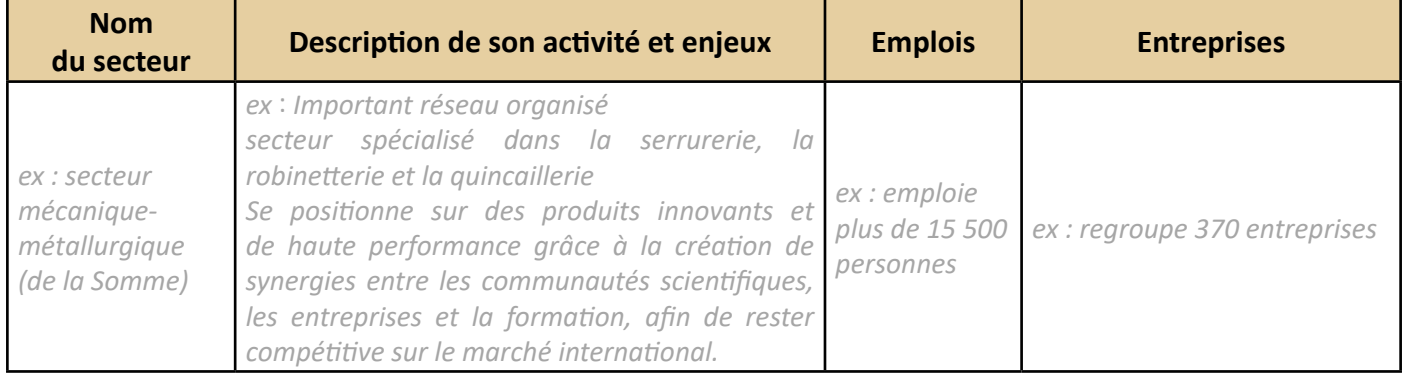

#### **Où trouver ces informations ?**

Selon le territoire, il vous sera plus ou moins facile de recueillir ces informations. Il existe plusieurs sites internet susceptibles de les contenir :

- Le site local de la chambre de commerce et de l'industrie (CCI) *Lien vers l'annuaire des CCI de France :<http://www.cci.fr/web/organisation-du-reseau/annuaire>*
- Le site de l'agence de développement du territoire Taper les mots clés « développement » et le nom du département dans la barre de recherche de votre navigateur. En général, cela permet de trouver le site web de l'agence de développement, s'il y en a une.
- Le site du conseil départemental *rubriques relatives au développement des territoires ou encore à l'implantation d'entreprises*
- Le site de l'office de tourisme du département
- Le site de l'Université départementale

Vous pouvez également effectuer des recherches par mots clés dans votre moteur de recherche : filières historiques, filières d'excellence, chiffres clés entreprise, secteurs d'activité…

### Etape 2 : Identifier et caractériser les réseaux d'innovation et de structuration des secteurs économiques

Cette étape consiste à identifier les réseaux d'acteurs impliqués sur le territoire et à définir en quelques mots leurs missions. Ce travail vous permettra de disposer d'un aperçu des liens unissant les acteurs, de la place qui est donnée au travail collectif et à l'innovation. Les missions de ses réseaux vous permettront également de vous faire une idée plus précise des préoccupations des acteurs économiques du territoire.

Pour réaliser cette étape, identifiez dans un premier temps le nom des réseaux d'acteurs implantés sur le territoire : pôles de compétitivité, associations, universités, centres de recherches, plateforme technologiques, instituts…

En vous rendant sur le site internet des structures identifiées, décrivez en quelques mots leurs missions. Le tableau 5 vous aidera dans le recueil de ces informations.

Suite au recueil des informations, vous pouvez rédiger une synthèse présentant les réseaux et leurs missions.

#### **Tableau 5 : Recueillir les informations relatives aux réseaux d'innovations et de structuration des secteurs**

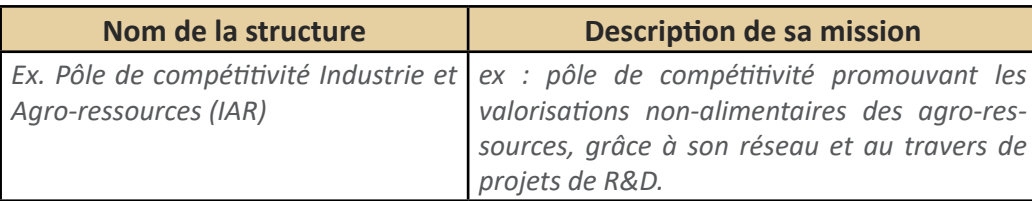

#### **Où trouver ces informations ?**

Selon le territoire, il vous sera plus ou moins facile de recueillir ces informations. Il existe plusieurs sites internet susceptibles de les contenir :

- Le site local de la chambre de commerce et de l'industrie (CCI) *Lien vers l'annuaire des CCI de France :<http://www.cci.fr/web/organisation-du-reseau/annuaire>*
- Le site de l'agence de développement du territoire Taper les mots clés « développement » et le nom du département dans la barre de recherche de votre navigateur. En général, cela permet de trouver le site web de l'agence de développement, s'il y en a une.
- Le site du conseil départemental *rubriques relatives au développement des territoires ou encore à l'implantation d'entreprises*
- Le site de l'Université départementale

Le site des pôles de compétitivité *Lien vers l'annuaire des pôles de compétitivité : [http://competitivite.gouv.fr/identifier-un-pole/annuaire](http://competitivite.gouv.fr/identifier-un-pole/annuaire-des-poles-20.html)[des-poles-20.html](http://competitivite.gouv.fr/identifier-un-pole/annuaire-des-poles-20.html)*

#### **3.2 EVOLUTION DE L'EMPLOI SUR LE TERRITOIRE**

Etudier la dynamique de l'emploisur le territoire parsecteur d'activité permet d'approfondir l'analyse portant sur la spécialisation économique du territoire.

#### **Les questions auxquelles cette partie permet de répondre**

Quelles sont les secteurs d'activité pourvoyeurs d'emplois sur le territoire ? Un secteur semble-t-il être prépondérant ? Y a-t-il un risque de surspécialisation du territoire dans un secteur et donc de dépendance ? Comment a évolué l'emploi dans chacun dessecteurs d'activité au cours des dernières années ? Cestendances font-elles penser que certains secteurs sont en croissance ou en difficulté ?

## **Vous avez dit** « secteur d'activité» ?

« Un secteur regroupe des entreprises de fabrication, de commerce ou de service qui ont la même activité principale (au regard de la nomenclature d'activité économique considérée). L'activité d'un secteur n'est donc pas tout à fait homogène et comprend des productions ou services secondaires qui relèveraient d'autres items de la nomenclature que celui du secteur considéré. » (INSEE, 2016i) L'INSEE répartie les emplois en 5 secteurs d'activité :

- L'agriculture,
- L'industrie,
- **O** La construction,
- Le commerce, transport, services divers
- L'administration publique, enseignement, santé et action sociale

L'étude sur l'évolution de l'emploi sur le territoire se fait en 3 étapes et vous permettra d'obtenir un résultat similaire à celui présenté en figure 12.

## <u>les étapes à réaliser</u>

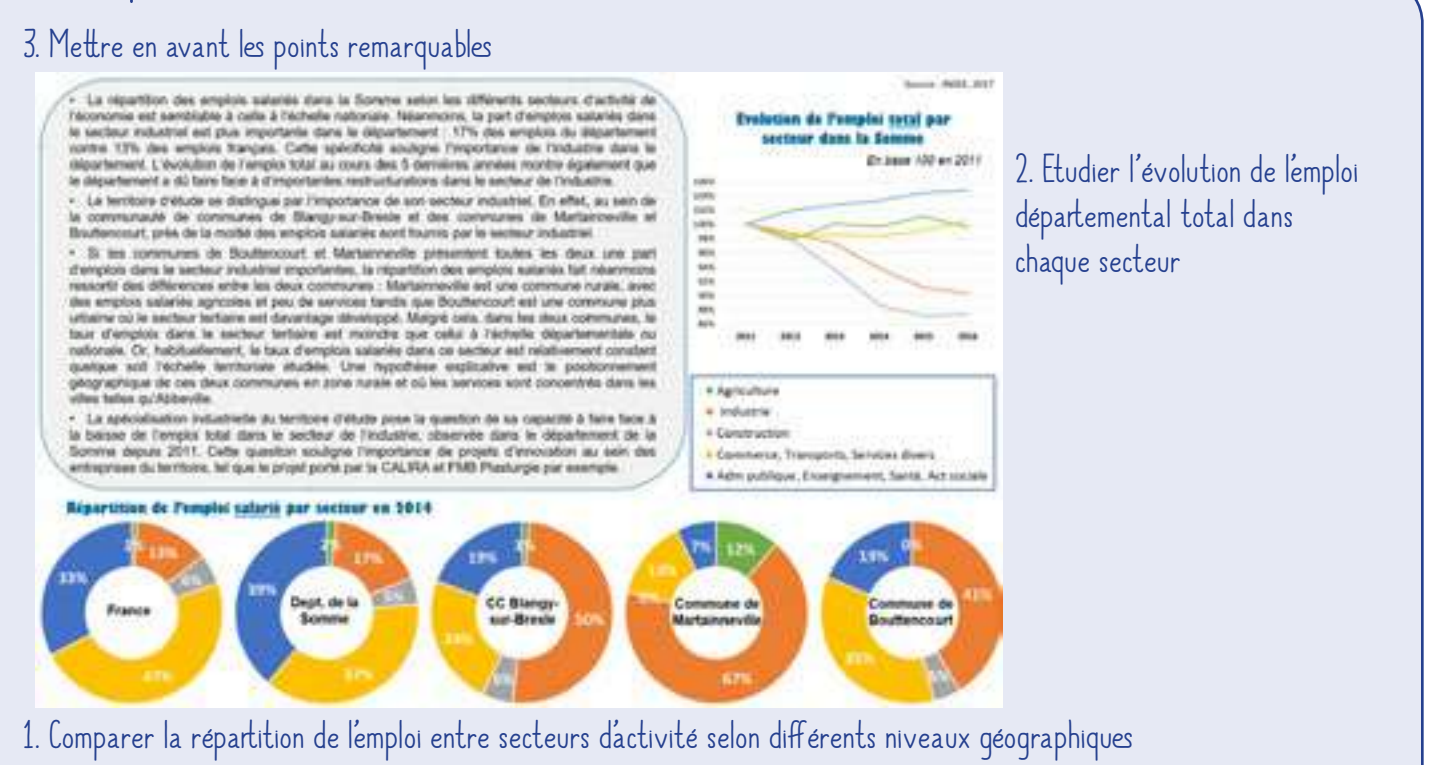

#### *Figure 12 : Caractériser l'emploi du territoire par secteur d'activité en trois étapes*

## Etape 1 : Comparer la répartition de l'emploi entre secteurs d'activité, selon différents niveaux géographiques

Cette étape consiste à déterminer pour l'ensembles des niveaux géographiques étudiés la proportion d'emploi dans les cinq secteurs d'activités définis par l'INSEE. L'analyse des données à chaque niveau géographique permet d'identifier si un secteur est prépondérant et si ce secteur doit son activité à la présence d'habitants sur le territoire (ex : supermarché, poste, banque…) ou non.

Elle permet également de faire le lien avec les secteurs économiques identifiés dans la partie précédente. La comparaison des données entre les niveaux géographiques permet de mettre en évidence les spécificités de la commune et de l'EPCI par rapport à des échelles plus globales et pour lesquelles les spécificités locales sont alors gommées.

Le **tuto 8** vous permettra de représenter la répartition de l'emploi entre secteurs d'activité pour chacun des niveaux géographiques étudiés (figure 13).

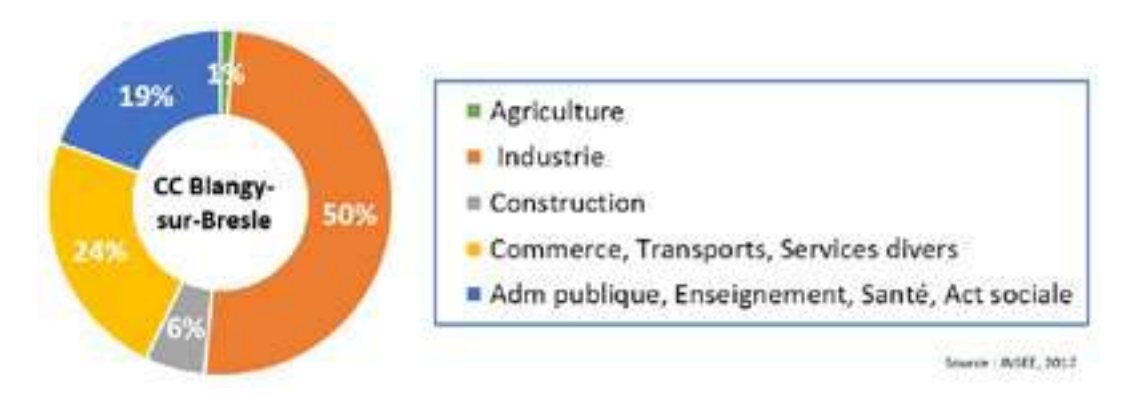

*Figure 13 : Représentation de la répartition de l'emploi entre secteurs d'activité*

Dans le document de synthèse, insérez les camemberts des niveaux géographiques qui vous semblent pertinents de faire figurer. En effet, si certaines échelles ont une répartition similaire de l'emploi, par exemple le niveau national et régional, il n'est pas nécessaire de faire figurer les deux graphiques. Ils vous serviront néanmoins pour comparer les différentes échelles entre elles lors de l'étape 3.

## Etape 2 : Etudier l'évolution de l'emploi départemental dans chaque secteur

Cette étape porte sur l'évolution de l'emploi total du département, pour chaque secteur d'activité, au cours des 5-6 dernières années. Cette étude informe sur la dynamique de l'emploi dans chaque secteur (croissance, difficulté) et est à mettre en parallèle avec lesinformationsrecueillieslors de l'identification et caractérisation des principaux secteurs économiques du territoire ainsi qu'avec la répartition de l'emploi entre secteurs afin de préciser la conjoncture économique sur le territoire.

Le **tuto 9** vous permettra de représenter l'évolution de l'emploi total du département par secteur d'activité (figure 13), en base 100. Le graphique obtenu pourra être introduit dans le document de synthèse.

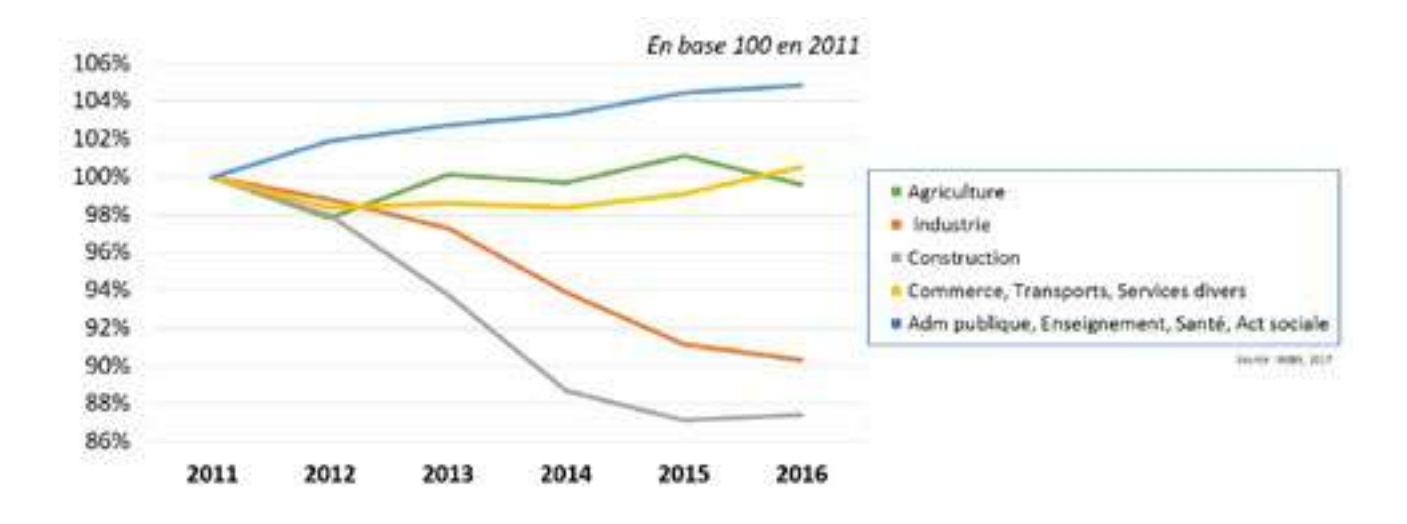

*Figure 14 : Représentation de l'évolution de l'emploi par secteur dans le département*

## **Vous avez dit** « base 100 » ?

« L'indice d'une grandeur est le rapport entre la valeur de cette grandeur au cours d'une période courante et sa valeur au cours d'une période de base. Il mesure la variation relative de la valeur entre la période de base et la période courante. Souvent, on multiplie le rapport par 100 ; on dit : indice base 100 à telle période. Les indices permettent de calculer et de comparer facilement les évolutions de plusieurs grandeurs entre deux périodes données. » (INSEE, 2016e)

#### **Pour aller plus loin**

Vous pouvez également réaliser ce travail à l'échelle de la région afin de voir si la tendance de l'évolution de l'emploi par secteur est équivalente à celle du département. Disposer de cette information pourra vous servir lors de l'étape de mise en avant des points remarquables.

### Etape 3 : Mettre en avant les points remarquables

Il s'agit maintenant de rédiger une synthèse sur la répartition et l'évolution des emplois entre secteurs d'activité. Pour cela, il vous est possible de mettre en avant différents éléments.

Vous trouverez ci-dessous une liste des questions que vous pouvez vous poser pour faire cette synthèse. Selon le contexte, adaptez votre synthèse selon ce qui vous semble être le plus pertinent. Elle doit permettre de répondre aux questions posées en début de partie.

#### **A l'échelle du département**

- La répartition des emplois du département par secteur d'activité est-elle similaire à celle de la région et de la France métropolitaine ? Y a-t-il un secteur dont la proportion d'emplois est plus élevée ? La différence est-elle importante avec la proportion française ou régionale ? Le territoire semble-t-il être spécialisé dans un secteur d'activité ?
- Quelle est l'évolution de l'emploi par secteur dans le département ? Le secteur identifié comme représentant proportionnellement beaucoup d'emplois dans le département est-il plutôt dans une dynamique de croissance ou de diminution du nombre d'emplois ? Un lien peut-il être fait avec les connaissance acquises à propos des principaux secteurs économiques du département ?

#### **A l'échelle de l'epci et de la commune**

La répartition des emplois au sein de l'entité géographique par secteur d'activité est-elle similaire à celle d'une entité plus grande ? L'entité géographique étudiée présente-t-elle des caractéristiques similaires au département ou ne semble-t-elle pas être concerné par les spécificités de celui-ci et en présente d'autres ? Y a-t-il un secteur d'activité ressortant principalement ? Le territoire semble-t-il être spécialisé dans un secteur d'activité ? Est-ce un secteur tourné vers la production (agriculture, industrie) ou plutôt lié à la présence d'habitants sur le territoire (ex : supermarché, poste, banque, école…) ?

Ces informations mises en parallèle avec les éléments obtenus sur la densité de population permettentelles de d'appuyer l'hypothèse de territoire plutôt rural ou urbain ?

*Si le cas que vous étudiez dispose d'unités de valorisation dans différentes communes, vous pouvez comparer les différences de répartition des emplois par secteur entre communes.*

*A l'échelle de la commune, il est important de regarder les effectifs en même temps que les pourcentages afin d'éviter de conclure de la spécialisation d'un territoire sur un effectif de cinq emplois par exemple.* 

#### **Quelques éléments pour aller plus loin dans l'analyse**

La spécialisation d'un territoire dans le secteur de l'industrie, mise en avant par la proportion d'emplois dans le secteur et les recherches réalisées à propos des principaux secteurs économiques du territoire, peut amener à penser que la population du territoire est habituée à la présence d'industries, aux projets industriels et à la notion de risque. Ainsi, ils peuvent être potentiellement ouverts à de nouveaux projetsindustriels(ex : méthanisation, chaudière biomasse...). En même temps, si le territoire fait face à des restructurations dans le secteur de l'industrie depuis plusieurs années, il est important de s'interroger sur l'apport du projet, s'il est dans ce secteur d'activité, pour aider le territoire dans sa réorientation : l'innovation proposée par le projet est-elle en phase avec les objectifs du territoire ?

La spécialisation d'un territoire dans le secteur « Administration publique, enseignement, santé, action sociale » peut signifier que les emplois du territoire sont essentiellement des emplois de « fonctionnement » du territoire et que celui-ci ne présente pas un dynamisme propre à la création d'emploi. Une telle spécialisation peut être un indicateur de difficultés économiques dans le territoire.

### **4.1 besoins en main d'œuvre pour l'année en cours**

S'intéresser au besoin des entreprises en main d'œuvre (profils recherchés, projets de recrutement et difficultés à recruter) permet d'approfondir la question de la dynamique de l'emploi sur le territoire.

#### **Les questions auxquelles cette partie permet de répondre**

Les entreprises et établissements du territoire ont-ils des projets de recrutement prévus dans l'année ? Pensent-ils avoir des difficultés à recruter ? La tendance des établissements à recruter est-elle en hausse ou en baisse par rapport à l'an dernier ?

Quels sont les principaux métiers recherchés par les entreprises sur le territoire ? A quels secteurs d'activité appartiennent-ils ?

L'étude de l'évolution de l'emploi sur le territoire se fait en 3 étapes et vous permettra d'obtenir un résultat similaire à celui présenté en figure 15.

## <u>Les étapes à réaliser</u>

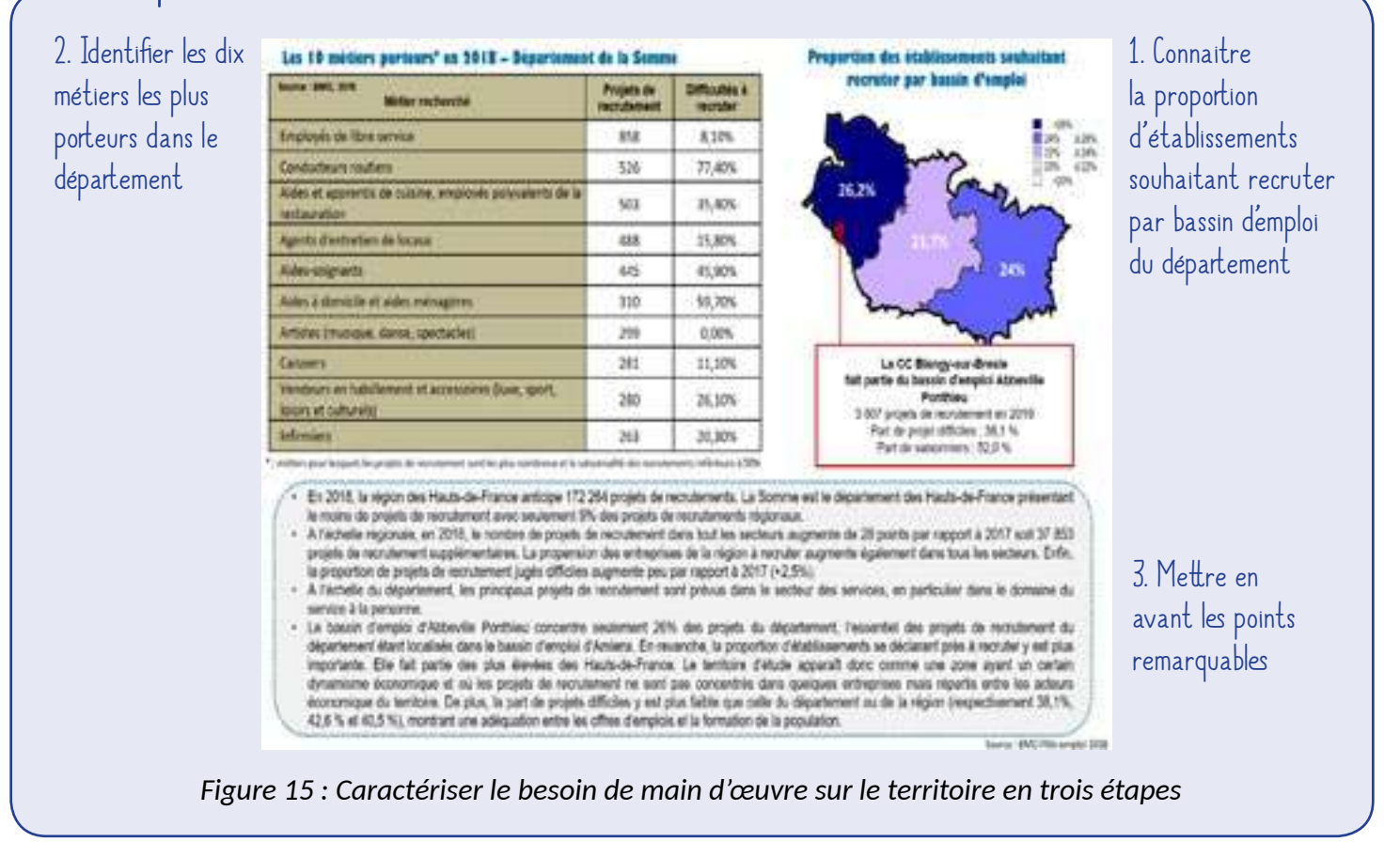

## **Vous avez dit** « besoins en main d'oeuvre » ?

Chaque année, Pôle Emploi organise une enquête auprès des établissements hors administrations de l'Etat et entreprises publiques. L'enquête porte sur plusieurs points :

- L'établissement envisage-t-il de recruter pendant l'année ?
- Combien de projets de recrutement a-t-il ? Pour quels métiers ? L'établissement anticipe-t-il que le recrutement va être difficile ? Les résultats présentés dans l'étude sont des prévisions pour l'année.

## **Vous avez dit** « entreprise et établissement » ?

« L'entreprise est la plus petite combinaison d'unités légales qui constitue une unité organisationnelle de production de biens et de services jouissant d'une certaine autonomie de décision, notamment pour l'affectation de ses ressources courantes » (INSEE, 2016c).

« L'établissement est une unité de production géographiquement individualisée, mais juridiquement dépendante de l'entreprise. Un établissement produit des biens ou des services : ce peut être une usine, une boulangerie, un magasin de vêtements, un des hôtels d'une chaîne hôtelière, la « boutique » d'un réparateur de matériel informatique... » (INSEE, 2016d).

### Etape 1 : Connaitre la proportion d'établissements souhaitant recruter par bassin d'emploi dans le département

Cette étape s'intéresse à la propension des établissements à porter des projets d'emplois. Etudier la proportion d'établissements déclarant au moins un projet de recrutement au cours de l'année permet de savoir si les projets de recrutement sont concentrés au sein de quelques établissements du territoire ou s'ils sont répartis entre ces derniers. Cette information est à compléter avec le nombre de projets de recrutement dansle bassin d'emploi.

#### **Vous avez dit** « bassin d'emploi » ?

« La notion de bassin d'emploi correspond à un découpage plus fin des zones d'emplois. Un bassin d'emploi est un regroupement de communes proches ayant entre elles de fortes relations économiques ou liées par des migrations alternantes domicile - travail importantes. Bien que certains bassins d'emploi soient devenus des cadres d'animation du développement territorial, ce ne sont pas des unités d'aménagement du territoire pertinentes mais seulement une maille pour la production statistique de données agrégées. » (Geoconfluences, 2015)

« Une zone d'emploi est un espace géographique à l'intérieur duquel la plupart des actifs résident et travaillent, et dans lequel les établissements peuvent trouver l'essentiel de la main d'œuvre nécessaire pour occuper les emplois offerts. Le découpage actualisé se fonde sur les flux de déplacement domiciletravail des actifs observés lors du recensement de 2006. » (INSEE, 2018)

Les données de proportions d'établissements souhaitant recruter par bassin d'emploi dans le département sont disponibles sur le site internet du pôle emploi, au sein du rapport régional annuel intitulé « *Enquête Besoins en Main d'œuvre* ». Le *tuto 10* vous permettra de trouver ce rapport et de savoir comment représenter les données obtenues sur une carte que vous pourrez ensuite insérer dans votre diagnostic.

### Etape 2 : Identifier les dix métiers les plus porteurs dans le département

Cette étape consiste à identifier les dix métiers pour lesquels il y a le plus de projets de recrutements dans le département étudié. Seuls les métiers pour lesquels la saisonnalité des recrutements est inférieure à 50 % sont pris en compte. Cette information permet de mettre en évidence le type de main d'œuvre que recherche les entreprises et est à relier aux connaissances acquises lors des étapes précédentes du diagnostic telles que celles sur les principaux secteurs économiques du territoire par exemple.

Le **tuto 11** vous permettra de trouver les données nécessaires à la réalisation de cette étape. Il vous sera alors possible de reporter dans un tableau tel que le tableau 6, les dix métiers présentant le nombre de projets de recrutement le plus élevé et dont le taux de saisonnalité est inférieur à 50 %. Vous pourrez ensuite insérer le tableau complété dans la synthèse.

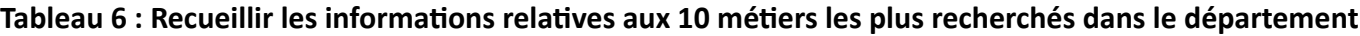

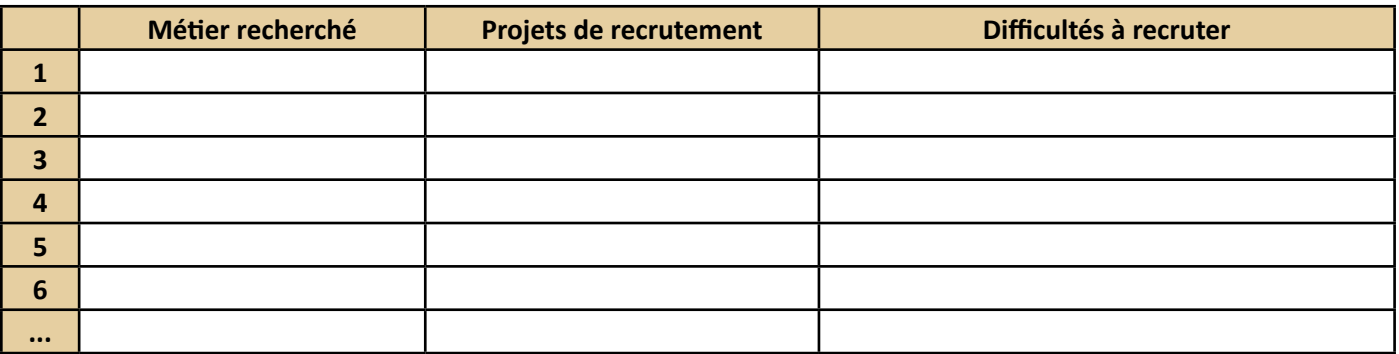

## Etape 3 : Mettre en avant les points remarquables

Ils'agit maintenant de rédiger une synthèse sur la nature de la demande en main d'œuvre des établissements du territoire. Pour cela, il vous est possible de mettre en avant différents éléments. Voustrouverez ci-dessous une liste des questions que vous pouvez vous poser pour faire cette synthèse. Selon le contexte, adaptez votre synthèse selon ce qui vous semble être le plus pertinent. Elle doit permettre de répondre aux questions posées en début de partie.

- Combien de projets de recrutement la région annonce-t-elle ? Le département concentre-t-il peu ou beaucoup de ces projets ? Quel pourcentage ?
- Comment évolue, par rapport à l'année précédente, la demande en main d'œuvre sur le territoire ? Y a-til plus ou moins de projets de recrutement ? Y a-t-il des différences de dynamique entre secteurs ? Les établissements anticipent-ils des recrutements plus ou moins difficiles ?
- Parmi les 10 métiers les plus porteurs du département, est-ce qu'une catégorie particulière d'emploi se distingue (ex : services à la personne, métiers dans la logistique…) ? Est-elle en lien avec les spécificités du territoire mises en avant lors des étapes précédentes du diagnostic ? Les établissements prévoient-ils des recrutements difficiles pour ces métiers ?

Dans le bassin d'emploi dans lequel l'unité de valorisation souhaite se développer, la proportion des établissements souhaitant recruter

*La partie « Les résultats clés de l'enquête », dans les premières pages du rapport régional Enquête Besoins en Main d'œuvre, vous permettrons de répondre à ces questions.*

est-elle faible ou élevée, en comparaison aux autres bassins d'emploi du département ? En faisant le lien avec le nombre de projets de recrutement, pensez-vous que ces derniers sont plutôt concentrés au sein de quelques entreprises ou bien se répartissent-ils entre les établissements du territoire ?

#### **4.2 Répartition par secteur des projets de recrutement du bassin d'emploi**

Préciser le besoin en main d'œuvre parsecteur d'activité et par filière permet d'approfondir la caractérisation des projets de recrutements portés par les établissements du bassin d'emploi et ainsi de compléter les informations portant sur le dynamisme de ces secteurs sur le territoire.

#### **Les questions auxquelles cette partie permet de répondre**

Quels sont les secteurs regroupés d'activité qui proposent le plus de projets de recrutement au sein du bassin d'emploi ? Plus particulièrement, quels sont les secteurs d'activité qui présentent le plus de projets ? Ces observations viennent-elles appuyées les spécificités du territoire mises en avant lors des étapes précédentes du diagnostic ? Confirment-elles le dynamisme de certains secteurs du territoire ? Concernant le domaine d'activité du projet étudié, comme se positionne le territoire ?

L'étude sur la répartition par secteur des projets de recrutement du bassin d'emploi se fait en 3 étapes et vous permettra d'obtenir un résultat similaire à celui présenté en figure 16.

## <u>les étapes à réaliser</u>

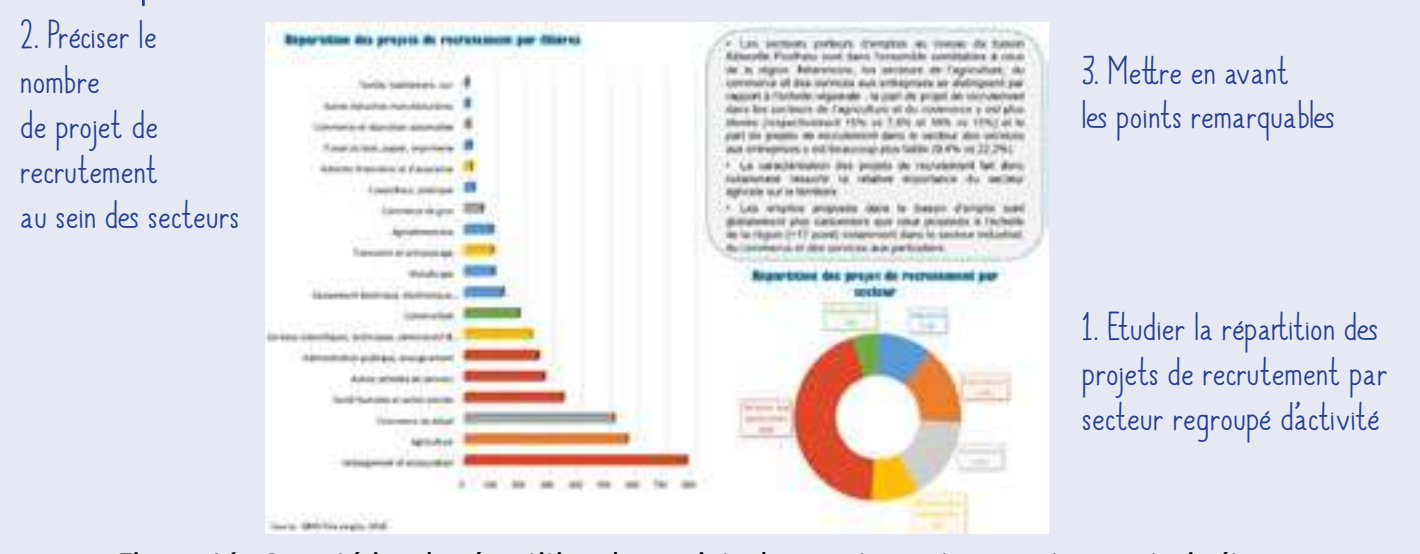

*Figure 16 : Caractériser la répartition des projets de recrutement par secteur en trois étapes*

## Etape 1 : Etudier la répartition des projets de recrutement par secteur regroupé d'activité

Cette étape s'intéresse à la répartition des projets de recrutement par secteur regroupé d'activité, au sein du bassin d'emploi. Cette information permet d'appréhender le poids de chaque secteur regroupé dans la dynamique de l'emploi sur le territoire et est à mettre en parallèle avec les connaissances sur l'emploi et les secteurs d'activité acquises lors des précédentes

étapes du diagnostic.

Le **tuto 12** vous permettra de trouver les données nécessaires à la réalisation de cette étape et de les représenter sous la forme d'un camembert (figure 17). Ce dernier permettra de visualiser les différences de répartition des projets de recrutement entre secteurs d'activité et pourra être insérer dans la synthèse.

> *Figure 17 : Représentation de la répartition des projets de recrutement par secteur regroupé d'activité*

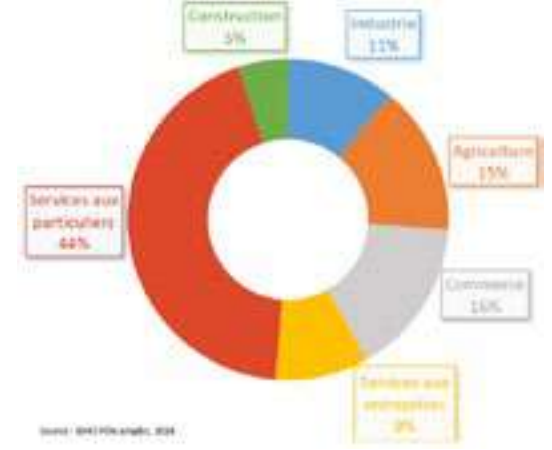

### Etape 2 : Préciser le nombre de projets de recrutement au sein des secteurs

Cette étape vient affiner l'étape précédente en regardant comment se répartissent les projets de recrutement par secteur. Cette étude permet de comprendre, au sein d'un secteur regroupé donnée, quelles sont les secteurs exprimant un important besoin en main d'œuvre et conférant à ce secteur regroupé une partie de son dynamisme. De nouveau, ces informations sont à mettre en parallèle avec les connaissances sur l'emploi et les secteurs d'activité acquises lors des précédentes étapes du diagnostic.

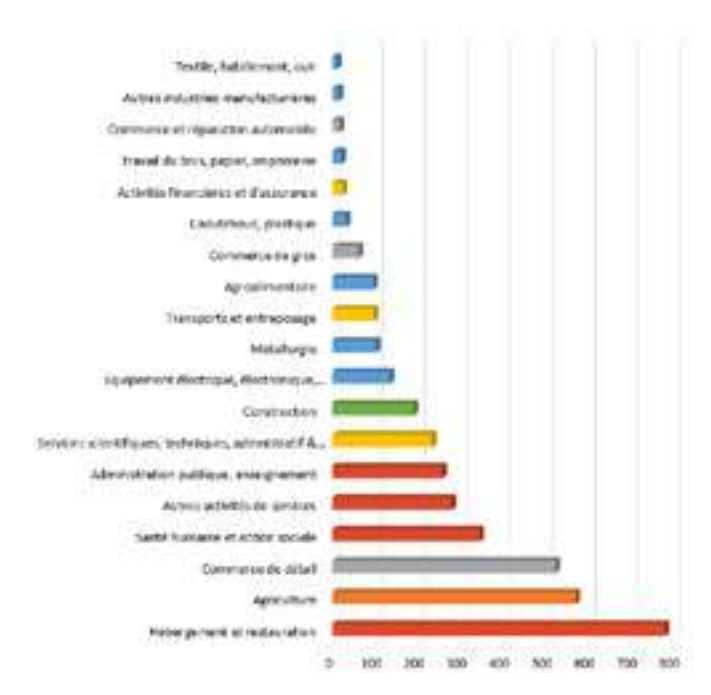

Le **tuto 13** vous permettra de trouver les données nécessaires à la réalisation de cette étape et de les représenter sous la forme d'un graphique en barre (figure 18).

Afin de faciliter l'analyse et la lecture du diagnostic, assurez-vous que la couleur utilisé pour chaque secteur regroupé est la même que celle utilisée dans le camembert réalisé lors de l'étape 1 (figure 17 et figure 18).

*Figure 18 : Comparaison du nombre de projets de recrutement par secteur*

*Un fichier EXCEL permettant d'optimiser ce travail est disponible à la demande auprès d'Agro-Transfert Ressources et Territoires.* 

### Etape 3 : Mettre en avant les points remarquables

Il s'agit maintenant de rédiger une petite synthèse sur la répartition des projets de recrutement par secteur d'activité au sein du territoire. Pour cela, il vous est possible de mettre en avant différents éléments. Vous trouverez ci-dessous une liste des questions que vous pouvez vous poser pour faire cette synthèse. Selon le contexte, adaptez votre synthèse selon ce qui vous semble être le plus pertinent. Elle doit permettre de répondre aux questions posées en début de partie.

- Les secteurs proposant des projets de recrutement dans le bassin d'emploi sont-ils semblables à ceux de la région ? Quels sont ceux qui se distinguent par leur forte ou faible importance ? Les écarts de proportion sont-ils élevés ?
- Est-ce que la caractérisation des projets de recrutement permet de faire ressortir l'importance d'un secteur en particulier ? Lequel ? Est-ce que cela corrobore avec ce qui a été vu dans les parties précédentes du diagnostic ?
- La saisonnalité des emplois au sein du bassin d'emploi estelle plus ou moins importante que celle à l'échelle de la région ? Est-ce que cela varie selon les secteurs ?

Pour disposer des données relatives à la région étudiée, indiquez dans le requêteur BMO du Pôle Emploi la région étudiée en filtre et faites, à cette échelle, le travail réalisé en étape 1 sur les secteurs regroupés.

#### **4.3 LES PRINCIPALES MUTATIONS ÉCONOMIQUES DU DÉPARTEMENT**

Disposer d'un aperçu des mutations économiques qui ont eu lieu sur le territoire au cours des derniers mois permet de mieux appréhender le contexte économique, son dynamisme sur le territoire et également de pouvoir tenir compte de ces éléments dans la mise en œuvre du projet de valorisation de biomasse étudié.

#### **Les questions auxquelles cette partie permet de répondre**

Au cours des douze derniers mois, le territoire a-t-il connu des projets de développement (implantation, croissance d'entreprises) ? Quels sont ces projets ? Sont-ils nombreux ? Quels secteurs d'activité concernentils ? Combien d'emplois génèrent-ils ?

Au cours des douze derniers mois, le territoire a-t-il rencontré des difficultés économiques : fermetures de sites, restructuration, plans de licenciement ? Quels sont les entreprises impactées ? Sont-elles nombreuses ? Quels secteurs d'activité sont concernés ? Combien d'emplois sont supprimés ?

L'étude sur les principales mutations économiques du département se fait en 3 étapes et vous permettra d'obtenir un résultat similaire à celui présenté en figure 19.

### <u>Les étapes à réaliser</u>

1. Identifier les projets de développement économique annoncés, sur le territoire, au cours des 12 derniers mois

2. Identifier les difficultés économiques annoncées, sur le territoire, au cours des 12 derniers mois

3. Mettre en avant les points remarquables

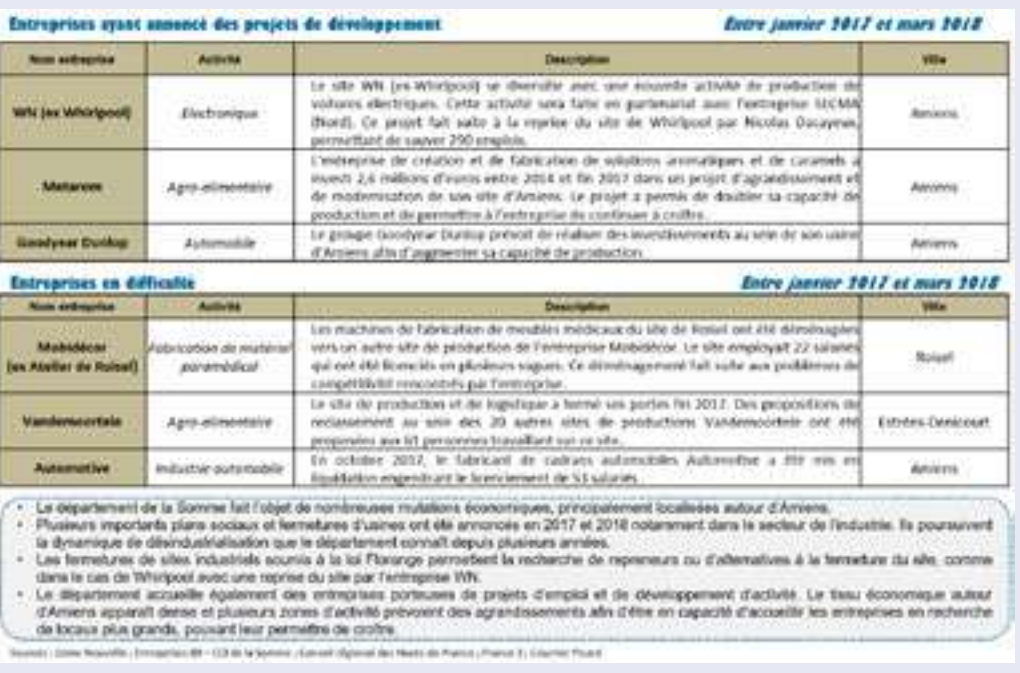

*Figure 19 : Caractériser les principales mutations économiques du département en trois étapes*

### Etape 1 : Identifier les projets de développement économique annoncés, sur le territoire, au cours des 12 derniers mois

Cette étape consiste à recenser les projets de développement ayant été annoncés par des entreprises du territoire au cours des 12 derniers mois : projets de recrutement, investissements, changement de locaux pour s'accroître, mise en place d'une nouvelle chaîne de production, implantation sur le territoire…

Réaliser ce travail et le comparer aux résultats que vous obtiendrez suite à la réalisation de l'étape 2, contribue à mieux appréhender le contexte économique du territoire et ainsi à pouvoir y positionner le projet de valorisation de biomasse qui est porté.

Dans un premier temps, définissez le niveau géographique que vous souhaitez étudier. Il peut varier en fonction du territoire et de son dynamisme économique. A vous de voir celui qui semble le plus judicieux : EPCI ? Arrondissement ? Zone d'emploi ? Département ? Afin de pouvoir montrer les spécificités du territoire, il faut éviter de retenir un niveau géographique supérieur au département.

En faisant des recherches sur internet et dans la presse locale, identifiez et caractérisez les projets de développement ayant été annoncés par des entreprises du territoire au cours des 12 derniers mois.

Au fur et à mesure de vos recherches, vous pouvez compléter le tableau 7, qui vous permettra de présenter et synthétiser simplement les projets et leurs caractéristiques.

Notez que l'objectif de cette tâche n'est pas d'être exhaustif mais d'apprécier la nature des projets de développement des entreprises sur le territoire.

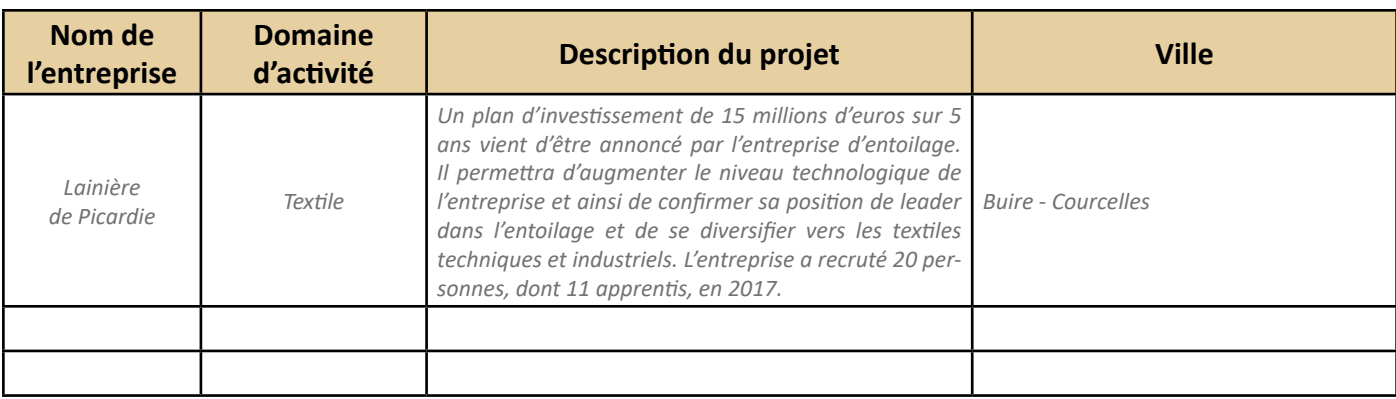

#### **Tableau 7 : Présenter les projets de développement des entreprises du territoire**

#### **Quelles informations rechercher ?**

Voici quelques questions que vous pouvez vous poser pour caractériser les projets de développement des entreprises :

- Quel est le nom de l'entreprise qui porte le projet ?
- Dans quel secteur d'activité travaille cette entreprise ?
- Quel estle projet : projets de recrutement, investissements, changement de locaux pours'accroître, mise en place d'une nouvelle chaîne de production, implantation sur le territoire, formation du personnel, lancement sur un nouveau marché, croissance de l'activité, reprise d'une entreprise… ?
- Combien d'emplois le projet va-t-il généré ?
- De quel type d'emplois s'agit-il (CDI, CDD, Apprentis / Cadres, ouvriers…) ?
- Une formation du personnel embauché est-elle prévue dans le projet ?
- Quel est le montant de l'investissement qui a été fait ou qui va être fait par l'entreprise ?
- Quelles sont les échéances de ce projet ?
- Dans quelle ville l'entreprise est-elle implantée ?

#### **Où trouver ces informations ?**

Selon le territoire, il vous sera plus ou moins facile de recueillir ces informations. Il existe plusieurs sources susceptibles de les contenir :

- $\bullet$  Le site local de la chambre de commerce et de l'industrie (CCI) et en particulier dans le journal de la CCI, s'il y en a un *Lien vers l'annuaire des CCI de France :<http://www.cci.fr/web/organisation-du-reseau/annuaire>*
- Les revues spécialisées telle que l'Usine Nouvelle en réalisant des recherches par mots clés *Lien vers le site internet de la revue Usine Nouvelle :<https://www.usinenouvelle.com/>*
- La presse et télévision locale (ex : Le courrier Picard, L'Aisne nouvelle, France 3 Hauts-de-France…) en réalisant des recherches par mots clés

Vous pouvez également effectuer des recherches par mots clés dans votre moteur de recherche, en précisant le nom du territoire étudié : implantation, développement, croissance, embauche, création emploi, investissement…

## Etape 2 : Identifier les difficultés économiques annoncées, sur le territoire, au cours des 12 derniers mois

Cette étape est le pendant de l'étape 1 avec le recensement des entreprises ayant annoncés au cours des 12 derniers mois qu'elles rencontraient des difficultés : fermetures de sites, liquidation judiciaire, recherche de repreneurs (loi Florange), plan de restructuration, suppression de poste…

En reprenant le même niveau géographique que celui retenu pour l'étape 1, réalisez des recherches sur internet et dans la presse locale afin d'identifier et caractériser les difficultés rencontrées par des entreprises du territoire et annoncées au cours des 12 derniers mois. Au fur et à mesure de vos recherches, vous pouvez compléterle tableau 8, qui vous permettra de présenter etsynthétisersimplementlesinformationsrecueillies. Notez que l'objectif de cette tâche n'est pas d'être exhaustif mais d'apprécier la nature des difficultés rencontrés par les entreprises et de leur impact sur le tissu économique du territoire.

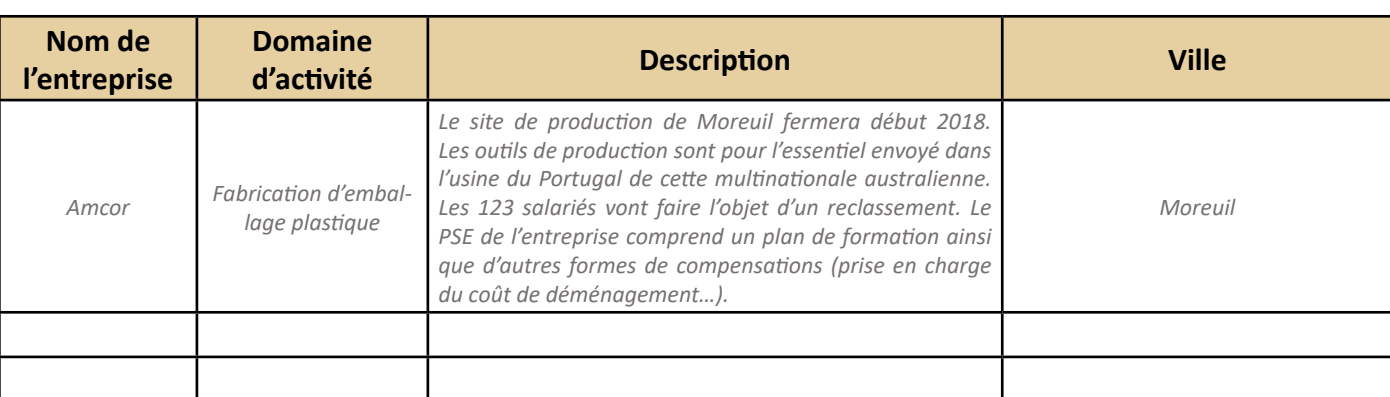

#### **Tableau 8 : Présenter les entreprises rencontrant des difficultés sur le territoire et leur impact sur le tissu économique**

#### **Quelles informations rechercher ?**

Voici quelques questions que vous pouvez vous poser pour caractériser les projets de développement des entreprises :

- Quel est le nom de l'entreprise qui rencontre des difficultés ?
- Dans quel secteur d'activité travaille cette entreprise ?
- Que vont induire ces difficultés : fermeture de sites, reclassement des salariés, recherche de repreneur, délocalisation de l'activité, plan de restructuration, licenciement… ?
- Combien de salariésl'établissement emploie-t-il aujourd'hui ? Combien vont être impactés parle projet ?
- Quelles sont les échéances de ce projet ?
- Dans quelle ville l'entreprise est-elle implantée ?

#### **Où trouver ces informations ?**

Selon le territoire, il vous sera plus ou moins facile de recueillir ces informations. Il existe plusieurs sources susceptibles de les contenir :

- $\odot$  Le site local de la chambre de commerce et de l'industrie (CCI) et en particulier dans le journal de la CCI, s'il y en a un *Lien vers l'annuaire des CCI de France :<http://www.cci.fr/web/organisation-du-reseau/annuaire>*
- Les revues spécialisées telle que l'Usine Nouvelle en réalisant des recherches par mots clés *Lien vers le site internet de la revue Usine Nouvelle :<https://www.usinenouvelle.com/>*
- La presse et télévision locale (ex : Le courrier Picard, L'Aisne nouvelle, France 3 Hauts-de-France …) en réalisant des recherches par mots clés

Vous pouvez également effectuer desrecherches par mots clés dans votre moteur de recherche, en précisant le nom du territoire étudié : fermeture de site, licenciement, plan social, délocalisation, liquidation, recherche de repreneur…

### Etape 3 : Mettre en avant les points remarquables

Il s'agit maintenant de rédiger, à partir du travail de recherche réalisé, une synthèse sur les mutations économiques qui ont eu lieu sur le territoire au cours des derniers mois. Pour cela, il vous est possible de mettre en avant différents éléments. Vous trouverez ci-dessous une liste des questions que vous pouvez vous poser pour faire cette synthèse. Selon le contexte, adaptez votre synthèse selon ce qui vous semble être le plus pertinent. Elle doit permettre de répondre aux questions posées en début de partie.

- Les entreprises du territoire portent-elles de nombreux projets de développement ? Sont-ils créateurs d'emplois ? Est-ce que le nombre d'emploi créé dans les projets est important (plusieurs dizaines) ou assez faible ? A quels secteurs appartiennent les entreprises porteuses de projet ?
- Les projets sont-ils concentrés autours d'une ville en particulier ou bien dispersés sur le territoire ? L'unité de valorisation étudiée fait-il partie de la zone active ou est-elle implantée en dehors ?
- Les entreprises du territoire rencontrent-elles des difficultés économiques ? Des suppressions d'emplois sont-elles prévues ? Est-ce que le nombre d'emploi supprimé est important (plusieurs dizaines) ou assez faible ? A quels secteurs appartiennent les entreprises en mutation ?
- Y a-t-il eu une fermeture ou plan social dans une entreprise proche de l'unité de valorisation étudiée ? Si oui, c'est une information importante à avoir à l'esprit dans le processus d'ancrage du projet sur le territoire. Les acteurs publics peuvent être sensibles aux emplois générés par le projet. Vous pouvez également préciser si le secteur d'activité de l'entreprise en difficulté est proche de celui du projet étudié et si le type d'emploi créé est similaire aux caractéristiques de ceux supprimés.
# Phase 5. Forces et faiblesses du territoire

Brosserle tableau des enjeux du territoire en termes d'attractivité, de revenu et de formation de la population vient compléter les informations obtenues lors des étapes précédentes du diagnostic, davantage axés sur l'emploi et le tissu économique du territoire.

#### **Les questions auxquelles cette partie permet de répondre**

Le territoire propose-t-il un cadre de vie attractif ? Est-il également attractif pour une entreprise ? Les emplois générés par le projet étudié sont-ils en adéquation avec les formations dispensées sur le territoire et le niveau de formation de la population ?

L'étude sur les forces et les faiblesses se fait en 3 étapes et vous permettra d'obtenir un résultat similaire à celui présenté en figure 20, en complétant le tableau 9.

## <u>Les étapes à réaliser</u>

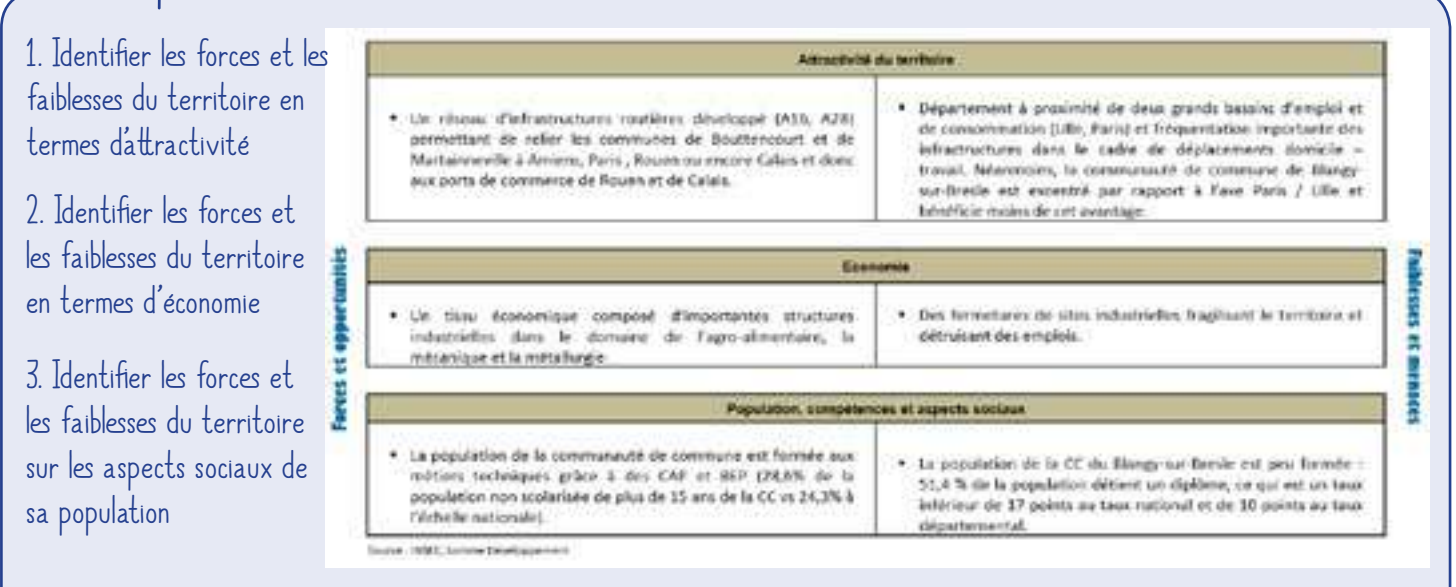

 *Figure 20 : Identifier les forces et faiblesses du territoire en trois étapes*

**Tableau 9 : Présenter les forces et les faiblesses du territoire**

|                    | <b>Forces</b>                                                                                                    | <b>Faiblesses</b>                                                                                                    |
|--------------------|----------------------------------------------------------------------------------------------------|----------------------------------------------------------------------------------------------------|
| Attractivité       | ex : Un réseau d'infrastructures routières développé<br>(A16, A28) permettant de relier les communes<br>de Bouttencourt et de Martainneville à Amiens,<br>Paris, Rouen ou encore Calais et donc aux ports de<br>commerce de Rouen et de Calais. | ex : Département à proximité de deux grands bassins d'emploi<br>et de consommation (Lille, Paris) et fréquentation importante<br>des infrastructures dans le cadre de déplacements domicile -<br>travail. Néanmoins, la communauté de commune de Blangy-<br>sur-Bresle est excentrée par rapport à l'axe Paris / Lille et béné-<br>ficie moins de cet avantage. |
| Econo-<br>mie      | ex : Un tissu économique composé d'importantes<br>structures industrielles dans le domaine de l'agro-<br>alimentaire, la mécanique et la métallurgie.                                                                                           | ex: Des fermetures de sites industrielles fragilisant le territoire<br>et détruisant des emplois.                                                                                                    |
| Aspects<br>sociaux | ex : Le taux de pauvreté de la communauté de<br>commune est moins important que celui de la Somme<br>et de la France (respectivement 14,5%, 17% et 14,7%).<br>La pauvreté touche principalement les moins de 30 ans.                            | ex : Le département se caractérise par un taux de pauvreté<br>très élevé (17%) par rapport à la moyenne nationale.                                                                                                    |

## Etape 1 : Identifier les forces et les faiblesses du territoire en termes d'attractivité

Cette étape consiste à se poser plusieurs questions permettant d'identifier les forces et les faiblesses du territoire en termes d'attractivité globale.

Une liste des questions vous est proposée dans le tableau 10. Les différents sites internet grâce auxquels vous devriez obtenir des éléments de réponse figurent également dans ce tableau. Grâce aux informations recueillies, remplissez le tableau 9 en positionnant comme force ou faiblesse chacune des caractéristiques étudiées.

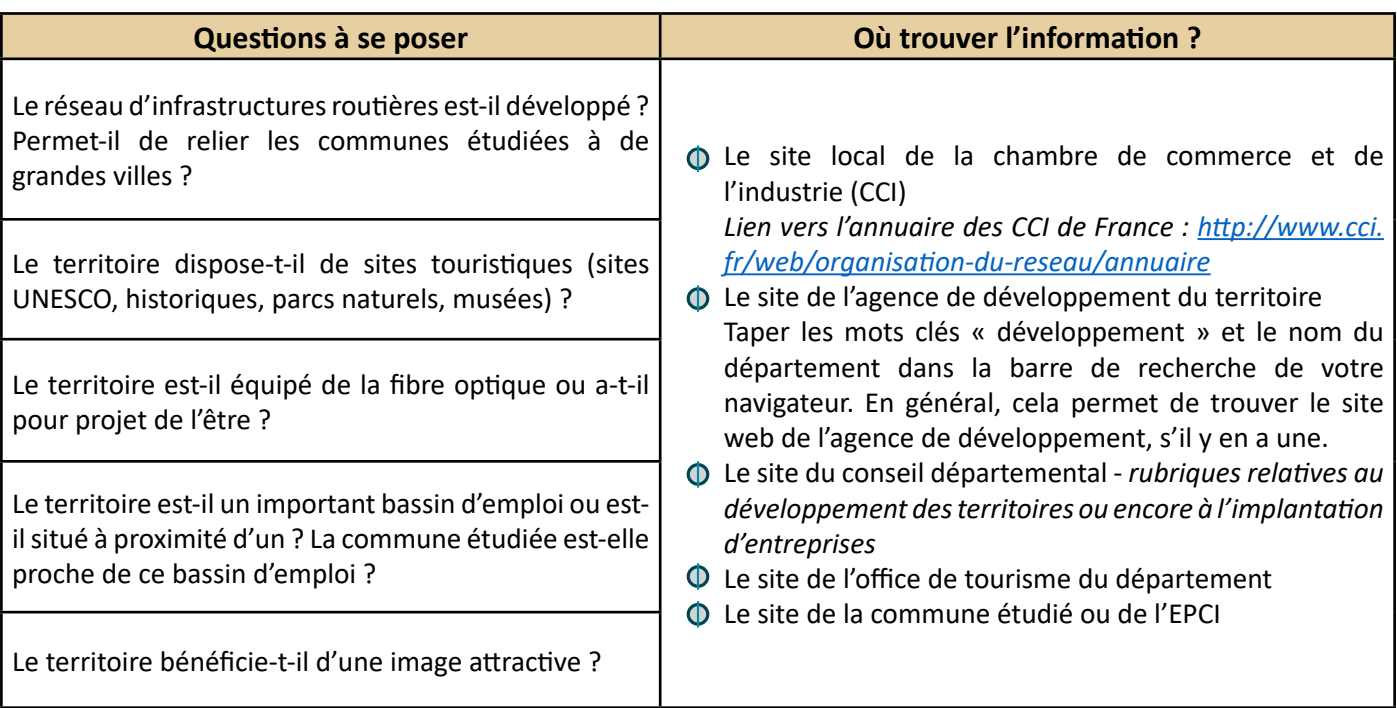

#### **Tableau 10 : Questions à se poser pour caractériser l'attractivité du territoire**

Cette étape consiste à se poser plusieurs questions permettant d'identifier les forces et les faiblesses du territoire en termes de dynamisme économique.

Une liste des questions vous est proposée dans le tableau 11. Les différents sites internet grâce auxquels vous devriez obtenir des éléments de réponse figurent également dans ce tableau. Grâce aux informations recueillies, remplissez le tableau 9 en positionnant comme force ou faiblesse chacune des caractéristiques étudiées.

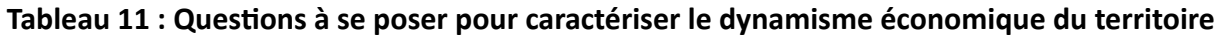

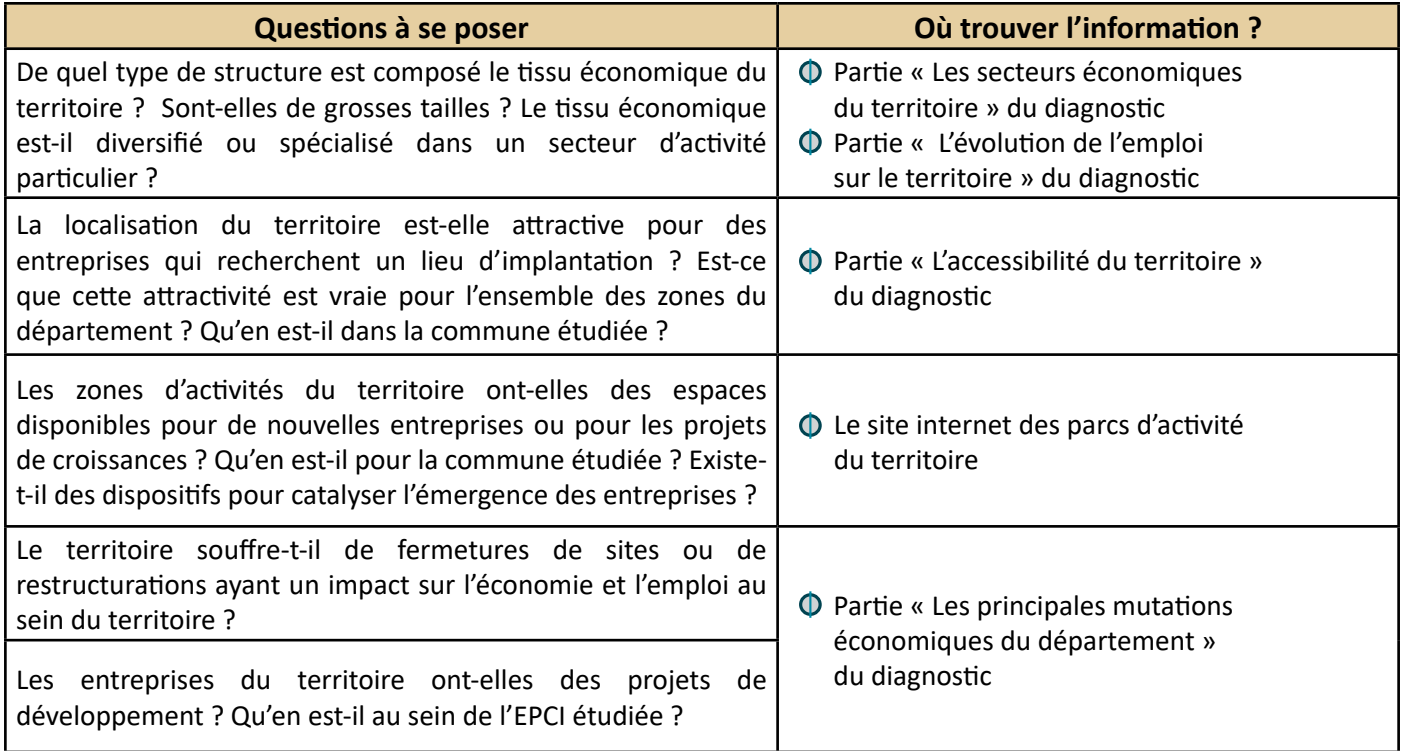

# **Vous avez dit** « revenu disponible » ?

« Le revenu disponible d'un ménage comprend les revenus d'activité (nets des cotisations sociales), les revenus du patrimoine, les transferts en provenance d'autres ménages et les prestations sociales (y compris les pensions de retraite et les indemnités de chômage), nets des impôts directs. » (INSEE, 2016g)

# **Vous avez dit** « unité de consommation » ?

« Système de pondération attribuant un coefficient à chaque membre du ménage et permettant de comparerles niveaux de vie de ménages de tailles ou de compositions différentes : 1 UC pour le premier adulte du ménage ; 0,5 UC pour les autres personnes de 14 ans ou plus; 0,3 UC pour les enfants de moins de 14 ans. » (INSEE, 2016k)

## Etape 3 : Identifier les forces et les faiblesses du territoire sur les aspects sociaux de sa population

Cette étape consiste à se poser plusieurs questions permettant d'identifier les forces et les faiblesses du territoire concernant les caractéristiques de sa population (formation, taux de pauvreté…).

Une liste des questions vous est proposée dans le tableau 12. Les différents sites internet grâce auxquels vous devriez obtenir des éléments de réponse figurent également dans ce tableau. Grâce aux informations recueillies, remplissez le tableau 9 en positionnant comme force ou faiblesse chacune des caractéristiques étudiées.

#### **Tableau 12 : Questions à se poser pour caractériser la population du territoire et les enjeux associés**

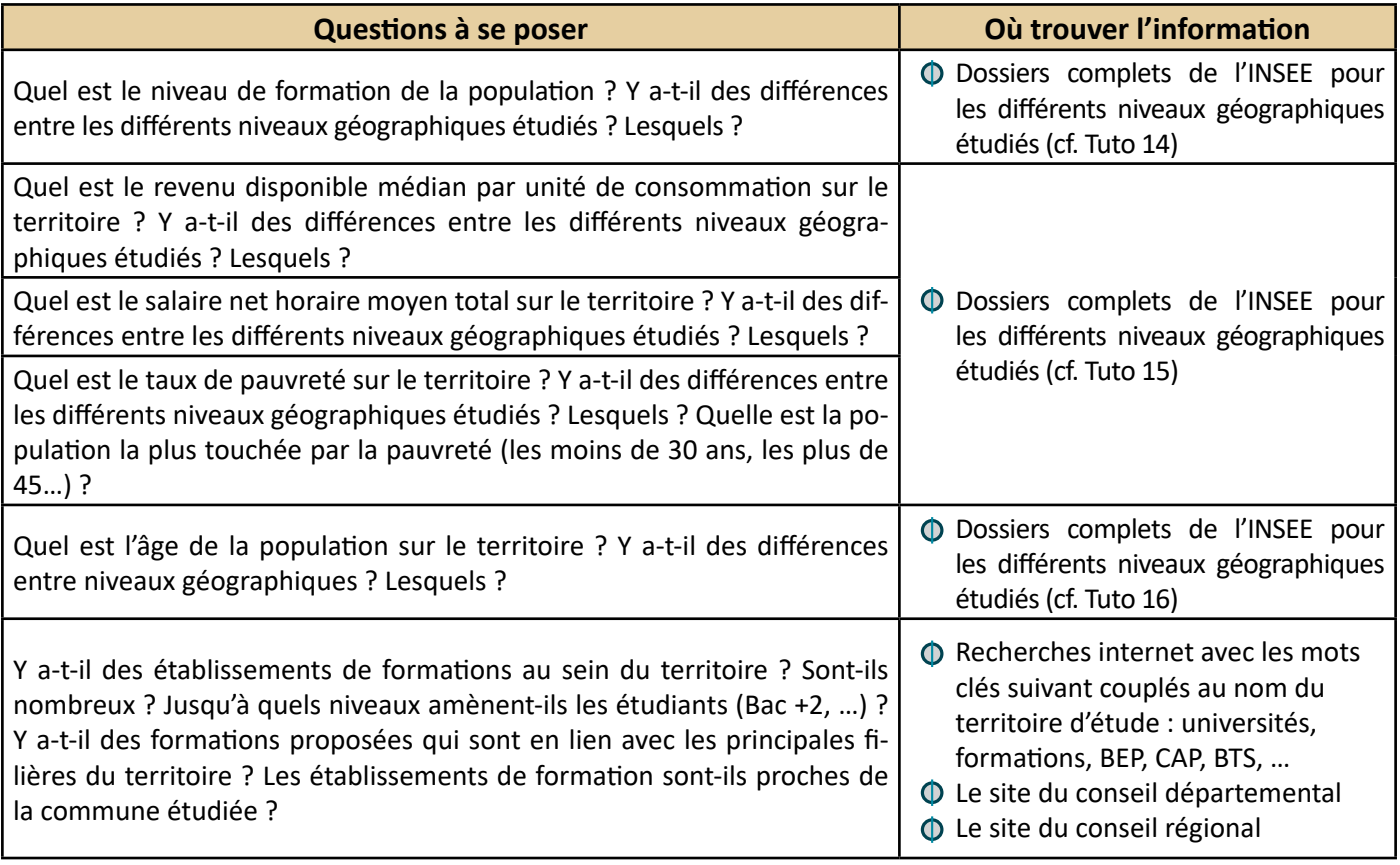

# **Vous avez dit** « taux de pauvreté » ?

« Le taux de pauvreté correspond à la proportion d'individus (ou de ménages) dont le niveau de vie est inférieur pour une année donnée à un seuil, dénommé seuil de pauvreté (exprimé en euros). L'Insee, comme Eurostat et les autres pays européens, mesure la pauvreté monétaire de manière relative alors que d'autres pays (comme les États-Unis ou l'Australie) ont une approche absolue. Dans l'approche en termes relatifs, le seuil de pauvreté est déterminé par rapport à la distribution des niveaux de vie de l'ensemble de la population. On privilégie en Europe le seuil de 60 % du niveau de vie médian. » (INSEE, 2016j)

# **Vous avez dit** « salaire net » ?

« Le salaire net (de prélèvements sociaux) est le salaire que perçoit effectivement le salarié. Il est net de toutes cotisations sociales, y compris CSG (contribution sociale généralisée) et CRDS (contribution au remboursement de la dette sociale). » (INSEE, 2016h)

# Phase 6. Synthèse

L'application des deux méthodes présentées dans ce guide, portant sur l'identification *a priori* des spécificités et enjeux du territoire et sur l'identification et le positionnement *a priori* de ses acteurs, vous a permis de contextualiser votre projet de filière de la bioéconomie sur le territoire qui l'accueille. Les connaissances acquises par ce travail et les préconisations qu'il a permis de formuler pourront vous être utiles pour adapter votre projet et les futures étapes de la démarche FILABIOM, notamment la rencontre des acteurs, au contexte territorial.

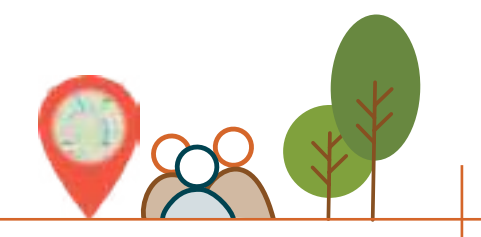

# Axe 2 : Identifier le potentiel des acteurs du territoire par rapport au projet

« Installer un projet de valorisation de la biomasse sur un territoire nécessite de bien étudier son insertion dans le contexte territorial, facilitant ainsi son acceptation sociale : plus le projet est partagé et construit avec les parties prenantes locales (agriculteurs, organismes stockeurs, collectivités locales, etc.), plus il aura de chances d'aboutir dans de bonnes conditions et d'être rémunérateur. » (Pellecuer, 2015)

Ce deuxième axe décrit, étape par étape, une méthode d'identification des acteurs du territoire et permettant d'émettre des hypothèses concernant leur positionnement vis-à-vis du projet étudié. L'application de cette méthode se fait à partir de vos connaissances personnelles, de la connaissance des enjeux du territoire (Axe 1) et de connaissances sur les acteurs, disponibles dans cet outil. Elle peut se faire seule ou avec les acteurs impliqués dans le projet afin de générer le partage d'une vision commune lors des étapes suivantes de la démarche FILABIOM, à savoir la préparation et la rencontre avec les acteurs du territoire.

#### **Qui réalise ce travail ?**

Le travail d'identification des acteurs du territoire vis-à-vis du projet est à réaliser avec les acteurs impliqués dans la conduite du projet, dans la mise en place du projet sur le territoire.

Il peut s'agir du porteur de projet, de(s) conseiller(s) accompagnant le projet via la démarche FILABIOM, de la personne en charge du développement économique dans l'EPCI, etc.

#### **De quoi ai-je besoin ?**

Pour déployer la méthode d'identification et positionnement des acteurs du territoire vis-à-vis du projet, vous aurez besoin de :

- Une salle pouvant accueillir les personnes mobilisées pour réaliser ce travail
- D'outils d'animation d'un atelier(poster, cartons d'animation ou post-it, scotch, marqueurs, …)

Des connaissances relatives à l'animation d'une réunion sont nécessaires pour mettre en œuvre cette méthode. Les autres connaissances nécessaires sont rendues disponibles dans le guide.

#### **Combien de temps cela va-t-il me prendre ?**

Prévoyez une journée et demi avec :

- une demi-journée pour organiser le groupe de travail (convenir d'une date, préparation du déroulé…)
- une demi-journée pour le groupe de travail
- une demi-journée pourrédigerle compte rendu de votre réunion

Pensez à rajouter environ un jour de préparation si vous appliquez la méthode pour la première fois et que vous devez vousfamiliariser avec celle-ci ainsi qu'avec les éléments de connaissances transmis dans ce guide à propos des acteurs publics et agricoles.

#### **En quoi ce travail va me servir par la suite ?**   *(figure 21)*

Le travail d'identification et de positionnement des acteurs du territoire vis-à-vis du projet vous servira de ressource :

- Lorsque vous préparez la rencontre avec les acteurs du territoire afin de n'oublier aucun des acteurs identifiés et jugés importants à rencontrer.
- Lorsque vous rencontrerez les acteurs du territoire pour leur présenter votre projet afin de pouvoir tenir compte des missions qui sont les leurs et des potentiels motivations et préoccupations que vous aurez identifiées en groupe de travail.

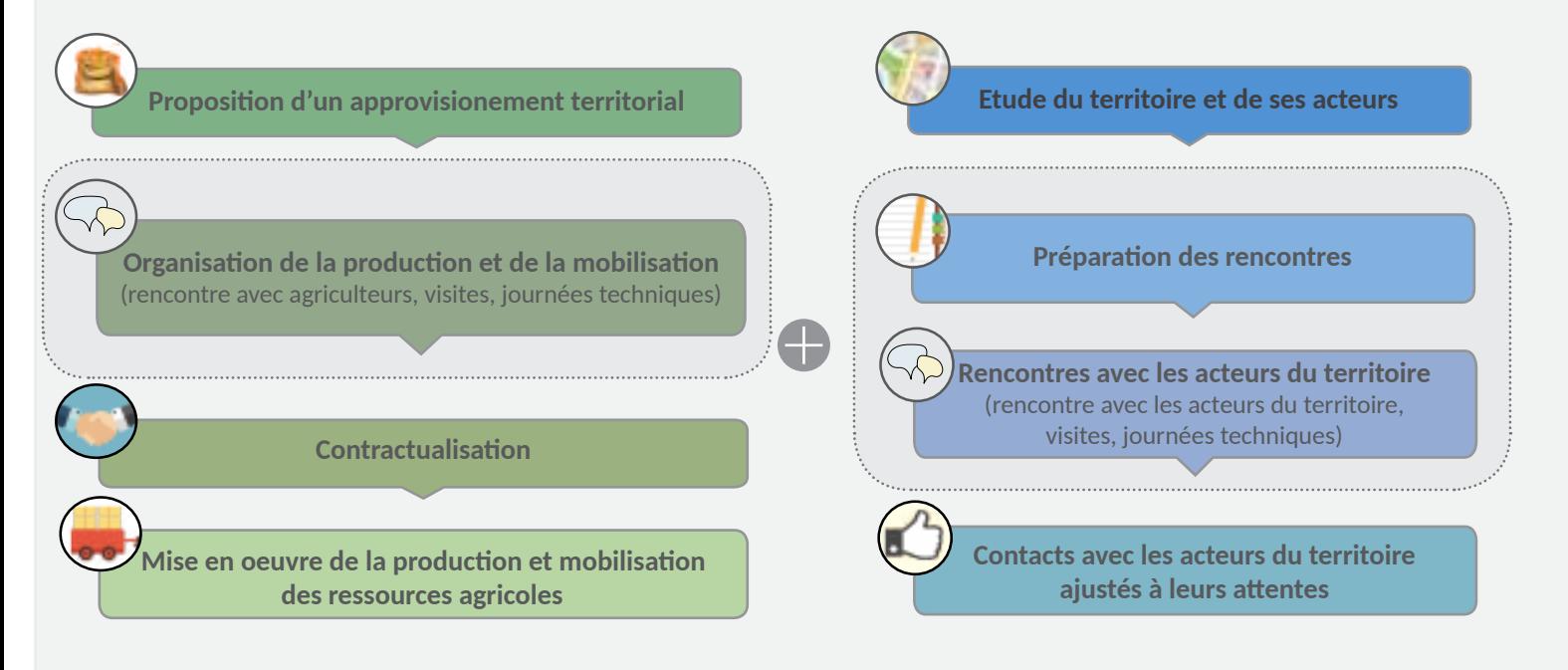

*Figure 21 : Usage du diagnostic territorial dans les étapes suivantes de la démarche FILABIOM*

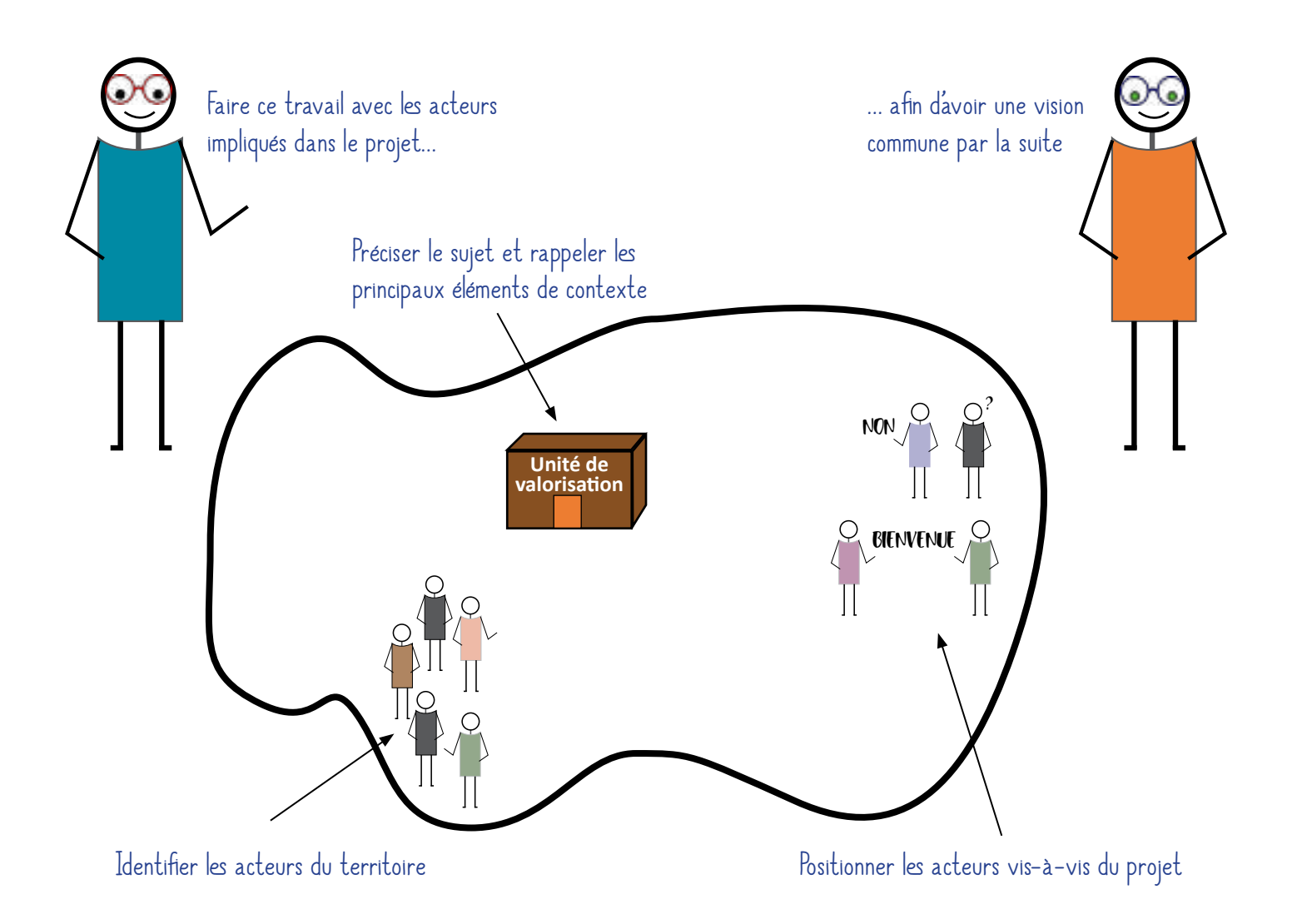

*Figure 22 : Les phases pour identifier et positionner les acteurs du territoire vis-à-vis du projet étudié*

# Phase 1. Préparer le groupe de travail

Le déploiement de la méthode d'identification et de positionnement des acteurs du territoire par rapport à votre projet se fera lors d'un groupe de travail mobilisant les acteurs impliqués dans la conduite du projet, dans la mise en place du projet sur le territoire.

Il vousfaut donc au préalable organiser ce groupe de travail et prévoirson déroulement. Le tableau 13 contient une proposition de trame d'organisation sur une demi-journée (≈ 3h30) que vous pourrez adapter selon vos besoins et spécificités.

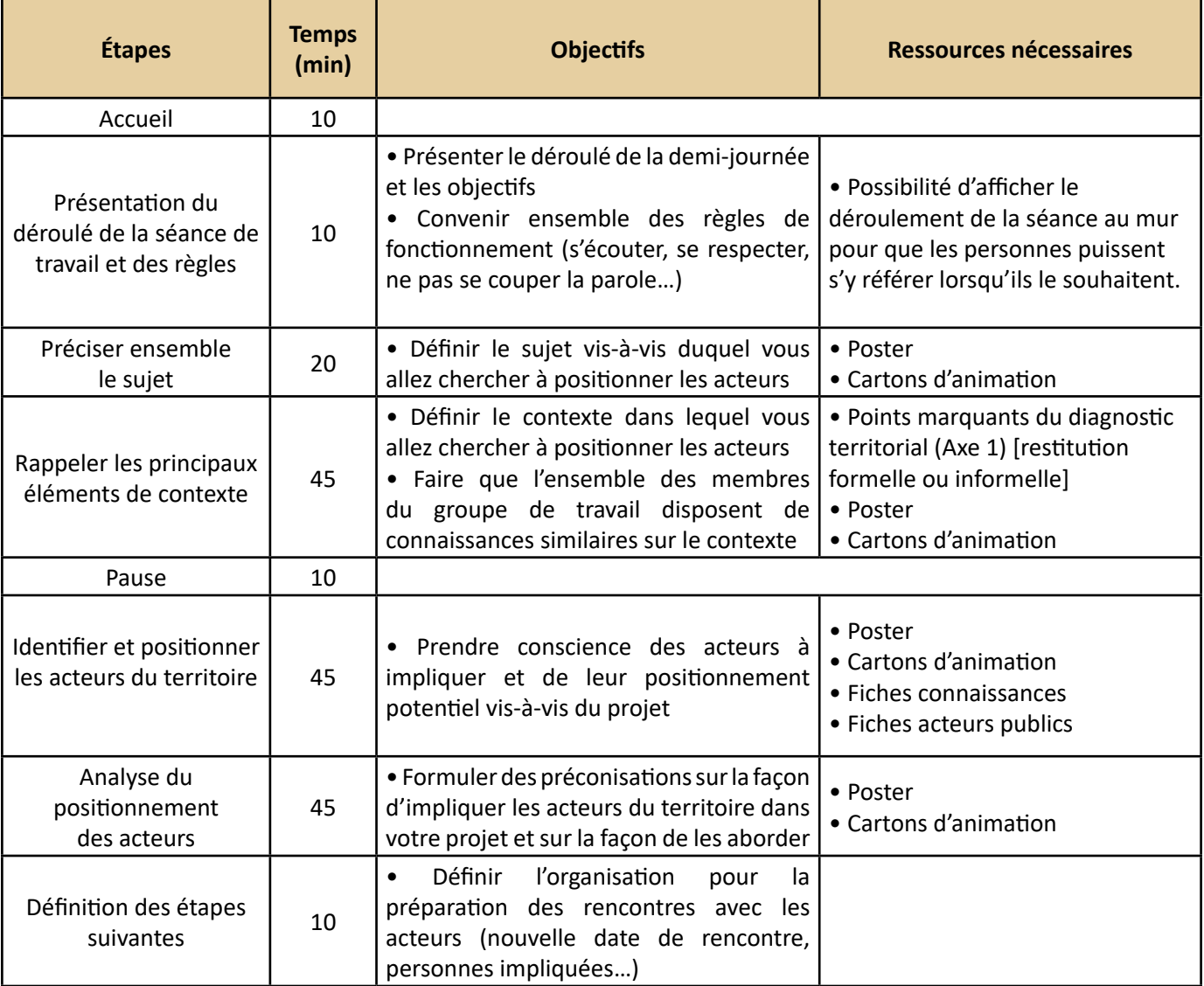

#### **Tableau 13 : Proposition de déroulement du groupe de travail**

*Postulat : les membres du groupe de travail connaissent tous les principales caractéristiques du projet de filière puisqu'ils sont activement impliqués dans sa mise en œuvre. Ainsi, le déroulé ne comprend pas d'étape de présentation du projet. Le transfert de connaissances se fera au travers des échanges lors des ateliers.* 

# Phase 2. Préciser le sujet et rappeler les principaux éléments de contexte

Cette première phase consiste à définir le sujet et le contexte danslequel vous allez chercher à positionner les acteurs. C'est un préalable à l'identification et au positionnement des acteurs du territoire vis-à-vis du projet étudié. En effet, cette phase permet de s'assurer que l'ensemble des personnes présentes pour réaliser ce travail parle de la même chose et dispose d'un socle commun de connaissances.

Pour faire ce travail, il convient de se poser sept questions permettant de remettre à plat et de repositionner le projet dans son contexte :

- Quel est le sujet de l'étude / du projet ?
- Qui est à l'origine du projet ?
- Quel sont les objectifs du projet ?
- Que va devenir le résultat ?
- Qui sont les participants ? Quelles sont leurs potentielles attentes ?
- Quels sont les périmètres géographique et temporel à prendre en compte ?
- Y a-t-il des conflits potentiels pouvant impacter le projet ?

Pour animer cette première étape lors d'un groupe de travail, vous pouvez utiliser des post-it ou cartes d'animations afin de créer un visuel, qui vous servira de référence lors des étapes suivantes du groupe de travail (figure 23).

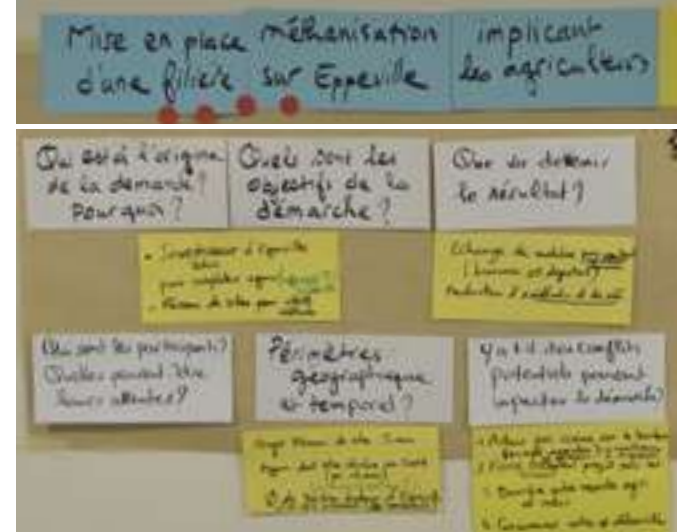

*Figure 23 : Cadrage du sujet et du contexte pendant un groupe de travail*

Sujet de l'étude La réalisation d'une mindmap peut vous aider à mettre au propre les réponses Cui est à l'origine de la demande ? obtenues lors du groupe de travail (figure 24). D Quels sont les objectifs de la démarche ? D Que va devenir le résultat ? Etude du contexte @ Qui sont les participants ? Quelles sont leur potentielles attentes *Figure 24 : Répondre aux sept questions* 

@ Quel périmètre géographique et temporel ?

*sous la forme d'un mindmap pour définir et partager le sujet et le contexte*

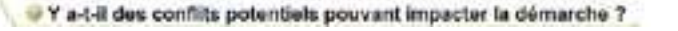

# Phase 3. Identifier et positionner les acteurs du territoire

L'identification des acteurs du territoire intervenant dans le processus d'émergence de la filière, vous permettra d'impliquer ceux-ci de façon adéquate. En effet, suite à cette réflexion, votre groupe aura pris conscience des acteurs à considérer et de leur positionnement potentiel vis-à-vis du projet. Ces connaissances vous permettront de formuler des préconisations concrètes quant à la façon de les impliquer dans le projet et donc sur la manière de les aborder et de leur présenter le projet.

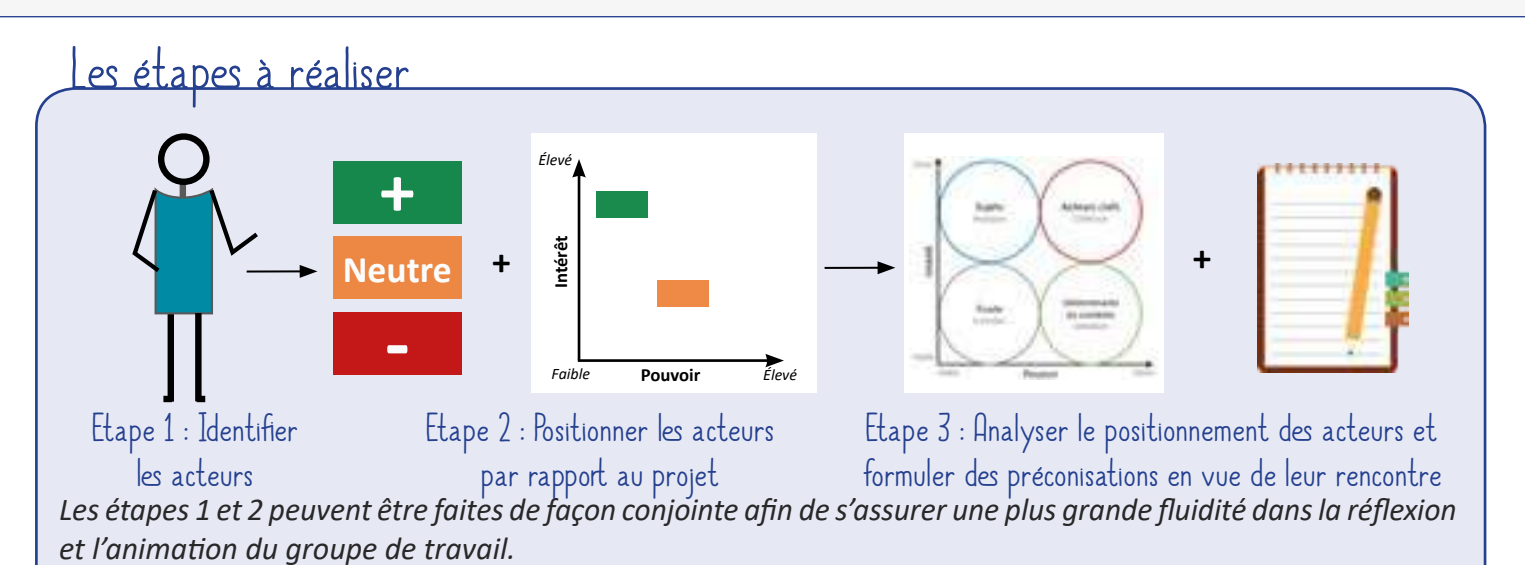

#### **Pour aller plus loin**

Le projet ANR TATA-BOX a publié en 2018 une fiche technique reprenant l'ensemble des étapes permettant d'organiser une séance travail sur l'analyse du jeu d'acteur (fiche n°2, page 77) (AUDOIN, 2018). Lien vers le guide d'accompagnement : *<https://www6.inra.fr/tatabox/Productions/Le-petit-guide-TTB2>*

#### Etape 1. Identifier les acteurs

Cette étape consiste à se demander quels sont les acteurs présents sur le territoire et pouvant impacter le projet étudié.

Concrètement, il s'agit d'établir, avec les membres du groupe de travail, une liste des acteurs du territoire liés directement ou indirectement au projet.

#### **Quels sont les acteurs publics susceptibles d'intervenir dans mon projet ?**

Dans le cadre du projet Réseau de sites démonstrateurs IAR, une étude a été menée pour identifier les acteurs publics susceptibles d'intervenir dans les projets de filières de la bioéconomie et pour disposer de connaissances supplémentaires sur leurs implications dans ces projets.

Vingt et un acteurs publics pouvant interférer avec les projets de la bioéconomie sur les territoires ont été identifiés. Pour chaque acteur public, une fiche détaillant sa mission et son positionnement potentiel par rapport aux projets de filières de la bioéconomie a été réalisé et est disponible sur le site d'Agro-Transfert Ressources et Territoires. Ces fiches peuvent vous servir de ressources pour identifier les acteurs du territoire.

*[http://www.agro-transfert-rt.org/wp-content/uploads/2019/03/Processus-de-decision-des-acteurs](http://www.agro-transfert-rt.org/wp-content/uploads/2019/03/Processus-de-decision-des-acteurs-publics-et-bioeconomie-territoriale.pdf)[publics-et-bioeconomie-territoriale.pdf](http://www.agro-transfert-rt.org/wp-content/uploads/2019/03/Processus-de-decision-des-acteurs-publics-et-bioeconomie-territoriale.pdf)*

#### Etape 2. Positionner les acteurs par rapport au projet

Cette étape consiste à positionner les acteurs en fonction de leur vision du projet, de leur intérêt à y participer et de leur influence sur les décisions. Les acteurs sont positionnés de façon relative entre eux.

Pour chacun des acteurs identifiés, il s'agit de se poser trois questions et d'y associer trois actions (tableau 14). Ce travail, vous permettra d'obtenir un graphique (figure 26) qui vous servira de support pour la troisième étape.

#### **Tableau 14 : Questions et actions pour positionner les acteurs vis-à-vis du projet**

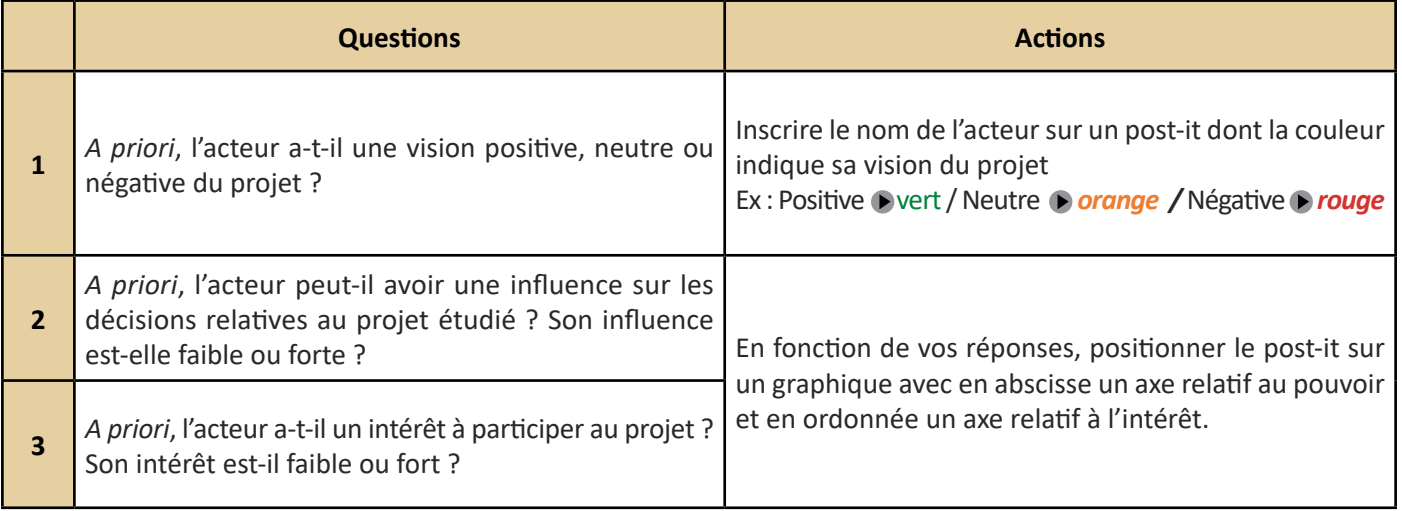

Afin de disposer de connaissances sur les éléments décisionnels employés par les différents acteurs du territoire pour se positionner par rapport aux projets de la bioéconomie sur les territoires, deux fiches connaissances sont disponibles dans ce guide.

**«Fiche connaissances 1 : Comment positionner les acteurs publics par rapport à mon projet ?»** 

**« Fiche connaissances 2 : Comment positionner les agriculteurs par rapport à mon projet ? »** 

Elles reprennent les principaux résultats des études menées dans le cadre du projet Réseau de sites démonstrateurs IAR sur les acteurs publics et agricoles et pourront être des supports ressources lors du groupe de travail.

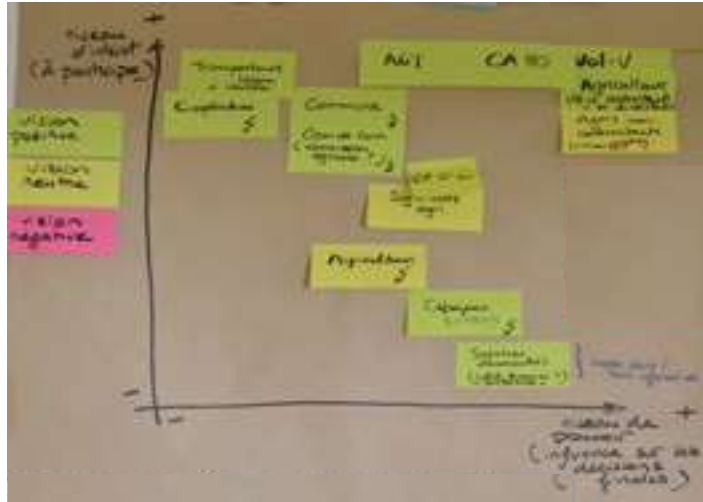

*Figure 26 : Positionnement relatif des acteurs selon leur vision du projet, leur intérêt et leur pouvoir*

#### Etape 3. Analyser le positionnement des acteurs et formuler des préconisations en vue de leur rencontre

Cette étape vous permettra de formuler des préconisations sur la façon d'impliquer les acteurs du territoire dans votre projet et sur la façon de les aborder. Les résultats de cette étape vous serviront de ressources lors de la réalisation des étapes *« Préparation des rencontres », « Rencontres avec les acteurs du territoire » et « Rencontre des acteurs du monde agricole »* de la démarche FILABIOM.

Pour réaliser cette étape, reprenez le graphique Pouvoir – Intérêt réalisé dans l'étape 2. Faites appartenir chaque acteur à une des quatre zones précisées sur la figure 27 en fonction de leur positionnement sur le graphique.

*Ex : vous avez positionné un acteur se caractérisant par un faible pouvoir dans les décisions relatives au projet et un faible intérêt à y participer. Cet acteur appartient au groupe « Foule ».* 

L'appartenance d'un acteur à tel ou tel groupe vous donne des éléments sur la façon de le rencontrer, de l'informer du projet et donc de planifier et préparer la rencontre avec lui. Le guide de concertation territoriale et de facilitation produit par Lisode explique comment lire le graphique (tableau 15).

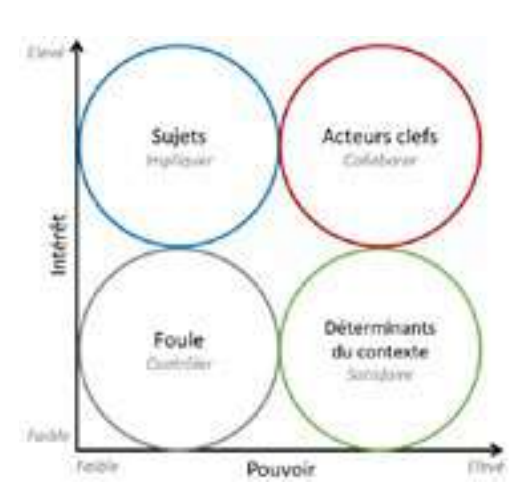

*Figure 27 : Associer un profil aux acteurs du territoire*

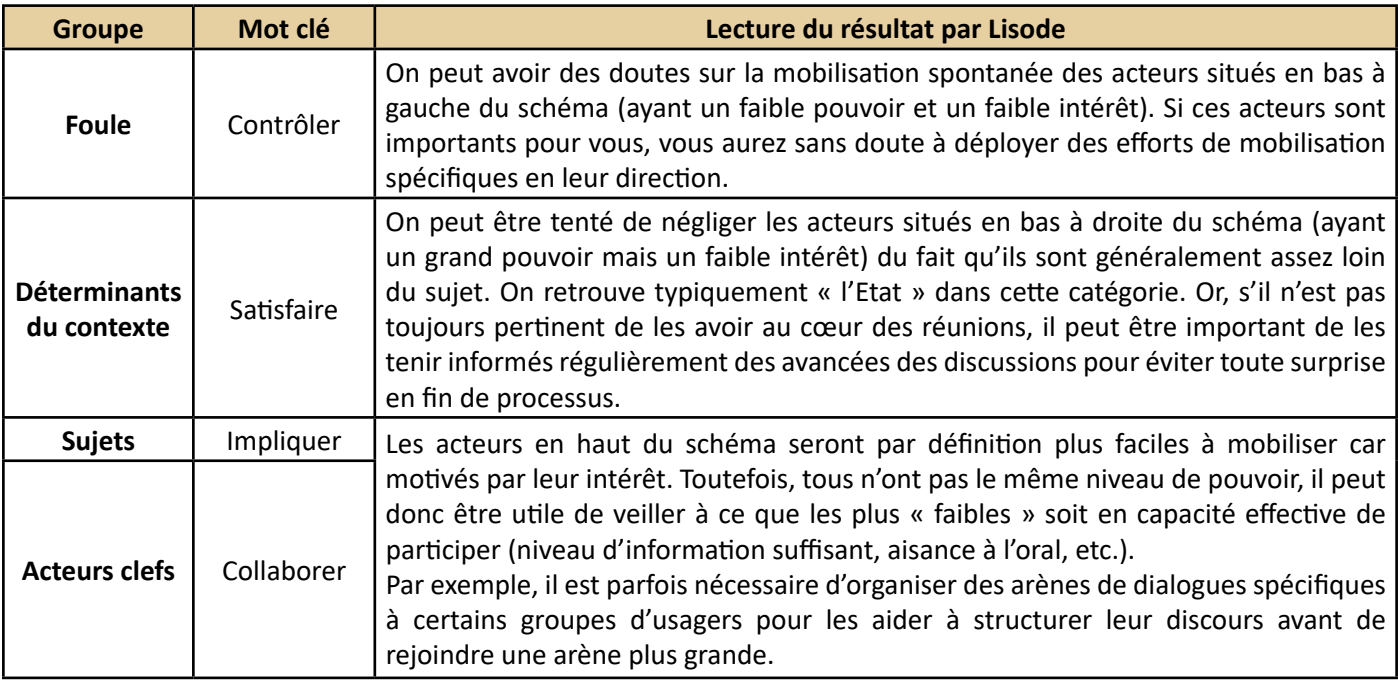

#### **Tableau 15 : Lire le graphique Pouvoir - Intérêt pour formuler des préconisations (Lisode, 2017)**

Concernant les acteurssignalés comme *a priori* opposés au projet, dansson guide surla concertation territoriale, Lisode préconise d'aller rencontrer ces acteurs en entretien afin de comprendre leurs craintes et les questionner sur leurs besoins (conditions) pour participer.

#### **Pour aller plus loin**

Le guide de concertation territoriale et de facilitation produit par Lisode en 2017 est disponible en ligne. Les pages 14 à 16 portent sur l'analyse de contexte et du jeu d'acteurs, sujets abordés dans cette partie. Lien vers le guide : *[http://www.lisode.com/wp-content/uploads/2017/03/Lisode\\_Guide\\_concertation.pdf](http://www.lisode.com/wp-content/uploads/2017/03/Lisode_Guide_concertation.pdf)*

#### **Alternative à la méthode du graphique Pouvoir – Intérêt : le diagramme de Fauvet**

La méthode du diagramme de Fauvet est une alternative à la méthode du graphique Pouvoir – Intérêt présentée dans ce guide. Elle présente l'intérêt d'être plus systématique dans le positionnement des acteurs grâce à l'attribution d'une note en fonction de critères établies. De plus, une grille de lecture du graphique est disponible et peut simplifier la phase d'analyse et de formulation de préconisations. En revanche, cette méthode peut sembler plus complexe à prendre en main et à expliquer et donc moins évidente à utiliser lors d'un groupe de travail.

La méthode du diagramme de Fauvet permet de schématiser la dynamique sociale animant le projet étudié (Figure 28). La réalisation du diagramme consiste à estimer, pour chaque acteur intervenant dans un projet, son degré de synergie (attitude positive de l'acteur en faveur du projet) et d'antagonisme (attitude négative de l'acteur contre le projet) à un instant t. En fonction de leur attitude, et donc, du positionnement des acteurs sur le diagramme, il est possible d'établir une stratégie de communication afin de rallier le plus d'acteurs possible au projet. Cette méthode est particulièrement utile au début du projet, pour apprendre à connaître les acteurs, adapter sa communication à leur comportement et, ainsi, optimiser ses chances de réussite en bénéficiant de leur soutien tout au long du projet. *Figure 28 : Diagramme sociodynamique de Fauvet vierge*

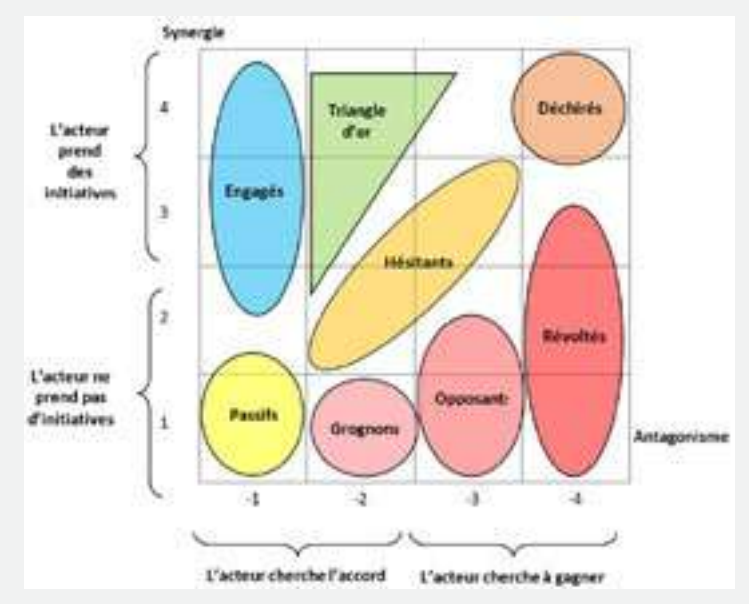

Pour positionner les acteurs en lien avec un projet sur ce diagramme (Figure 28), il faut analyser l'attitude de chacun de ces acteurs en fonction de son degré de synergie (noté de 1 à 4, respectivement de l'acteur qui prend le moins d'initiative pour celui qui en prend le plus) et son degré d'antagonisme (noté de -1 à -4, respectivement de l'acteur qui cherchera le plus l'accord à celui qui le cherchera le moins). Chaque note correspond à des caractéristiques précises (Tableau 16).

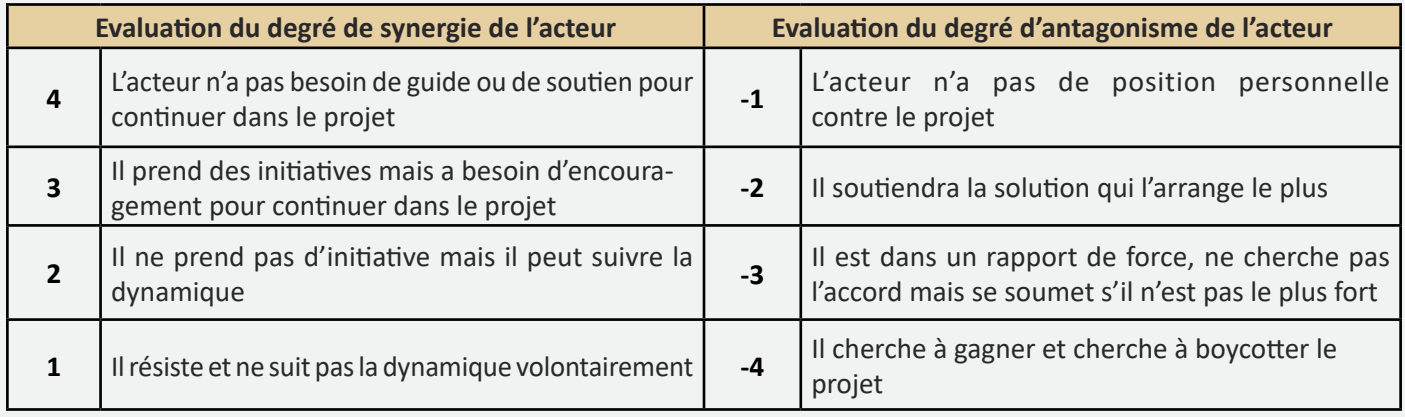

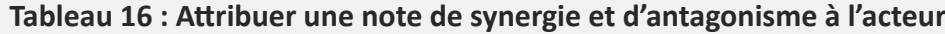

Une fois les acteurs positionnés sur le diagramme, il est possible de déterminer l'attitude vers laquelle ils se rapprochent le plus(engagés, passifs, opposants …). Une grille de lecture permet ensuite de mettre en évidence le comportement que vous pouvez adopter vis-à-vis d'eux (tableau 17).

#### **Tableau 17 : Synthèse des attitudes qu'adoptent les différents acteurs vis-à-vis d'un projet et les comportements pour y faire face qui y sont associés**

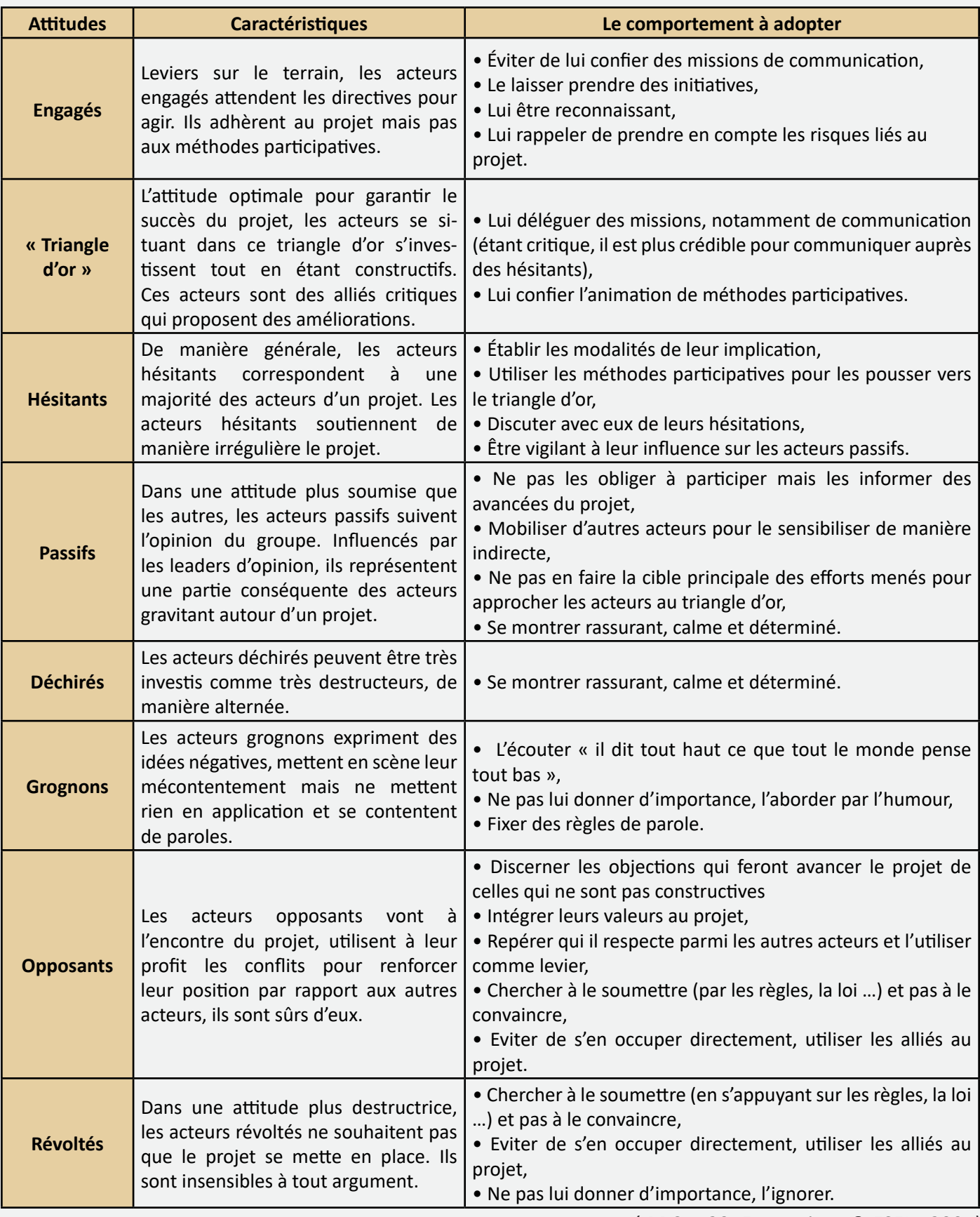

*(IRDSU, 2015; Laguigne & ESEN, 2001)*

Plus d'informations sur cette méthode et des exemples d'applications sont disponibles dans l'étude intitulée « Processus de décision des acteurs publics et bioéconomie territoriale » réalisée dans le cadre du projet Réseau de sites démonstrateurs IAR et disponible au lien suivant : *[http://www.agro-transfert-rt.org/wp-content/](http://www.agro-transfert-rt.org/wp-content/uploads/2019/03/Processus-de-decision-des-acteurs-publics-et-bioeconomie-territoriale.pdf) [uploads/2019/03/Processus-de-decision-des-acteurs-publics-et-bioeconomie-territoriale.pdf](http://www.agro-transfert-rt.org/wp-content/uploads/2019/03/Processus-de-decision-des-acteurs-publics-et-bioeconomie-territoriale.pdf)*

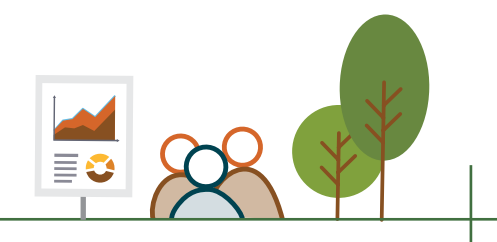

# Synthèse

L'application des deux méthodes présentées dans ce guide, portant sur l'identification *a priori* des spécificités et enjeux du territoire et sur l'identification et le positionnement *a priori* de ses acteurs, vous a permis de contextualiser votre projet de filière de la bioéconomie sur le territoire qui l'accueille. Les connaissances acquises par ce travail et les préconisations qu'il a permis de formuler pourront vous être utiles pour adapter votre projet et les futures étapes de la démarche FILABIOM, notamment la rencontre des acteurs, au contexte territorial.

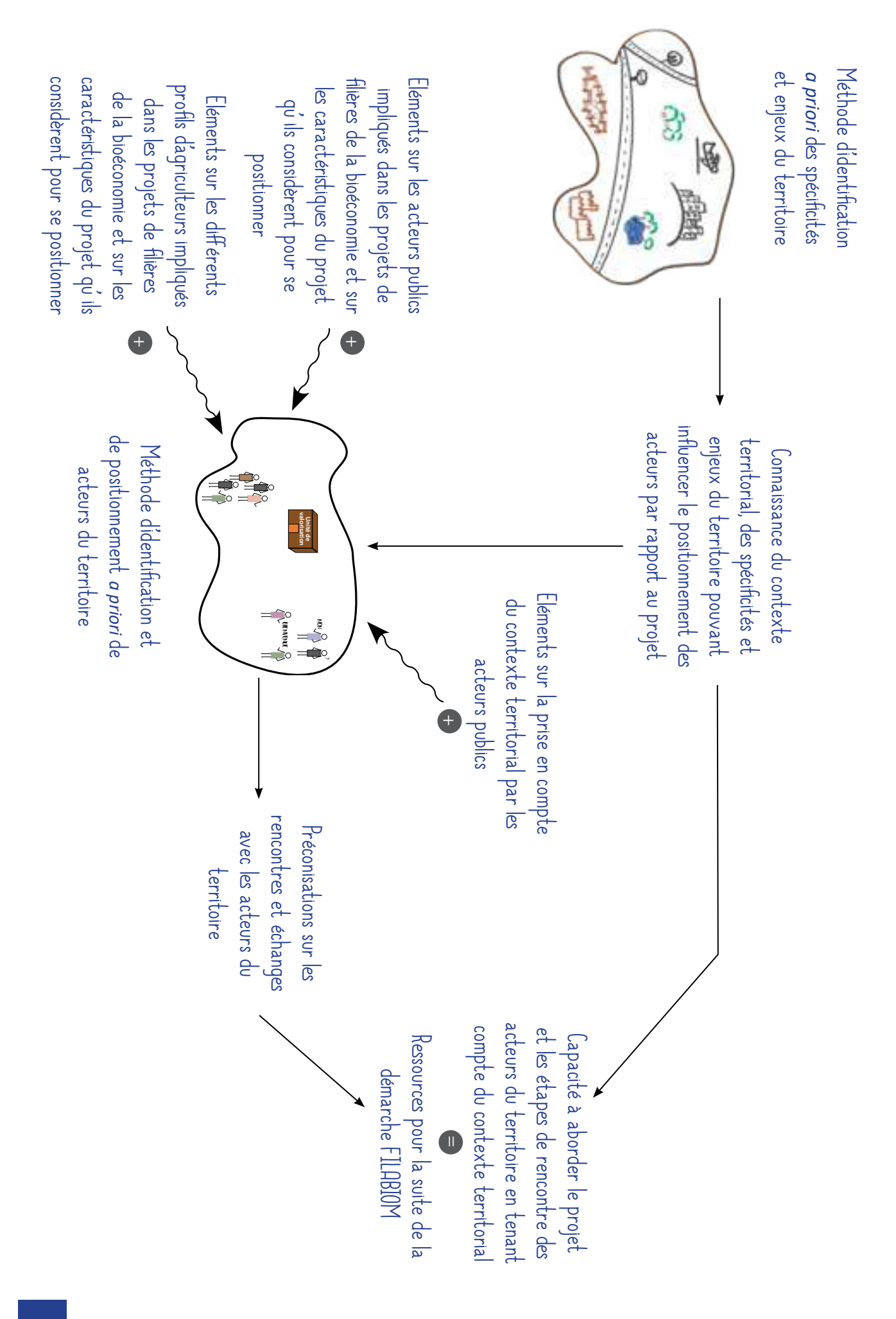

#### **La démarche FILABIOM vous accompagne dans les prochaines etapes**

Les résultats issus du déploiement des méthodes d'identification des spécificités et enjeux du territoire et du positionnement de acteurs du territoire vis-à-vis du projet de filière étudié sont des ressources à mobiliser par la suite de la mise en place de la filière sur le territoire, en particulier au cours des étapes de préparation des rencontres avec les acteurs du territoire et des rencontres en elles même.

Différents outils ont été conçus dans la démarche FILABIOM afin de vous aider dans ces futures étapes.

## **Bibliographie**

Agro-Transfert Ressources et Territoires. (2017). *Processus de décision des acteurs publics et bioéconomie territoriale*. France.

Agro-Transfert Ressources et Territoires. (2018). *Diagnostic territorial du territoire pilote Calira - FMB*. France.

AUDOIN, E. (2018). *petit guide de l'accompagnement à la conception collective d'une transition agroécologique à l'échelle du territoire*. France.

Geoconfluences. (2015). Bassins, zones (d'emploi, de vie, etc). Retrieved September 12, 2018, from http:// geoconfluences.ens-lyon.fr/glossaire/bassins-zones-demploi-de-vie-etc

INSEE.(2016a).Définition - Chômage. Retrieved September 5, 2018,fromhttps://www.insee.fr/fr/metadonnees/ definition/c1303

INSEE. (2016b). Définition - Emploi total. Retrieved September 5, 2018, from https://www.insee.fr/fr/ metadonnees/definition/c1504

INSEE. (2016c). Définition - Entreprise. Retrieved September 7, 2018, from https://www.insee.fr/fr/ metadonnees/definition/c1496

INSEE. (2016d). Définition - Établissement. Retrieved September 7, 2018, from https://www.insee.fr/fr/ metadonnees/definition/c1377

INSEE. (2016e). Définition - Indice. Retrieved September 7, 2018, from https://www.insee.fr/fr/metadonnees/ definition/c1055

INSEE. (2016f). Définition - Lieu de travail. Retrieved September 5, 2018, from https://www.insee.fr/fr/ metadonnees/definition/c1832

INSEE. (2016g). Définition - Revenu disponible. Retrieved September 14, 2018, from https://www.insee.fr/fr/ metadonnees/definition/c1458

INSEE. (2016h). Définition - Salaire. Retrieved September 14, 2018, from https://www.insee.fr/fr/metadonnees/ definition/c1211

INSEE. (2016i). Définition - Secteur d'activité / Secteur / Secteur. Retrieved September 6, 2018, from https:// www.insee.fr/fr/metadonnees/definition/c1831

INSEE. (2016j). Définition - Taux de pauvreté. Retrieved September 14, 2018, from https://www.insee.fr/fr/ metadonnees/definition/c1320

INSEE. (2016k). Définition - Unité de consommation. Retrieved September 14, 2018, from https://www.insee. fr/fr/metadonnees/definition/c1802

INSEE. (2018). Base des zones d'emploi. Retrieved September 12, 2018, from https://www.insee.fr/fr/ information/2114596

IRDSU. (2015). *La sociodynamique des acteurs*. France.

Laguigne, & ESEN. (2001). *Reussir le lancement d'un projet, 2eme point de vigilance - Choisir les compétences et mobiliser les acteurs*. France.

Lisode. (2017). *Guide de concertation territoriale et de facilitation*. France. Retrieved from http://www.lisode. com/wp-content/uploads/2017/03/Lisode\_Guide\_concertation.pdf

OREE. (2017). *S'ancrer dans les territoires dans pour gagner en performance*. France.

Pellecuer, B. (2015). *Energies renouvelables en agriculture : Perspectives et solutions pratiques*. (FranceAgricole, Ed.). France.

# 益

# Tutos et fiches connaissances

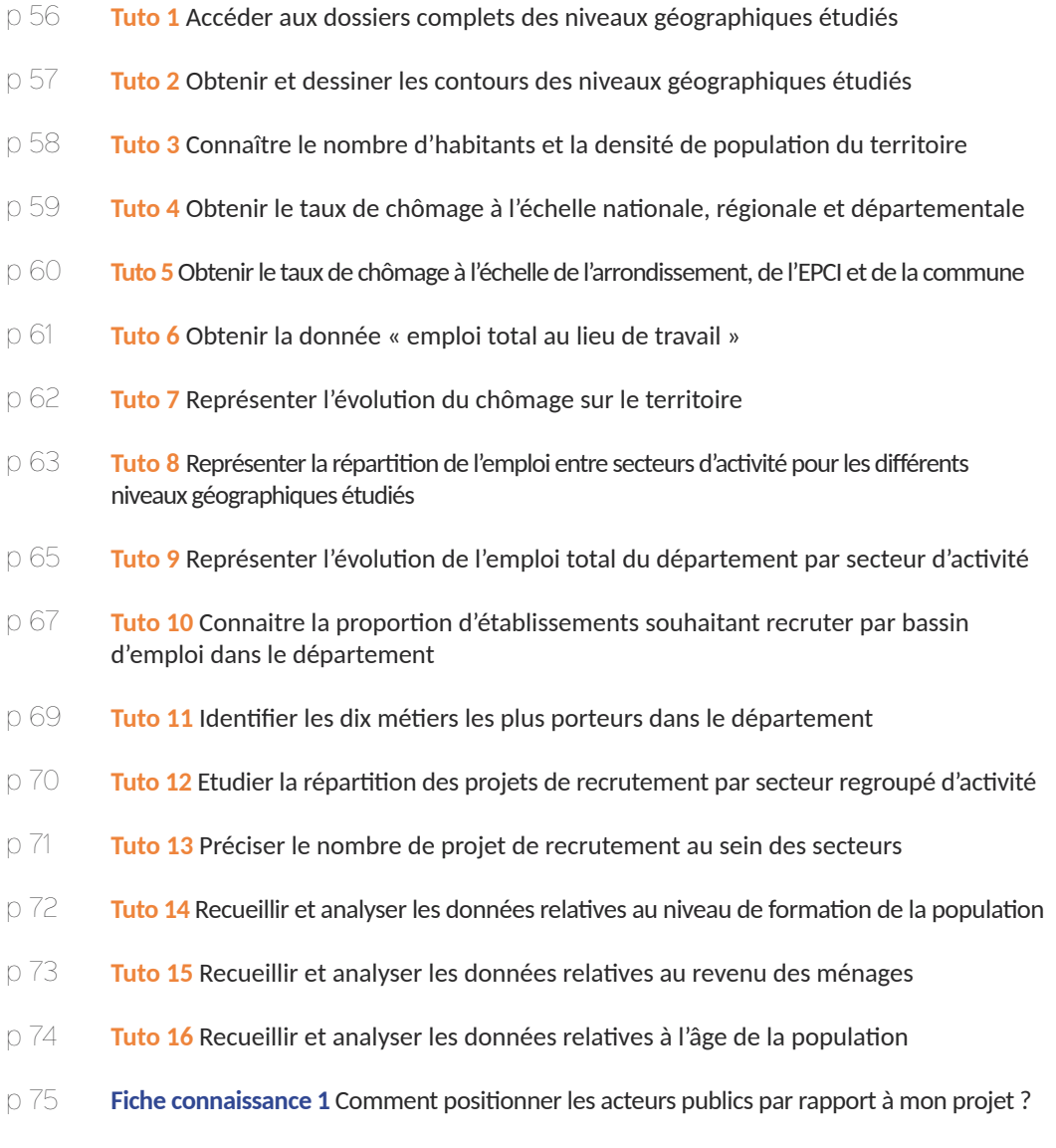

**Fiche connaissance 2** Comment positionner les agriculteurs par rapport à mon projet ? p 77

## Accéder aux dossiers complets des niveaux géographiques étudiés

Connectez-vous au site de l'INSEE [<https://www.insee.fr/fr/accueil>]

Dansla rubrique *Niveaux géographiques* de l'onglet *Statistique*, cliquezsur « *Plus de niveaux géographiques …* »

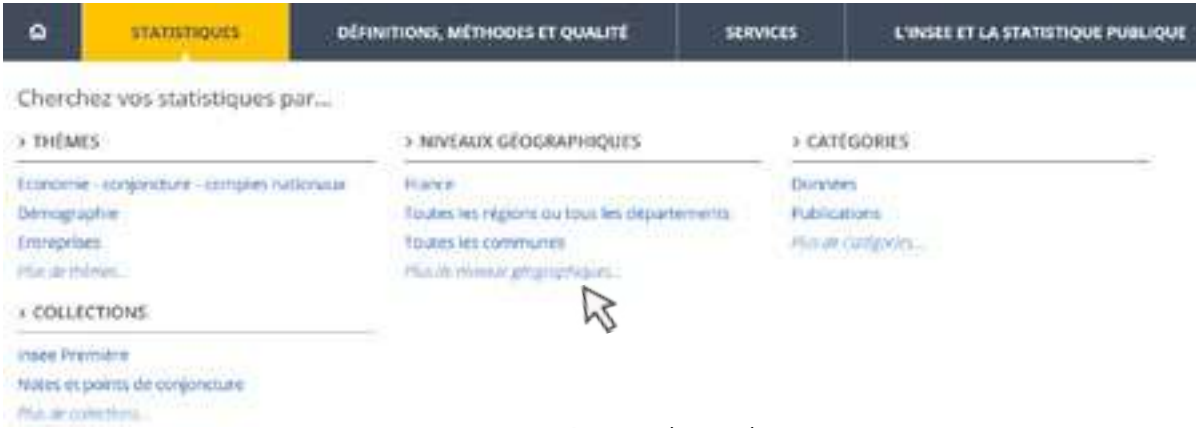

*Capture écran 1 (INSEE)*

Une nouvelle page s'ouvre. Dans la colonne de gauche contenant les critères de recherche, sélectionnez le critère « Données » puis « Chiffres détaillés » dans *Catégories*

#### **Se procurer les données**

**TUTO**

**1**

#### **Pour accéder au dossier complet de la commune**

Sélectionnez « Commune » dans la liste déroulante de la rubrique *Niveau géographique*

Dans la zone de saisie au-dessous, écrivez le nom de la commune dans laquelle se situe votre unité de valorisation ou le principal site que vous souhaitez étudier. Dans la colonne de droite affichant les résultats de votre recherche, ouvrez la page intitulée « Document complet », dans un Affiner votre rechard ha

nouvel onglet.

#### **Pour accéder au dossier complet des autres niveaux géographiques**

Revenez sur la page INSEE dans laquelle vous avez réalisé votre recherche. Sélectionnez le niveau géographique que vous souhaitez étudier (ex : Arrondissement) dans la liste déroulante de la rubrique *Niveau géographique* Cliquez sur la puce en dessous de la liste déroulante pour choisir l'option « contenant la commune dans le nom est : »

Dans la zone de saisie au-dessous, écrivez le nom de la commune dans laquelle se situe votre unité de valorisation.

Dans la colonne de droite affichant les résultats de votre recherche, ouvrez la page intitulée « Document complet », dans un nouvel onglet.

Renouvelez l'opération pour les différents niveaux géographiques que vous souhaite de la contrate

**«**

## **Tubies** NIVEAU CÉDORAPHIQUE Too to misce population Or Commission Service bases (1930) CATÉGORIES Cultures (11) P. Cultura disability. (97) **Base is demise** (201) <sup>22</sup> Companies (15) C Publications (T)

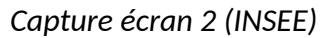

#### **retour d'expérience de Lucile**

Je vous conseille d'épingler ou de mettre en favori les différentes pages « dossier complet » dans votre moteur de recherche, le temps de la réalisation du diagnostic. Cela vous fera gagner du temps à chaque fois que vous devrez les consulter pour rechercher des informations.

> **Tuto utile pour les étapes :** Définir le périmètre de l'étude Données clés du territoire Forces et faiblesses du territoire

**«**

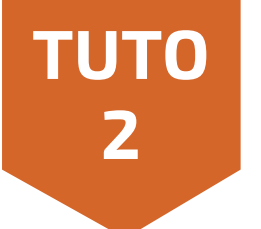

#### **Pour les contours des communes, arrondissements et départements**

Connectez-vous sur le site Géoportail *[\[https://www.geoportail.gouv.fr/](https://www.geoportail.gouv.fr/)]*

Utilisez la barre de recherche pour zoomer sur la commune étudiée en indiquant son nom.

Puis, à l'aide des cartes « Limites administratives » et « Communes » et en jouant sur le zoom vous verrez apparaître les limites de la commune et de l'arrondissement. Faites une capture d'écran et sur PowerPoint, LibreOffice Draw ou autre logiciel, faites le contour de la commune et de l'arrondissement (outil « forme libre »). Sur Géoportail, dézoomer encore pour obtenir le contour du département. Procéder comme pour la commune et l'arrondissement pour en faire les contours.

#### **Pour le contour des EPCI**

L'application Géoportail ne permettant pas d'obtenir le contour des EPCI, vous avez plusieurs façons de procéder, selon ce qui est disponible sur internet, pour déterminer le contour de l'EPCI étudié.

Vous pouvez chercher la liste des communes composant l'EPCI et faire le contour de ce regroupement de commune à partir d'une capture d'écran sur Géoportail.

Vous pouvez trouver une carte des EPCI de l'arrondissement ou du département sur internet et à partir de cette image faire le contour de l'EPCI étudié.

#### **Représenter les données sous la forme d'une carte**

Une fois que vous disposez des contours des différents niveaux géographiques que vous souhaitez étudier, sur PowerPoint ou LibreOffice Draw, assemblez les éléments en jouant sur leurs tailles pour que les échelles soient respectées et que cela s'assemble.

Enfin, mettez une légende avec le nom et le code INSEE de chacun des niveaux géographiques du périmètre d'étude.

Vous avez maintenant votre carte (figure A).

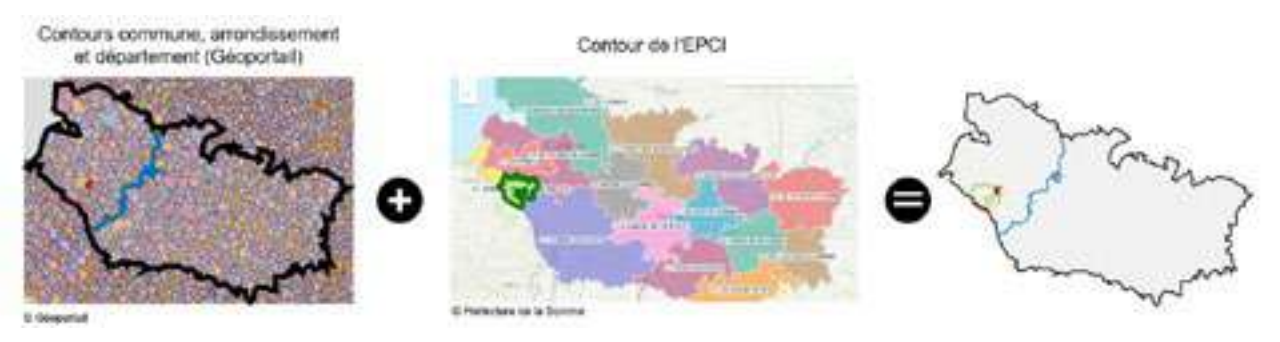

*Figure A : Réaliser la carte du périmètre d'étude*

#### **Ressources utiles**

Tutoriels pour l'utilisation de Géoportail : *[https://www.geoportail.gouv.fr/tutoriels](https://www.geoportail.gouv.fr/tutoriels%20)* 

*Les fonds de cartes pour les départements et arrondissement des Hauts-de-France sont disponibles à la demande auprès d'Agro-Transfert Ressources et Territoires.* 

> **Tuto utile pour l'étape :** Définir le périmètre de l'étude

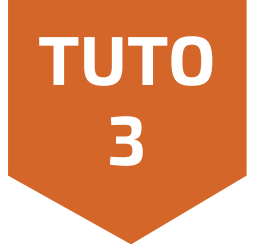

Ouvrez les dossiers complets publiés par l'INSEE pour chacune des unités géographiques étudiées (département, arrondissement, EPCI, commune ou autres).

Dans la catégorie « Séries historiques sur la population et le logement » des dossiers complet, vous trouverez le nombre d'habitants (population) ainsi que la densité de population [tableau POP T1 – Population].

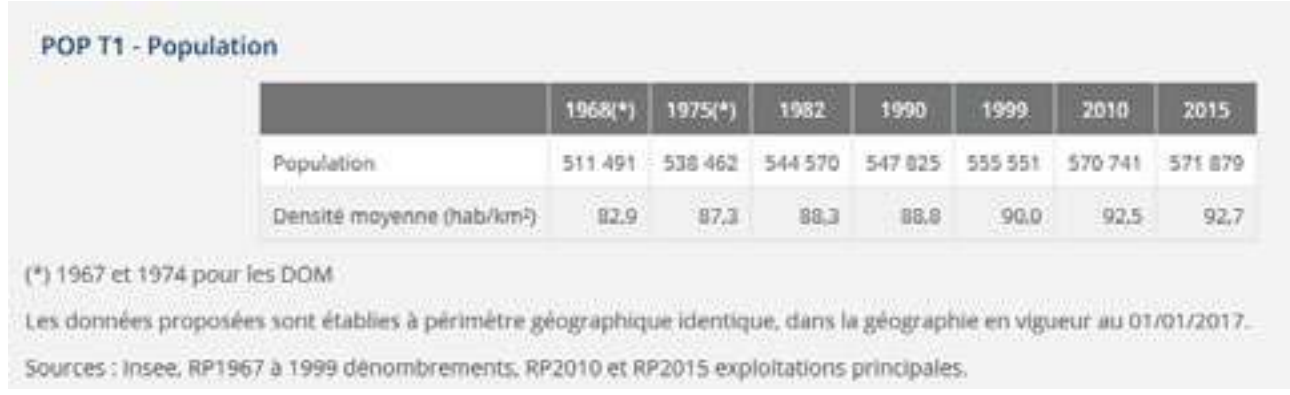

#### *Capture écran 3 (INSEE)*

Retenez les données correspondant à la date la plus récente. Le tableau A peut vous servir de trame pour recenser ces données.

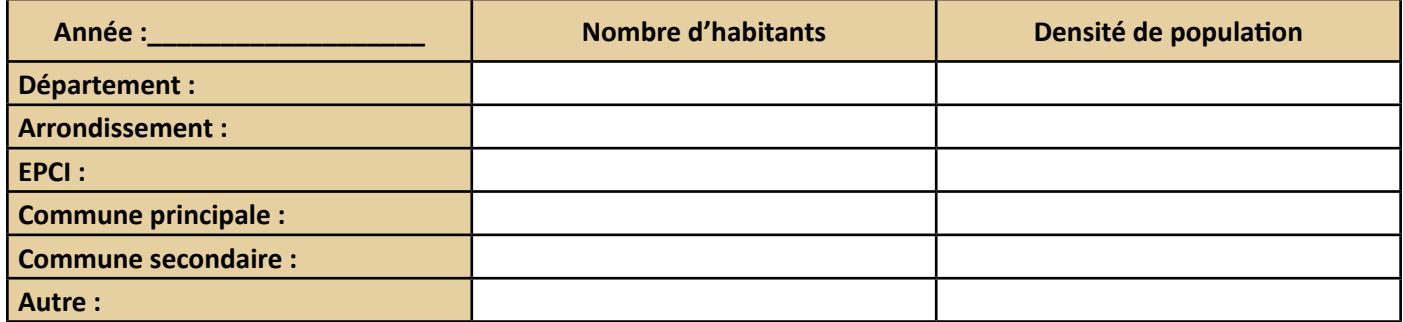

#### **Tableau A : Recueillir le nombre d'habitants et la densité de population**

#### **Représenter les données**

Pour représenter ces données dans le diagnostic, vous pouvez reprendre la carte que vous avez réalisé pour présenter le périmètre de l'étude **(Tuto 2)** et la compléter en indiquant dans des encarts la population et la densité de population pour chacune des unités géographiques représentées.

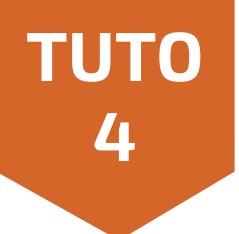

Sur le site de l'INSEE, le taux de chômage est disponible trimestriellement pour la France, les régions et les départements. Pour accéder à cette information, connectez-voussur le site internet de l'INSEE *[\[https://www.](https://www.insee.fr/fr/accueil) [insee.fr/fr/accueil](https://www.insee.fr/fr/accueil)]*

Dans la rubrique Thèmes de l'onglet Statistique, cliquez sur « Plus de thèmes … ».

Une nouvelle page s'ouvre.

Dans la colonne de gauche contenant les critères de recherche, sélectionnez le critère « Marché du travail - Salaires » dans Thèmes, puis cochez la sous-catégorie « Chômage ».

Toujours dans la colonne de gauche, sélectionnez « Toutes les régions ou tous les départements » dans la liste déroulante du critère de recherche Niveau géographique.

Enfin, dans la partie Catégories, cliquez sur l'option « Données » puis « Chiffres-clés ».

Dans la colonne de droite, qui affiche les résultats de votre recherche, ouvrez dans un nouvel onglet la page intitulée « Taux de chômage localisés au [trimestre variable] ».

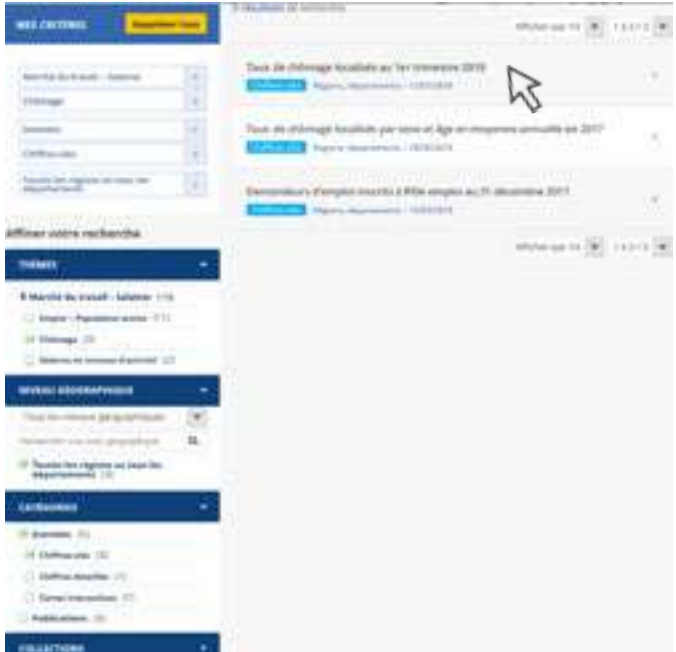

*Capture écran 4 (INSEE)*

Sur cette page, téléchargez le fichier de données XLS qui répertorie les taux de chômage trimestriels par régions et départements depuis 1982 (série longue).

A partir du tableur XLS que vous venez de télécharger, recherchez le taux de chômage de la France métropolitaine, de la région et du département au dernier trimestre.

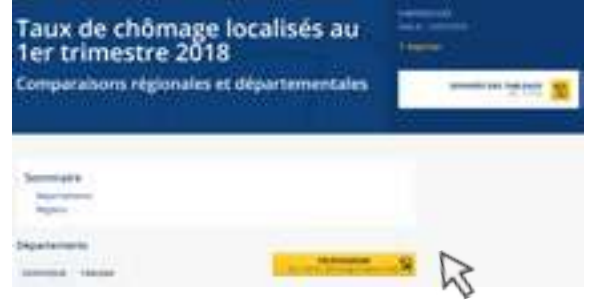

*Capture écran 5 (INSEE)*

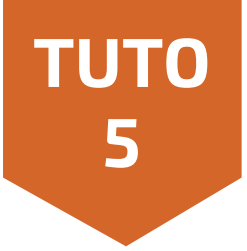

Pour accéder aux taux de chômage de l'arrondissement, de l'EPCI et de la commune étudiés, recherchez le tableau intitulé « EMP -T4 Chômage (au sens du recensement) des 15-64 ans » dans les dossiers complets publiés par l'INSEE relatifs à ces niveaux géographiques.

Le taux de chômage de la dernière année de recensement y est indiqué.

|                                                                                                    | 2019.   | 2010.     |
|----------------------------------------------------------------------------------------------------|---------|-----------|
| Nombre de chômeurs                                                                                                    | 41,700  | 36 035    |
| Taicx de châmage en W.                                                                                                    | 11 医支   | $+5.9$    |
| Taux de châmage des hommes on %                                                                                                    | $-16.0$ | 13.0      |
| PERSONAL POINT & RATIN & AND ADDRESS AND ALLOWED AT A RESIDENCE OF THE ART AND A RELEASED FOR A RELEASED FOR A<br>Daily Via chevrolet del Semment en Wi | 965     | 1.4.0     |
| Hart des femmes panns les chômeurs en w                                                                                                    |         | 48.4 30.5 |

*Capture écran 6 (INSEE)*

Ouvrez les dossiers complets publiés par l'INSEE relatifs aux niveaux géographiques étudiés. Dans chacun d'entre eux, recherchez le tableau intitulé « EMP -T5 Emploi et activité » Le nombre d'emplois dans la zone pour la dernière année de recensement y est indiqué.

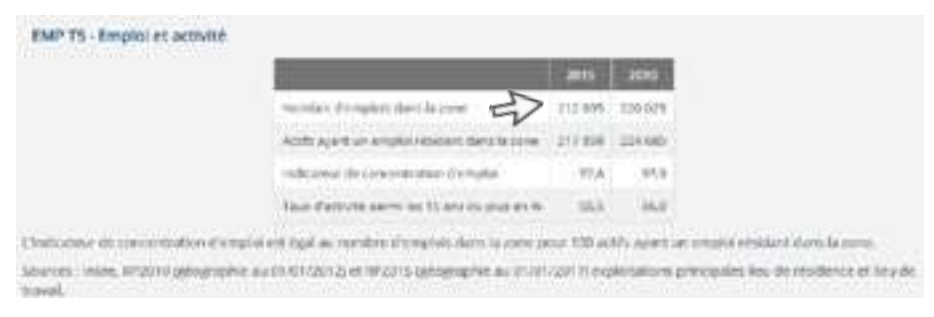

*Capture écran 7 (INSEE)*

**Tuto utile pour l'étape :** Données clés du territoire

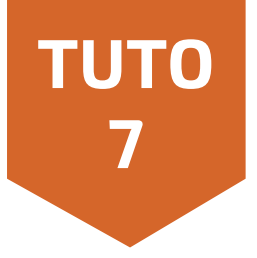

Reprenez le fichier XLS contenant la série longue des valeurs trimestrielle du chômage par département et région depuis 1982 **(Tuto 4).**

Pour la France métropolitaine, la région et le département étudiés, sélectionnez les taux de chômage des cinq – six dernières années. Pour cela, partez du dernier trimestre disponible et sélectionnez la valeur correspondant à ce même trimestre pour les cinq dernières années. *(Exemple : Le dernier trimestre disponible est le T1 2018. Sélectionner le taux de chômage du département à cette date ainsi qu'à la date du T1 2017, T1 2016…)* Regroupez ces données dans un tableau tel que le tableau B.

#### **Tableau B : Recueillir les informations relatives à l'évolution du chômage**

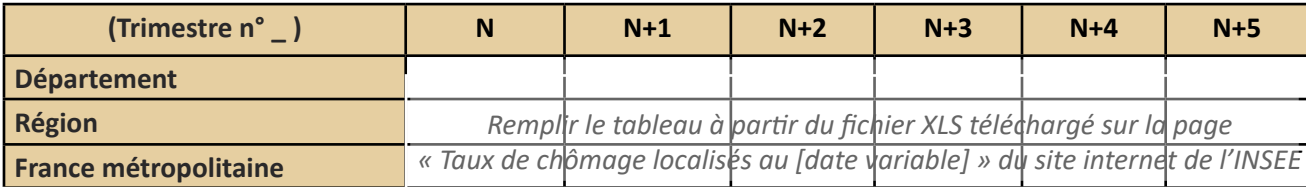

#### **Représenter les données sous la forme de courbes**

A partir du tableau B, vous pouvez réaliser un graphique représentant l'évolution du chômage à l'échelle du département, de la région et de la France (figure B).

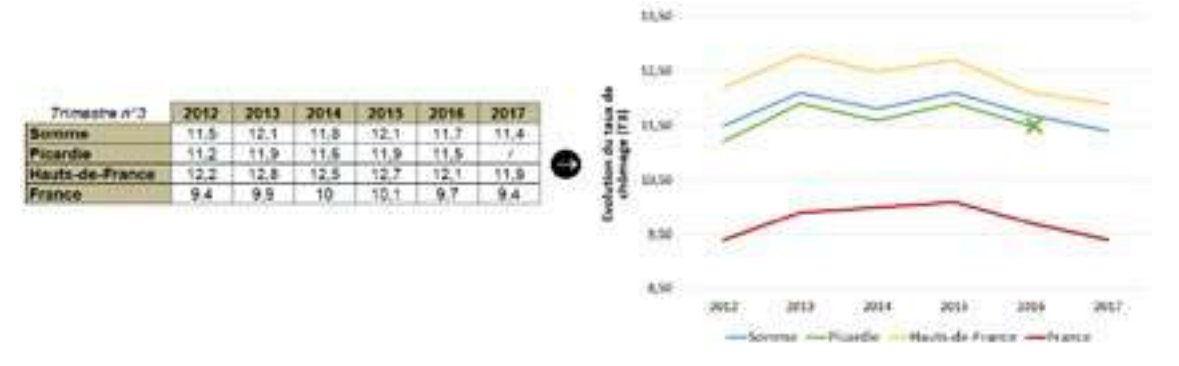

*Figure B : Représenter l'évolution du chômage sur le territoire*

*Un fichier EXCEL permettant d'optimiser ce travail est disponible à la demande auprès d'Agro-Transfert Ressources et Territoires.*

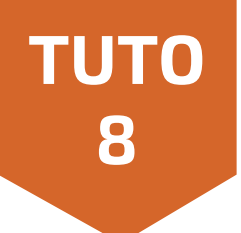

#### **Se procurer les données « emploi total au lieu de travail » par secteur et niveau géographique**

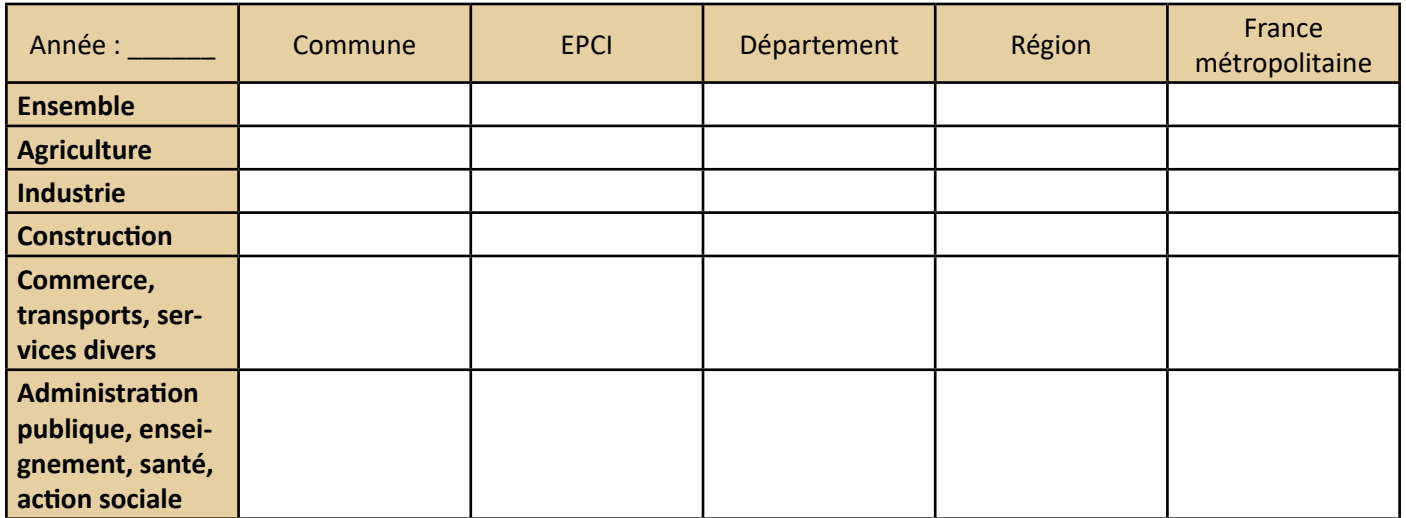

#### **Tableau C : Recueillir les informations relatives à la répartition de l'emploi par secteur**

Les données vous permettant de renseigner le tableau C sont disponibles sur le site internet de l'INSEE via la table « Emploi – Population active » du recensement de population ou encore les dossiers complets [tableau « EMP – T8 Emplois selon le secteur d'activité »]. Les deux options vous permettant d'obtenir ces données sont détaillées ci-après.

#### **Option 1 : A partir de la table « Emploi – Population active » du recensement de population**

Connectez-vous sur le site internet de l'INSEE *[<https://www.insee.fr/fr/accueil>]*

Dans la rubrique Thèmes de l'onglet Statistique, cliquez sur « Plus de thèmes … ».

Une nouvelle page s'ouvre.

Dans la colonne de gauche contenant les critères de recherche, sélectionnez le critère « Marché du travail - Salaires » dans Thèmes, puis cochezla souscatégorie « Emploi – Population active ».

Toujours dans la colonne de gauche, sélectionnez « Données » puis « Bases de données » dans la partie Catégories.

Dans la colonne de droite, qui affiche les résultats de votre recherche, ouvrez, dans un nouvel onglet, la page intitulée « Emploi – Population active en [année variable] ».

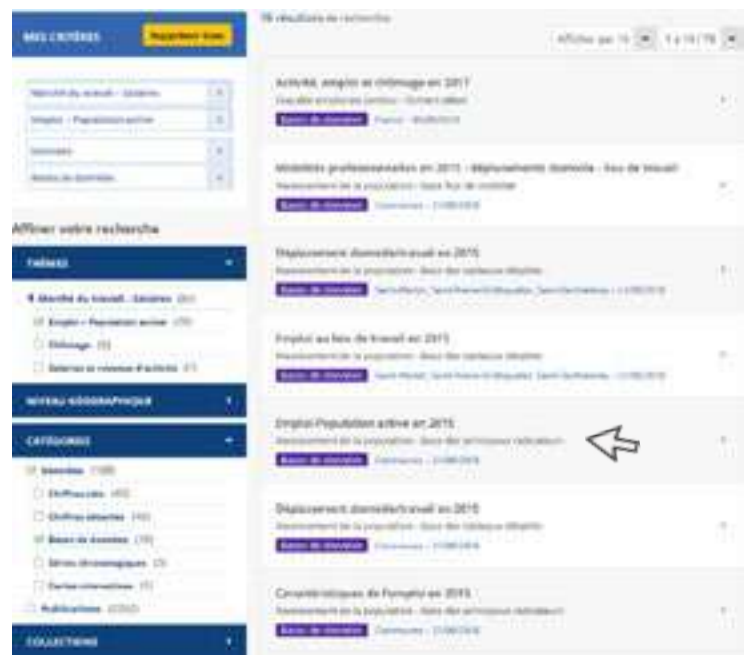

#### *Capture écran 8 (INSEE)*

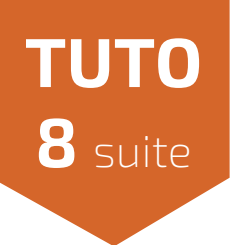

A partir de cette nouvelle page, télécharger le fichier XLS intitulé « Emploi – population active en [année variable] – Commune – France hors Mayotte ». Le nom du fichier téléchargé devrait être base-ccemploi-pop-active-[année variable].

A partir de ce fichier, créer un tableau croisé dynamique (TCD) relatif à la table de données de l'onglet Com [année variable], avec en colonne les variables :

- Emplois au LT (compl),
- Emplois au LT Agriculture (compl),
- Emplois au LT Industrie (compl),
- Emplois au LT Construction (compl),
- Emplois au LT Commerce, Transport, Services divers (compl)

 $\Phi$  Emplois au LT Adm publique, Enseignement, Santé, Act sociale (compl). Lors de la création de votre tableau croisé dynamique, indiquer que vous voulez la « somme » de la variable et non pas le « nombre » (par défaut). Ajutez successivement les filtres et les lignes du TCD pour obtenir les valeurs pour la région, le département, la commune et la France métropolitaine. Reportez progressivement les valeurs obtenues dans votre trame de recherche (tableau C).

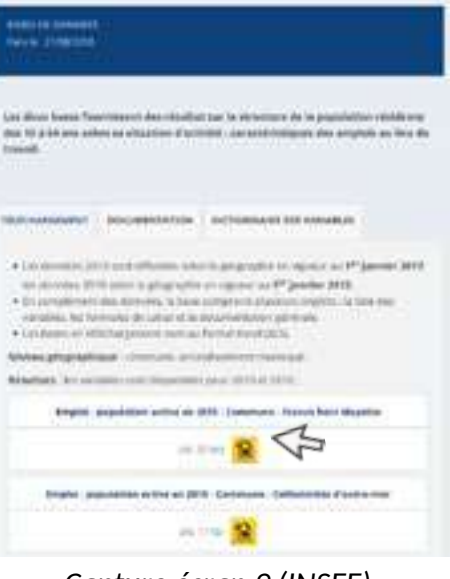

Emploi-Population active en 2015 Recensement de la population - Base des principaux

*indicatours* 

*Capture écran 9 (INSEE)*

*Un fichier EXCEL vous permettant de réaliser cette étape est disponible à la demande auprès d'Agro-Transfert Ressources et Territoires (tableau croisé dynamique et lien vers la base de données paramétrés d'avance).*

#### **Option 2 : A partir des dossiers complets**

Ouvrezles dossiers complets publiés parl'INSEE de chacune des entités géographiques étudiées ainsi que pour la France métropolitaine et la région. Dans chacun des dossiers complets, recherchez le tableau intitulé « EMP – T8 Emplois selon le secteur d'activité »

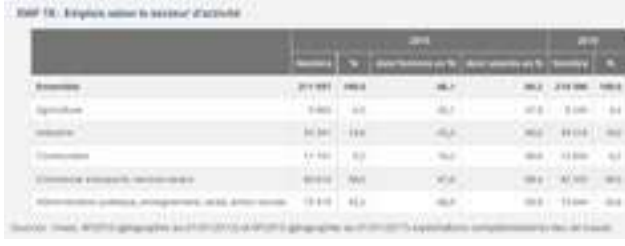

*Capture écran 10 (INSEE)*

Le nombre total d'emplois et par secteur y sont indiqués. Renseignez ces informations dans le tableau vous servant de trame de recherche (tableau C).

#### **Représenter la donnée sous la forme de camemberts**

Une fois le tableau C complété, vous pouvez ensuite réaliser des camemberts par niveau géographique qui permettront de visualiser les différences de répartition de l'emploi entre niveaux géographiques et l'importance de chaque secteur (figure C).

| Austin 2018                                                                              |         | complete   Longitude Co. 215 de Roman.<br><b>Burkenmeile Bustanmun 3</b> | <b>Well-Branche</b> | <b><i><u>Detailment</u></i></b> | <b>Heidricht</b><br><b>BARRED</b> | <b>Plannick</b>                    |
|------------------------------------------------------------------------------------------|---------|--------------------------------------------------------------------------|---------------------|---------------------------------|-----------------------------------|------------------------------------|
|                                                                                          |         | HF.                                                                      | <b>ALC 188</b>      | 191811                          | 0000399                           |                                    |
|                                                                                          |         |                                                                          | 34                  | 3134                            | Like Ma                           | 上所主持                               |
|                                                                                          | $-40.1$ | 332                                                                      | <b>MILL</b>         | 335.98                          | 10817.94                          | 1193/28                            |
| <b>SATISFIED</b>                                                                         |         | 16.                                                                      | <b>E19</b>          | 5148                            | 1917.55                           | 1140531                            |
| --                                                                                       | 听       | 340                                                                      | 1315                | <b>Flascia</b>                  | 84,7736                           | 11010134                           |
| <b>Winghouse as Adviser</b><br>rement, sente action<br><b><i><u>STORY OFFICE</u></i></b> | 80<br>œ | m                                                                        | 1087                | 1678                            | <b>TAFME</b>                      | <b>FIREVS</b><br><b>CONTRACTOR</b> |

*Figure C : Représenter la répartition de l'emploi selon les secteurs d'activité*

**Tuto utile pour l'étape :** L'évolution de l'emploi sur le territoire

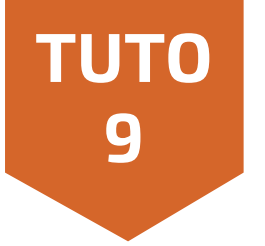

Connectez-vous sur le site internet de l'INSEE *[\[https://www.insee.fr/fr/accueil\]](https://www.insee.fr/fr/accueil).*

Dans la rubrique Thèmes de l'onglet Statistique, cliquez sur « Plus de thèmes … ». Une nouvelle page s'ouvre.

Dans la colonne de gauche contenant les critères de recherche, sélectionnez le critère « Marché du travail - Salaires » dans Thèmes, puis cochez la sous-catégorie « Emploi – Population active ».

Toujours dans la colonne de gauche, sélectionnez « Toutes les régions ou tous les départements » dans la liste déroulante Niveau Géographique.

Enfin, dans la partie Catégorie, cliquez sur l'option « Données » puis « Chiffres-clés ».

Dans la colonne de droite, qui affiche les résultats de votre recherche, ouvrez, dans un nouvel onglet, la page intitulée « Emploi salarié et non salarié en [année variable] et évolution annuelle ».

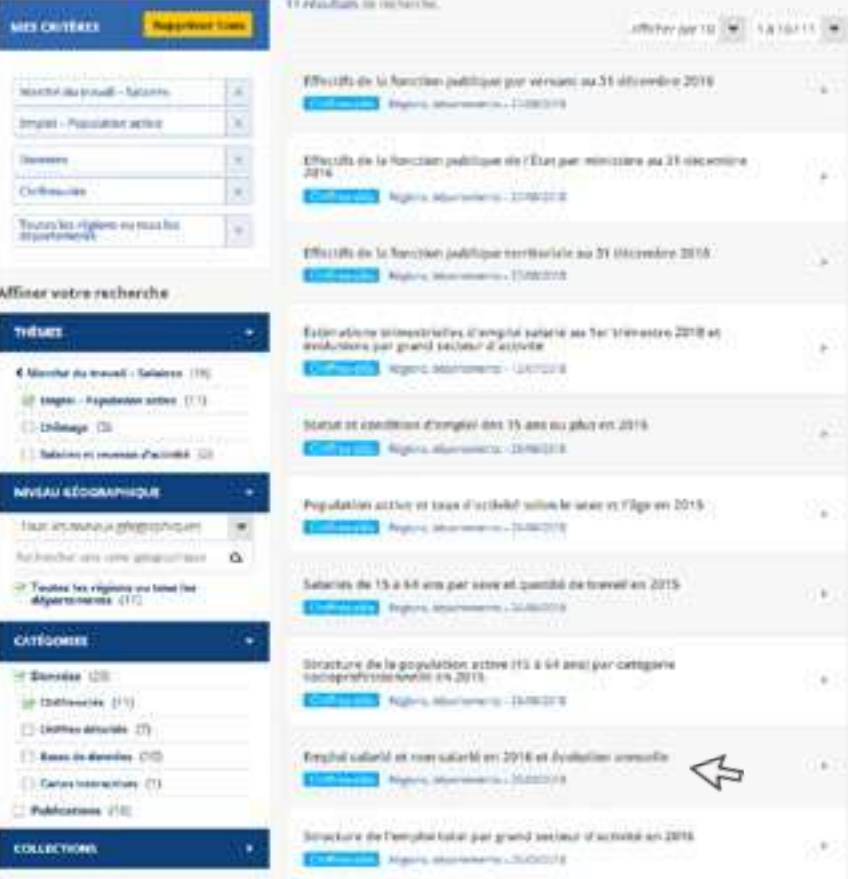

*Capture écran 11 (INSEE)*

En bas de cette nouvelle page, dans la rubrique Pour en savoir plus, cliquez sur « Retrouvez les séries longues ». Une nouvelle page s'ouvre, intitulée « TCRED – Emploi au 31 décembre ».

Pour en savoir plus > Retrouvez les séries longues > Insee Résultats sur les estimations d'emploi > Fiche source : Estimations d'emploi en 2016

*Capture écran 12 (INSEE)*

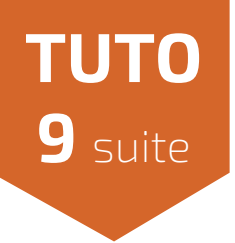

Téléchargez le document au format CSV disponible à droite du titre, en haut de la page. Le nom du dossier ZIP téléchargé devrait être valeur [date du jour].

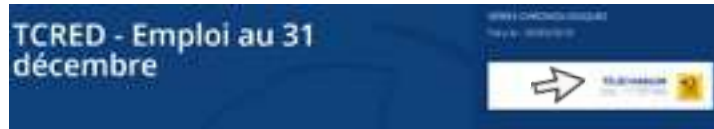

#### *Capture écran 13 (INSEE)*

Dans ce dossier, après extraction, ouvrez le document valeurs-annuelles et recherchez la valeur du nombre d'emploi total au 31 décembre dans le département étudié, par secteur et pour les cinq ou six dernières années. Vous pouvez reporter ces données dans le tableau D.

#### **Tableau D : Recueillir les informations relatives à l'évolution de l'emploi dans le département**

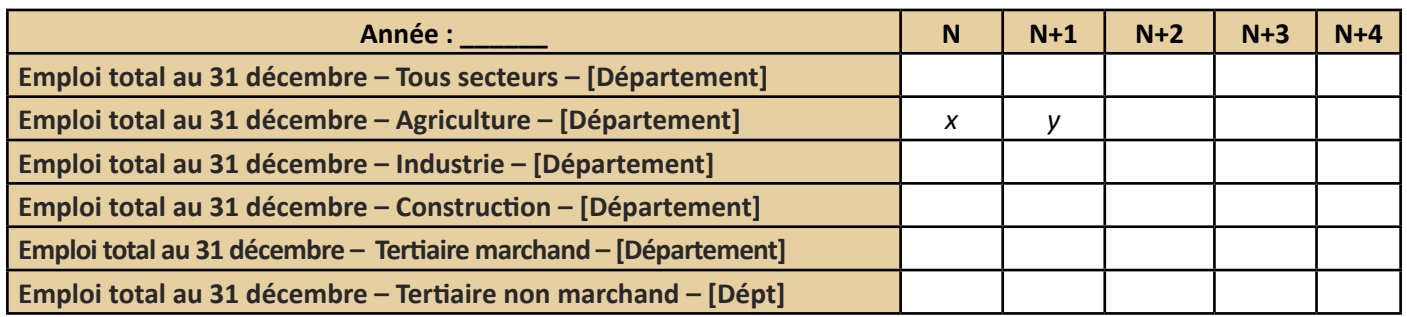

#### **Mesurer, par secteur, la variation relative du nombre d'emplois**

ApartirdutableauD,ilvousestmaintenantpossibledemesurer,parsecteur,lavariationrelativedunombred'emplois entre l'année N et les années suivantes (N+1, N+2, ...) en faisant le rapport entre la valeur de l'année N+1 (y), par exemple, et celle de l'année N (x). Multipliez ensuite rapport par 100 (*Y<sup>\*</sup> 100*) (base 100 à l'année N) (tableau E). *x*

#### **Tableau E : Calculer les indices en base 100 à l'année N**

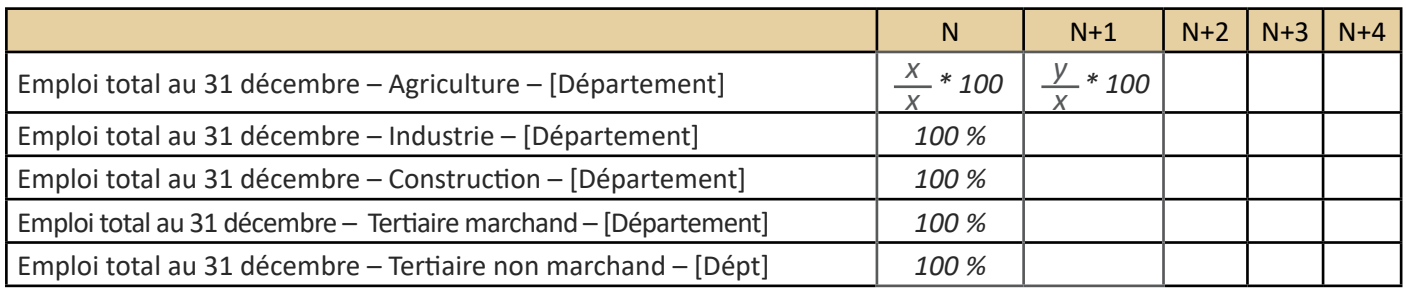

#### **Représenter les données sous la forme de courbes**

A partir du tableau contenant lesindices en base 100 (tableau E), réalisez un graphique représentant l'évolution de l'indice entre l'année N et l'année N+4 (figure D).

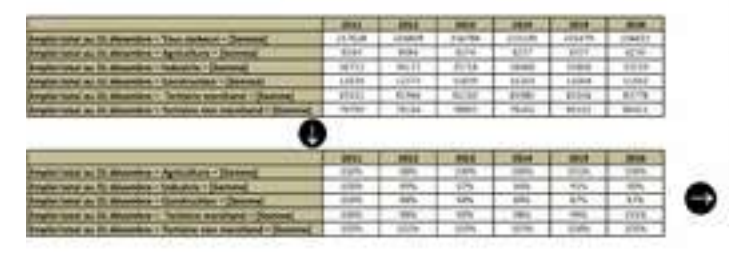

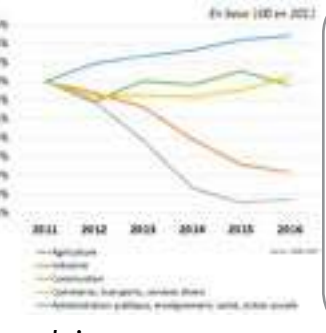

*Un fichier EXCEL vous permettant de réaliser cette étape est disponible à la demande auprès d'Agro-Transfert Ressources et Territoires (tableau croisé dynamique et lien vers la base de données paramétrés d'avance).*

*Figure D : Représenter l'évolution de l'emploi par secteur dans le département*

**Tuto utile pour l'étape :** L'évolution de l'emploi sur le territoire

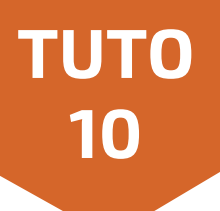

Connaitre la proportion d'établissements souhaitant recruter par bassin d'emploi dans le département

#### **Se procurer les données au sein du rapport « Enquête Besoins en Main d'œuvre »**

Connectez-vous sur le site du pôle emploi *[[http://pole-emploi.org/accueil/\]](http://pole-emploi.org/accueil/)*.

Allez dans la rubrique Statistiques et analyses et cliquez sur la sous rubrique Entreprises.

Dans cette sous-rubrique, cliquez sur Besoins en Main-d'œuvre.

En bas de la page, vous trouverez une partie Publications régionales avec une carte de France (Capture écran 14). Cliquez sur la région étudiée puis téléchargez le rapport régional (Capture écran 15). Le rapport s'intitule « Enquête Besoins en Main d'œuvre » et porte sur l'année en cours.

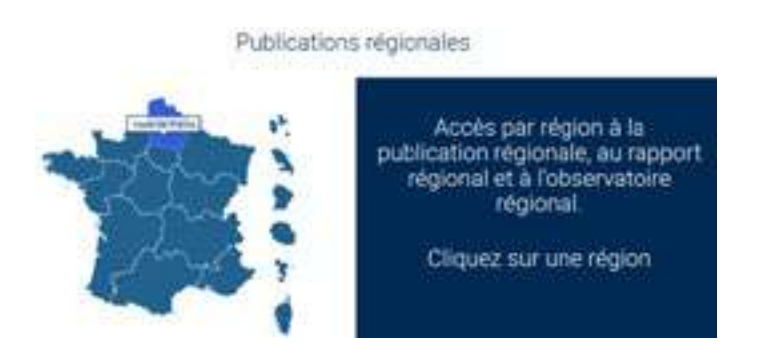

*Capture écran 14 (Pôle Emploi) Capture écran 15 (Pôle Emploi)*

Dans le rapport, allez dans la partie « I. Les établissements qui envisagent de recruter » et cherchez la carte de la région, découpée par bassin d'emploi, intitulée « Proportion d'établissements déclarant des projets de recrutement, selon le bassin d'emploi » (Capture écran 16).

> *Capture écran 16 (Enquête Besoins en Main d'œuvre, 2018)*

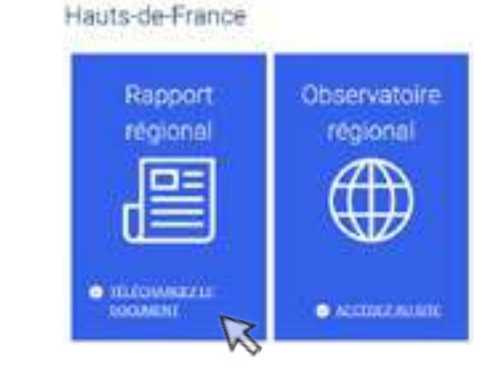

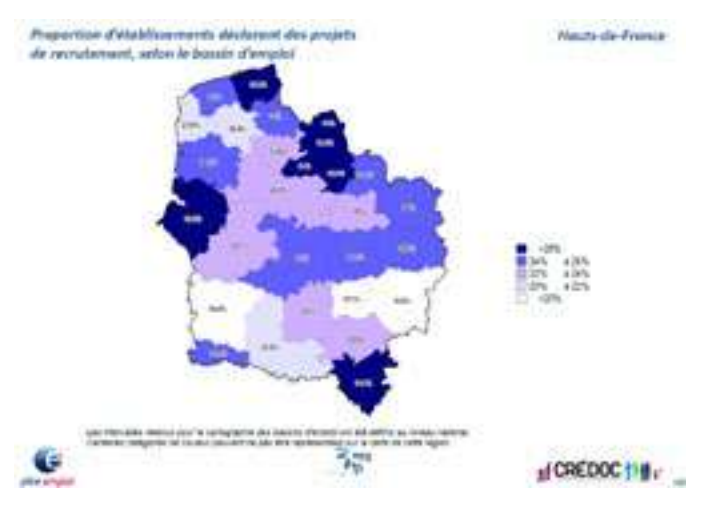

#### **Représenter les données sur une carte**

A partir de la carte téléchargée, vous pouvez réaliser une carte de la proportion d'établissement souhaitant recruter dans les bassins d'emploi du département.

Un des moyens pour réaliser cette carte est de tracer, sur PowerPoint ou LibreOffice Draw par exemple, le contour du département étudié et de ses différents bassins d'emploi à partir de la carte régionale. A partir de ces éléments, indiquez dans chaque bassin d'emploi la proportion de d'établissement souhaitant recruter en y associant la couleur correspondante (figure F).

*Les fonds de cartes pour les départements et bassins d'emploi des Hauts-de-France sont disponibles à la demande auprès d'Agro-Transfert Ressources et Territoires.* 

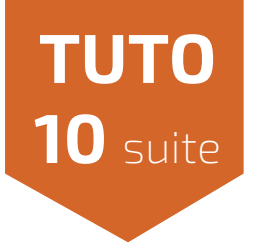

#### **Pour aller plus loin**

Vous pouvez compléter cette carte en ajoutant, pour le bassin d'emploi dans lequel l'unité de valorisation se situe, un cadre avec le nombre de projets de recrutement, la part de projets jugés difficiles et la part de projets de recrutement saisonniers (figure E).

Pour trouver ces informations, connectez-vous sur le site internet du pôle emploi *[[http://pole-emploi.org/](http://pole-emploi.org/accueil/) [accueil/](http://pole-emploi.org/accueil/)].*

Allez dans la rubrique Statistiques et analyses et cliquez sur la sous rubrique Entreprises.

Dans cette sous-rubrique, cliquez sur Besoins en Main-d'œuvre.

Dans la partie Accédez aux données détaillées, cliquez sur Recherche géographique (Capture écran 17). Une nouvelle page s'ouvre vous permettant de réaliser des requêtes dans la base de données issue de l'enquête Besoins en main d'œuvre de l'année en cours.

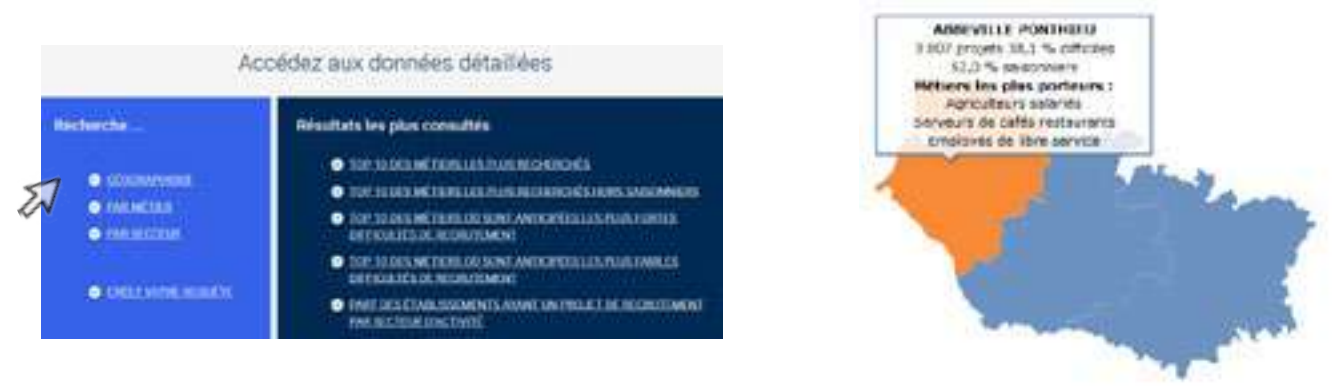

*Capture écran 17 (Pôle Emploi) Capture écran 18 (Pôle Emploi)*

Sur la carte de France, cliquez sur la région étudiée puis le département et enfin de bassin d'emploi dans lequel se situe l'unité de valorisation. En haut à gauche, les informations relatives aux nombres de projets de recrutement, à la part de projets difficiles et saisonniers apparaissent (Capture écran 18). Reportez ces informations sur la carte, que vous pourrez ensuite insérer dans votre diagnostic.

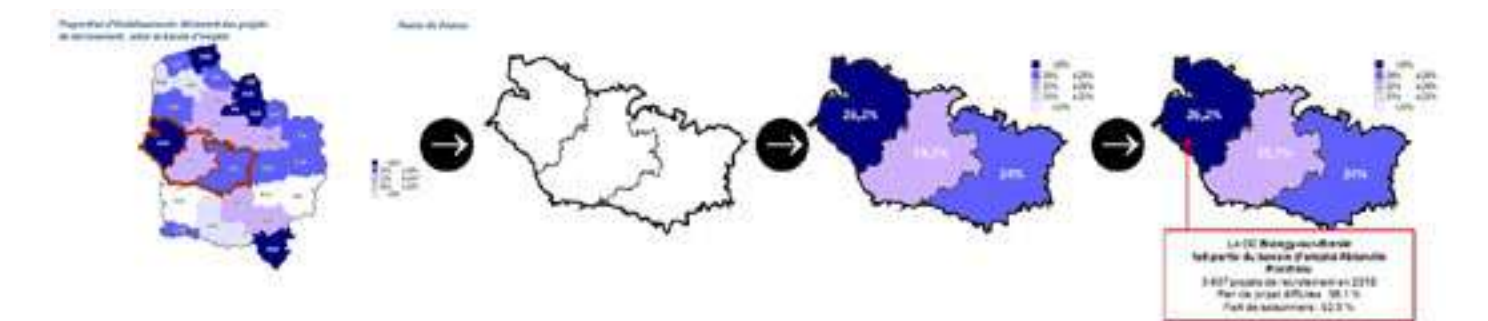

*Figure E : Représenter la proportion d'établissements souhaitant recruter par bassin d'emploi du département*

**Tuto utile pour l'étape :** Les besoins en main d'œuvre pour l'année en cours

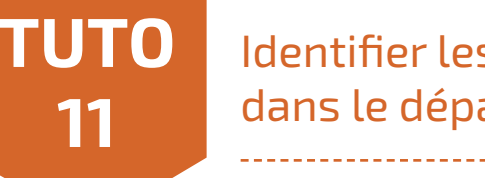

## Identifier les dix métiers les plus porteurs dans le département

#### **Se procurer les données**

#### Connectez-vous sur le site internet du pôle emploi *[\[http://pole-emploi.org/accueil/](http://pole-emploi.org/accueil/)].*

Allez dansla rubrique Statistiques et analyses et cliquez sur la sous rubrique Entreprises. Dans cette sous-rubrique, cliquez sur Besoins en Main-d'œuvre.

Dans la partie Accédez aux données détaillées, cliquez sur Recherche géographique. Une nouvelle page s'ouvre vous permettant de réaliser des requêtes dans la base de données issue de l'enquête Besoins en main d'œuvre de l'année en cours.

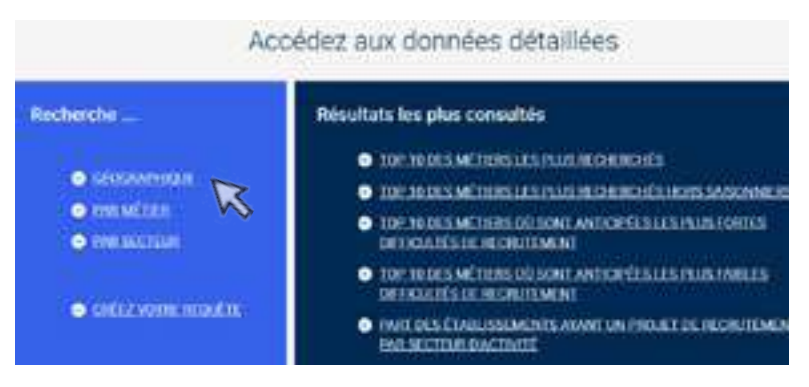

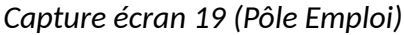

Sur la carte de France, cliquez sur la région étudiée puis le département. En dessous de la carte, un tableau avec la liste des métiers apparaît.

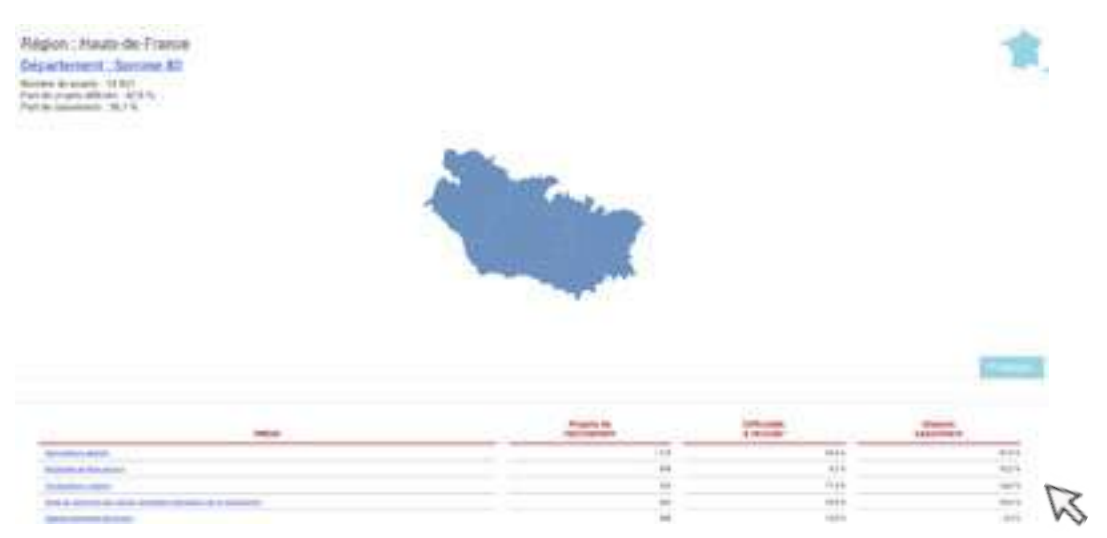

*Capture écran 20 (Pôle Emploi)*

Copiez-collez ce tableau dans un tableur tel que EXCEL ou LibreOffice Calc.

Classezlesmétiers en fonction du nombre de projet de recrutement (tri décroissant) et retenez les dix métiers présentant le nombre de projets de recrutement le plus élevé et dont le taux de saisonnalité est inférieur à 50 %.

*Un fichier EXCEL vous permettant de réaliser cette étape est disponible à la demande auprès d'Agro-Transfert Ressources et Territoires (tableau croisé dynamique et lien vers la base de données paramétrés d'avance).*

**Tuto utile pour l'étape :** Les besoins en main d'œuvre pour l'année en cours

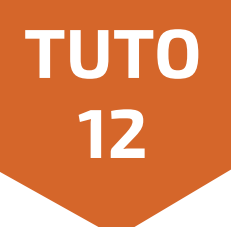

## Etudier la répartition des projets de recrutement par secteur regroupé d'activité

#### **Se procurer les données**

Connectez-vous sur le site internet du pôle emploi *[\[http://pole-emploi.org/accueil/](http://pole-emploi.org/accueil/)].*

Allez dansla rubrique Statistiques et analyses et cliquez sur la sous rubrique Entreprises.

Dans cette sous-rubrique, cliquez sur Besoins en Main-d'œuvre.

Dans la partie Accédez aux données détaillées, cliquez sur Recherche par secteur. Une nouvelle page s'ouvre vous permettant de réaliser des requêtes dans la base de données issue de l'enquête Besoins en main d'œuvre de l'année en cours.

Dans le requêteur, indiquez comme filtre le bassin d'emploi étudié afin de disposer des résultats spécifiques à cette échelle.

Précisez que l'indicateur que vous étudiez est le nombre de projet et que vous souhaitez faire apparaître en ligne les secteurs regroupés.

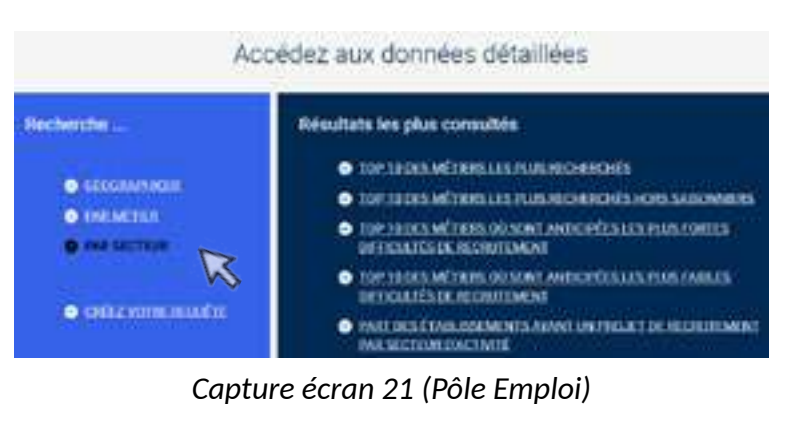

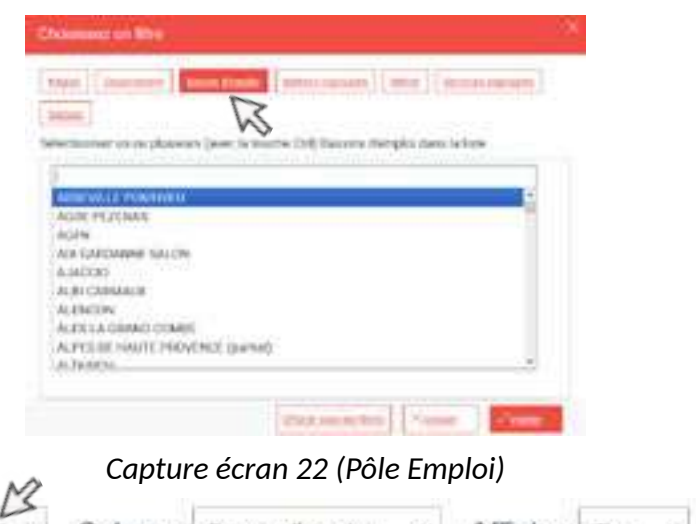

#### Indicateur nombre de projets Ligne Secteurs regroupés v Colonne Bassin d'emploi v Afficher Tout

#### *Capture écran 23 (Pôle Emploi)*

Un tableau avec la liste des six secteurs regroupés et du nombre de projets de recrutement associés apparaît. Reportez ces informations dans le tableau F.

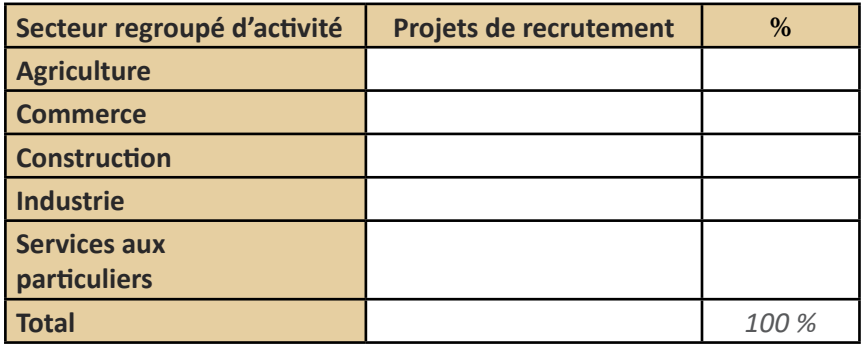

#### **Tableau F : Recueillir le nombre de projets de recrutement par secteur regroupé d'activité dans le bassin d'emploi étudié**

*Un fichier EXCEL vous permettant de réaliser cette étape est disponible à la demande auprès d'Agro-Transfert Ressources et Territoires (tableau croisé dynamique et lien vers la base de données paramétrés d'avance).*

#### **Représenter les données sous la forme de camembert**

Calculez ensuite la proportion de projet de recrutement concentré dans chaque secteur d'activité. Une fois le tableau complété, vous pouvez réaliser un camembert qui permettra de visualiser les différences de répartition des projets de recrutement entre secteurs d'activité.

#### **Tuto utile pour l'étape :**

Répartition par secteur des projets de recrutement du bassin d'emploi

**TUTO**

**13**

Connectez-vous sur le site internet du pôle emploi *[[http://pole-emploi.org/accueil/\]](http://pole-emploi.org/accueil/).* Allez dans la rubrique Statistiques et analyses et cliquez sur la sous rubrique Entreprises. Dans cette sous-rubrique, cliquez sur Besoins en Main-d'œuvre.

Dans la partie Accédez aux données détaillées, cliquez sur Recherche par secteur. Une nouvelle page s'ouvre vous permettant de réaliser desrequêtes dansla base de donnéesissue de l'enquête Besoins en main d'œuvre de l'année en cours.

Dans le requêteur, indiquez comme filtre le bassin d'emploi étudié afin de disposer des résultats spécifiques à cette échelle. Précisez que l'indicateur que vous étudiez est le nombre de projet et que vous souhaitez faire apparaître en ligne les secteurs.

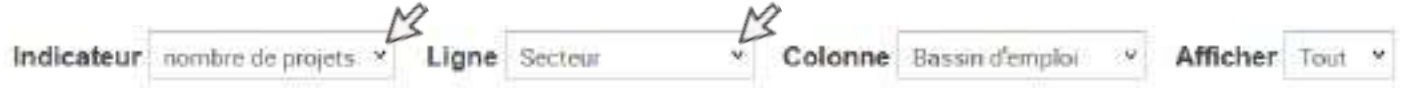

*Capture écran 24 (Pôle Emploi)*

Un tableau avec la liste des secteurs et du nombre de projets de recrutement associés apparaît. Exportez les données de ce tableau.

Exporter les données

d>intégrei - Partager

*Capture écran 25 (Pôle Emploi)*

#### **Représenter les données sous la forme d'un diagramme en barre**

A partir du fichier téléchargé, triez les secteurs en fonction du nombre décroissant de projets de recrutement et représentez les données sous la forme d'un graphique en barre.

Si vousle souhaitez, vous pouvez attribuer une couleur identique aux secteurs composant un même secteur regroupé en vous aidant du tableau G pour faire cette correspondance. Afin de faciliter l'analyse et la lecture du diagnostic, assurez-vous que la couleur utilisée pour chaque secteur regroupé est la même que celle utilisée dans le camembert réalisé lors de l'étape « Etudier la répartition des projets de recrutement par secteur regroupé d'activité » (Tuto 12).

#### **Tableau G : Correspondance entre secteurs regroupés et secteurs (Pôle Emploi)**

*Un fichier EXCEL permettant d'optimiser ce travail est disponible à la demande auprès d'Agro-Transfert Ressources et Territoires.*

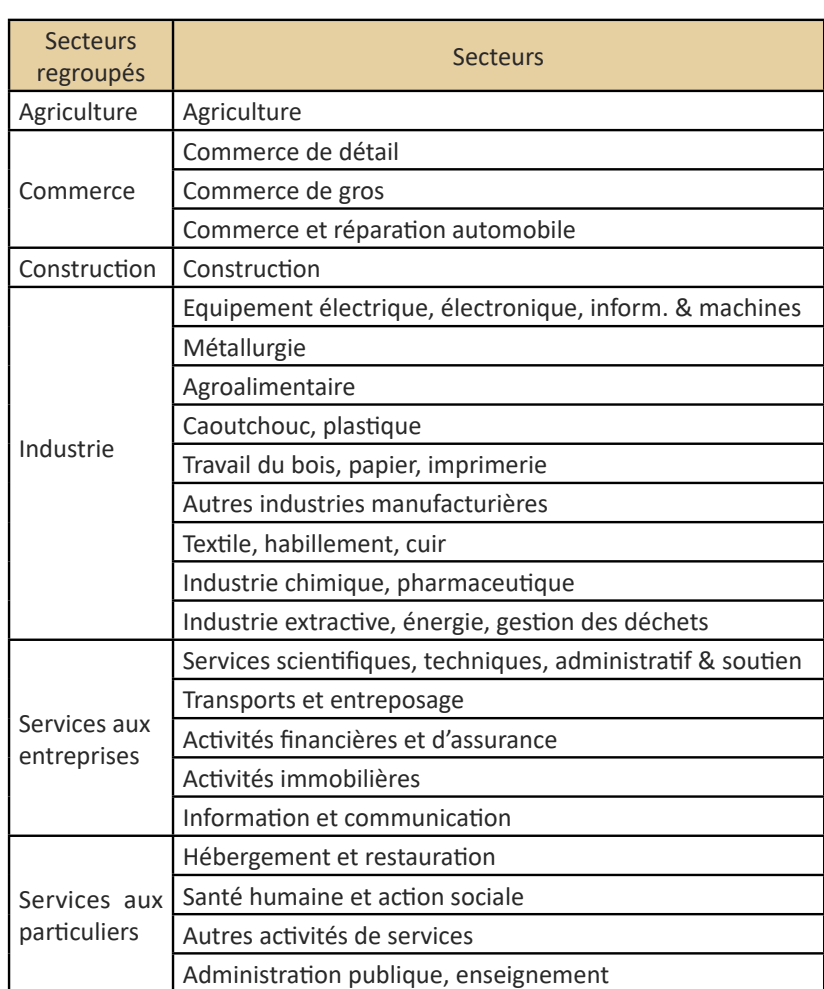

#### **Tuto utile pour l'étape :**

Répartition par secteur des projets de recrutement du bassin d'emploi
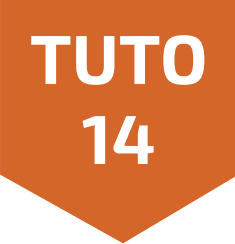

Ouvrez les dossiers complets publiés par l'INSEE de chacune des entités géographiques étudiées ainsi que pour la France métropolitaine et la région.

Dans chacun des dossiers complets, recherchez le tableau intitulé « FOR T2 – Diplôme le plus élevé de la population non scolarisée de 15 ans et plus selon le sexe ».

|                                                                                        |         | <b>Friscolds Hammer Retreat</b> |         |
|----------------------------------------------------------------------------------------|---------|---------------------------------|---------|
| Population xon proformite als 13 ans ou plus                                           | dia tti | 198 453 215 660                 |         |
| Part pay chalaly as we let                                                             |         |                                 |         |
| dias start digital time in a surgicular of an INT PC. In recent days collegest the CMW | 37.7    | 32.8                            | $-43.1$ |
| IEWN CAP IN IEWN DEP                                                                   | 2531    | 35.5                            | 20.1    |
| d'an baccalaurà al grèrie a l'achievèggig le professionnels                            | TS.E.   | 61.2                            | TMX     |
| fun diplôme de Temeranement superimur                                                  | 21.5    | $25.4 -$                        | 225     |

*Capture écran 26 (INSEE)*

Pour chaque niveau de diplôme, le pourcentage de personnes de plus de 15 ans et non scolarisé le détenant est indiqué. Pour chacun des niveaux géographiques étudiés, renseignez ces informations dans le tableau vous servant de trame de recherche (tableau H).

## **Tableau H: Recueillir les informations relatives au niveau de formation de la population**

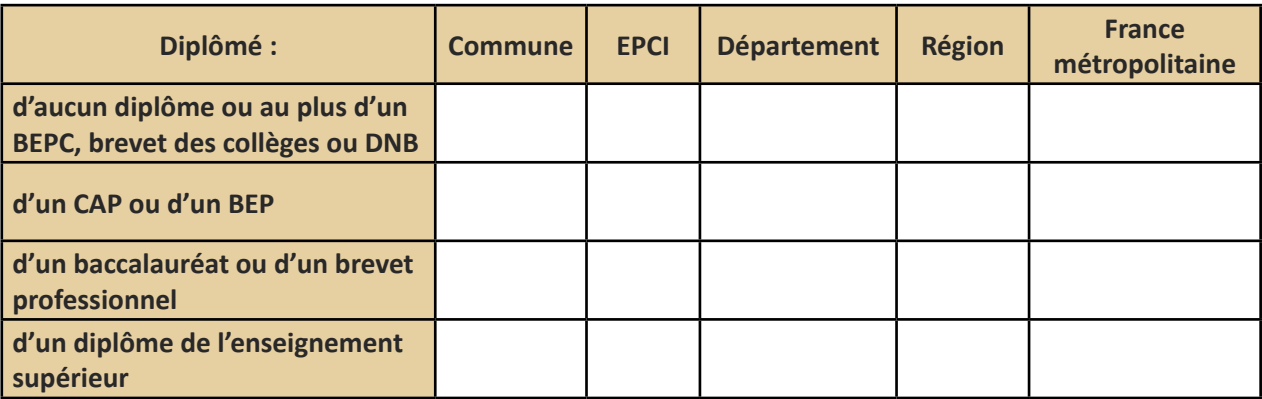

Pour vous aider à comparer les différents niveaux géographiques, vous pouvez réaliser un graphique en barre.

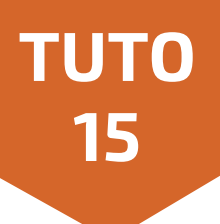

Ouvrez les dossiers complets publiés par l'INSEE de chacune des entités géographiques étudiées ainsi que pour la France métropolitaine et la région.

Dans chacun des dossiers complets, recherchez :

- La médiane du revenu disponible par unité de consommation (en €) dans le tableau intitulé « REV T1 Ménages fiscaux » (Capture écran 27)
- Le taux de pauvreté (ensemble) dans le tableau intitulé « REV G1 Taux de pauvreté par tranche d'âge du référent fiscal » (Capture écran 28)
- Le salaire net horaire moyen total (ensemble) dansle tableau intitulé « SAL G1 Salaire net horaire moyen total (en euros) selon la catégorie socioprofessionnel » (Capture écran 29)

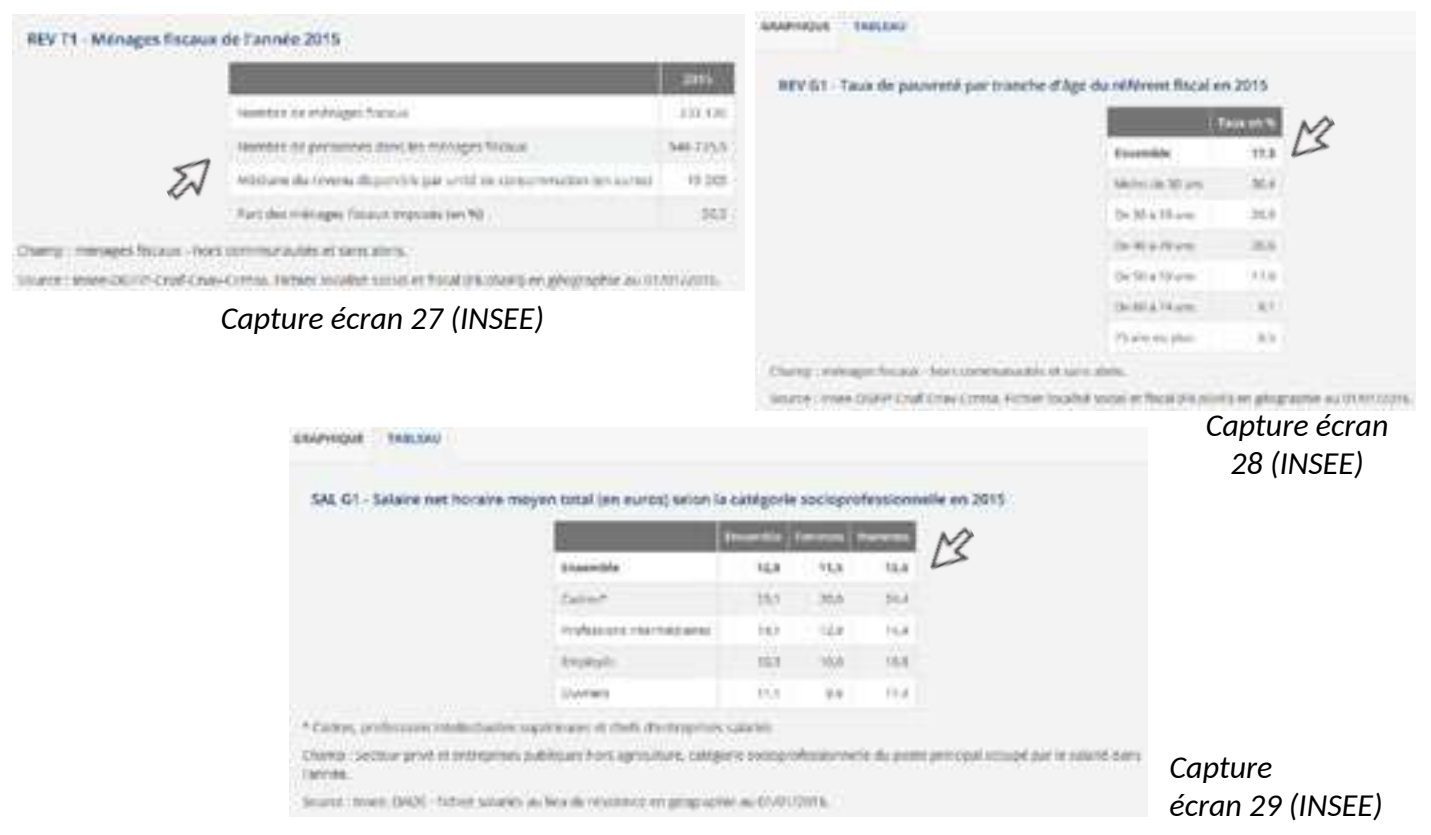

Pour chacun des niveaux géographiques étudiés, renseignez ces informations dans le tableau vous servant de trame de recherche (Tableau I).

**Tableau I : Recueillir les informations relatives au revenu des ménages du territoire**

|                                                                                     | <b>Commune</b> | <b>EPCI</b> | Département | <b>Région</b> | <b>France</b><br>métropolitaine |
|-------------------------------------------------------------------------------------|----------------|-------------|-------------|---------------|---------------------------------|
| [REV T1] Médiane du revenu disponible par unité<br>de consommation (en $\epsilon$ ) |                |             |             |               |                                 |
| [REV G1] Taux de pauvreté (ensemble) (en %)                                         |                |             |             |               |                                 |
| [SAL G1] Salaire net horaire moyen total (en euros)                                 |                |             |             |               |                                 |

Pour vous aider à comparer les différents niveaux géographiques, vous pouvez calculer les ratios entre les valeurs d'un même indicateur.

**Tuto utile pour l'étape :** Forces et faiblesses du territoire

-------------------

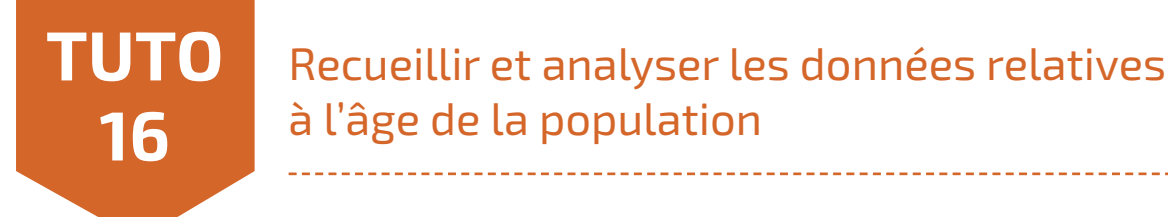

Ouvrez les dossiers complets publiés par l'INSEE de chacune des entités géographiques étudiées ainsi que pour la France métropolitaine et la région.

Dans chacun des dossiers complets, recherchez le tableau intitulé « POP T0 – Population par grandes tranches d'âges ».

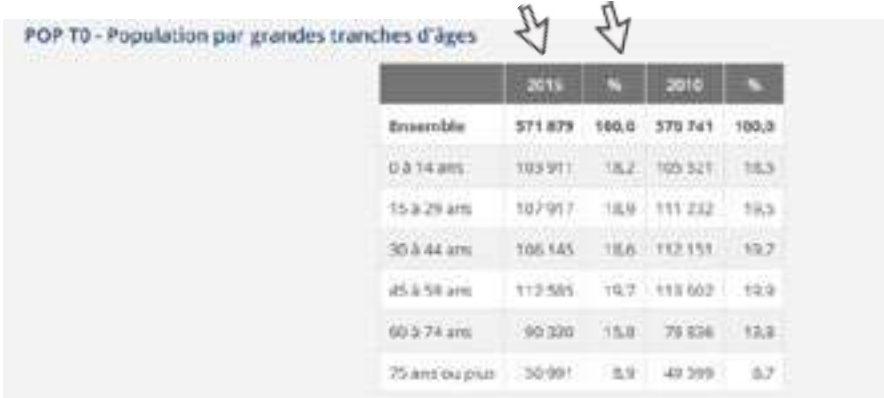

Sources : Insee, RP2010 (peographie au 01/01/2012) et RP2315 (prographie au 01/01/2017) exploitations principales.

### *Capture écran 30 (INSEE)*

Pour chacun des niveaux géographiques étudiés, renseignez ces informations dans le tableau vous servant de trame de recherche (tableau J).

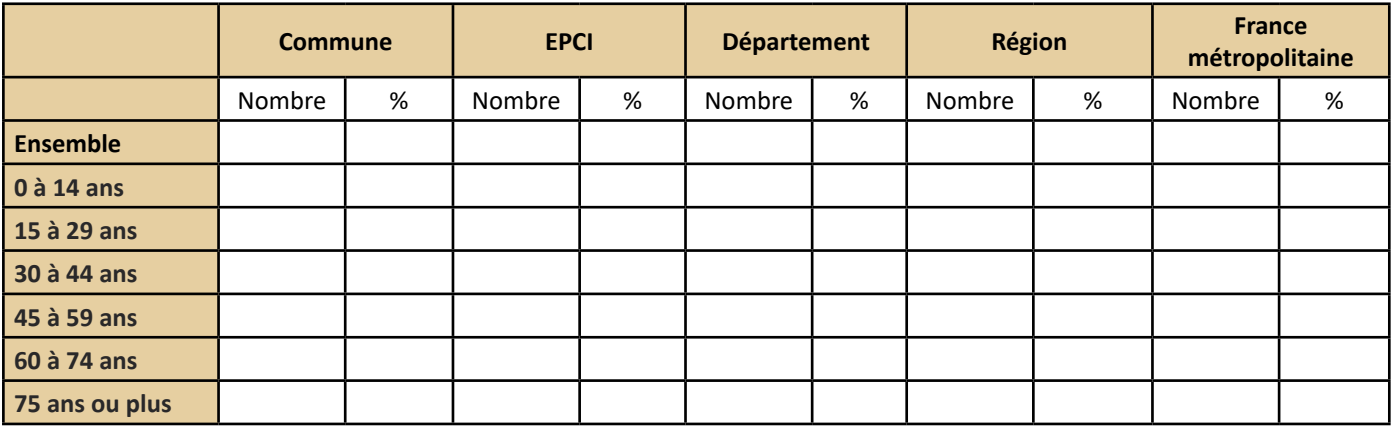

### **Tableau J : Recueillir les informations relatives au revenu des ménages du territoire**

Pour vous aider à comparer les différents niveaux géographiques, vous pouvez réaliser un graphique en barre ainsi que regrouper certaines tranches d'âges entre elles pour alléger les comparaisons (les moins de 30 ans, les 30-60 ans et les plus de 60 ans par exemple).

# **FICHE CONNAISSANCE**

**1**

# Comment positionner les acteurs publics par rapport à mon projet ?

L'étude menée sur les acteurs publics dans le cadre du projet Réseau de sites démonstrateurs IAR a permis d'identifier les éléments décisionnels employés par les acteurs publics pour se positionner par rapport aux projets de la bioéconomie sur les territoires. Le tableau L et les paragraphes suivants présentent de manière synthétique les éléments pouvant vous aider à positionner des acteurs sur graphique Pouvoir – Intérêt.

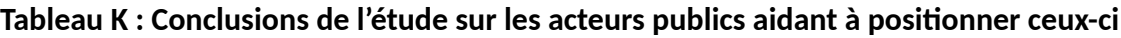

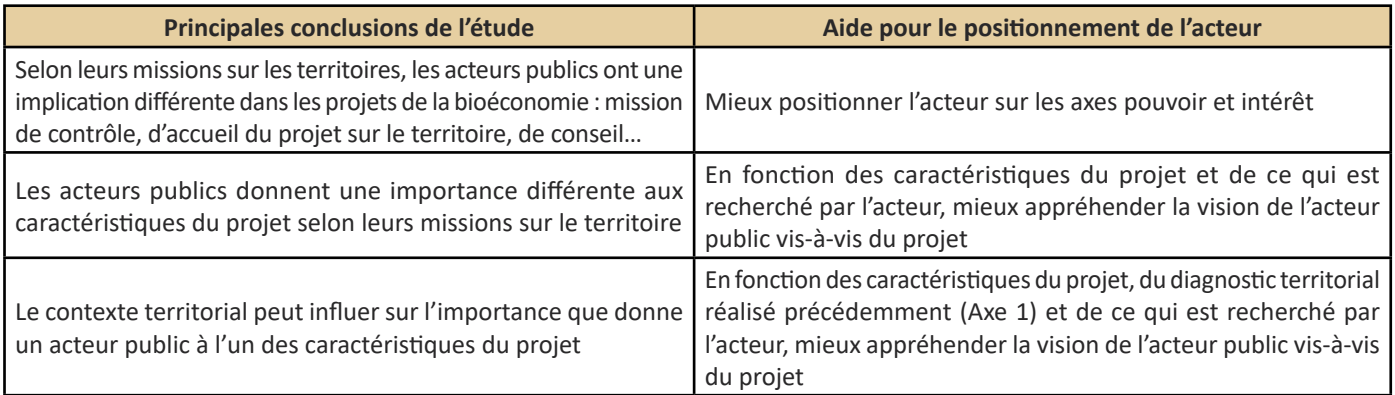

Selon leurs missions sur les territoires, les acteurs publics peuvent être impliqués de différentes manières dans les projets de valorisation de la biomasse sur le territoire (tableau L).

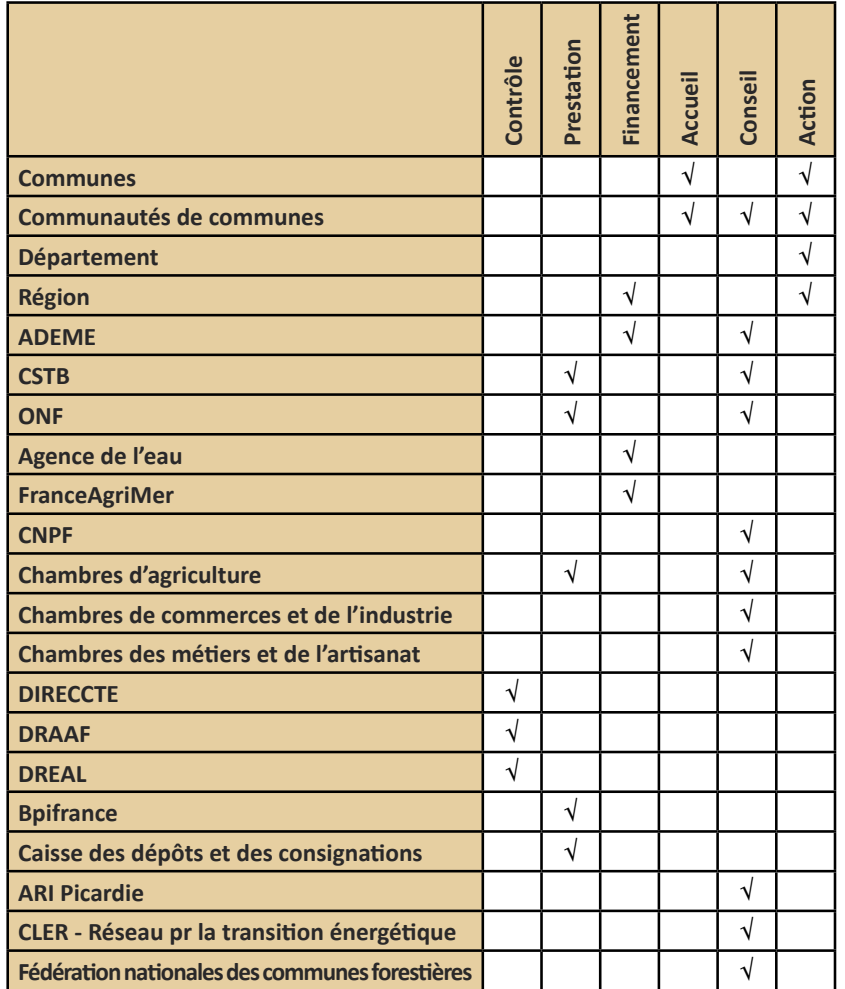

**Tableau L : Synthèse de l'implication des acteurs publics dans les projets de valorisation de la biomasse**

Les formes d'implication possibles sont :

- **Le contrôle** : l'acteur vérifie la mise en place des politiques publiques,
- **La prestation** : l'acteur vend certains services comme la réalisation d'avis ou de diagnostics,
- **Le financement** :l'acteuroctroiedesaides financières comme dessubventions, des avances remboursables, des prêts,

L'accueil : l'acteur met à disposition du foncier, soutient le projet biomasse auprès des riverains, aide à la communication,

- **Le conseil** : l'acteur accompagne le porteur de projet à travers une mise en réseau, des conseils méthodologiques, une expertise,
- **L'action** : l'acteur public est également dans une posture de porteur de projet ou de fournisseur de biomasse, l'acteur public agit alors au premier plan de la filière.

# **Les acteurs publics donnent une importance différente aux caractéristiques du projet selon leurs missions sur le territoire**

Trois groupes d'acteurs peuvent être formés en fonction du type d'éléments décisionnels qu'ils emploient pour se positionner vis-à-vis d'un projet :

- Le 1er groupe est composé d'acteurs tels que les communes, communauté de communes. Il se caractérise parla recherche du bien-être des habitants et fait particulièrement attention aux aspects environnementaux du projet (nuisances olfactives, fréquence des camions, poussières, autonomie énergétique…), aux aspects socio-économiques (création et préservation de l'emploi, origines des fournisseurs, impact économique sur les ménages du territoire…) et aux aspects réglementaires tels que le respect du PLU.
- Le 2ème groupe rassemble les acteurstels que le conseil régional ou encore l'ARI. Ilsse positionnent vis-à-vis des projets en se basant sur des critères assez généraux centrés sur l'emploi (nombre d'emploi préservés ou créés) et le développement économique (viabilité économique du projet, financement du projet et aides publiques…).
- Le 3ème groupe réunit les acteurs tels que l'ADEME, la DIRECCTE, la DRAAF, la DREAL. Les acteurs de ce 3ème groupe emploient une méthodologie précise pour instruire les dossiers, contrairement aux autres acteurs. Leur positionnement vis-à-vis du projet répond à des critères et à des seuils fixés par avance sur les aspects environnementaux, techniques, économiques, réglementaires et socioéconomiques.

## **Le contexte territorial peut influer sur l'importance que donne un acteur public à l'un des caractéristiques du projet**

Pour les acteurs publics dont le positionnement par rapport au projet ne suit pas une méthodologie fixe, reprendre les spécificités du territoire mises en avant grâce à la réalisation d'un diagnostic territorial (Axe 1) peut permettre de donner *a priori* plus ou moins de poids aux caractéristiques du projet.

Par exemple, dans un territoire présentant un fort taux de chômage et où la filière industrielle est historiquement implantée, on peut s'attendre à ce que la création d'emploi soit jugée, par la communauté de commune, comme un élément plus important que la nuisance générée par le passage de camions. En revanche, dans un territoire qui a connu par le passé un conflit entre une industrie générant des nuisances olfactives et les riverains, on peut s'attendre à ce que le critère nuisance influence davantage sur le positionnement de l'acteur que la création d'emploi ou l'origine des fournisseurs par exemple.

L'étude complète est disponible sur le site d'Agro-Transfert Ressources et Territoires au lien suivant : *[http://www.agro-transfert-rt.org/wp-content/uploads/2019/03/Processus-de-decision-des-acteurs-publics](http://www.agro-transfert-rt.org/wp-content/uploads/2019/03/Processus-de-decision-des-acteurs-publics-et-bioeconomie-territoriale.pdf)[et-bioeconomie-territoriale.pdf](http://www.agro-transfert-rt.org/wp-content/uploads/2019/03/Processus-de-decision-des-acteurs-publics-et-bioeconomie-territoriale.pdf)*

**FICHE**

**CONNAISSANCE** 

**1**suite

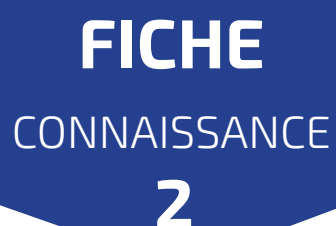

Comment positionner les agriculteurs par rapport à mon projet ?

Dans le cadre du projet Réseau de sites démonstrateurs IAR, une étude a été menée afin de disposer de connaissances sur les motivations des agriculteurs à adhérer à un projet de filière de la bioéconomie.

La typologie proposée en conclusion de cette étude, et présentée dans le tableau M, pourra vous aider à appréhender la vision que peuvent avoir différents types d'agriculteurs de votre projet, en fonction de leurs caractéristiques et profils socio-économiques et sociologiques. Il ressort de cette typologie quatre profils d'agriculteurs :

- L'agriculteur « leader », qui est animé par une logique d'action managériale et territoriale vis-à-vis du projet. Il occupe souvent le rôle d'interface et de facilitateur entre les différents acteurs agricoles et industriels.
- L'agriculteur « moteur », qui est mû par des priorités agricoles et collectives dans son engagement dans le projet. Il joue un rôle d'entraînement et de dynamique du groupe.
- L'agriculteur « entrepreneur », qui fonde son engagement sur son exploitation. Cet engagement est stratégique et est en lien avec ses préoccupations et ses motivations individuelles.
- L'agriculteur « passif », qui ne s'identifie pas dans le projet.

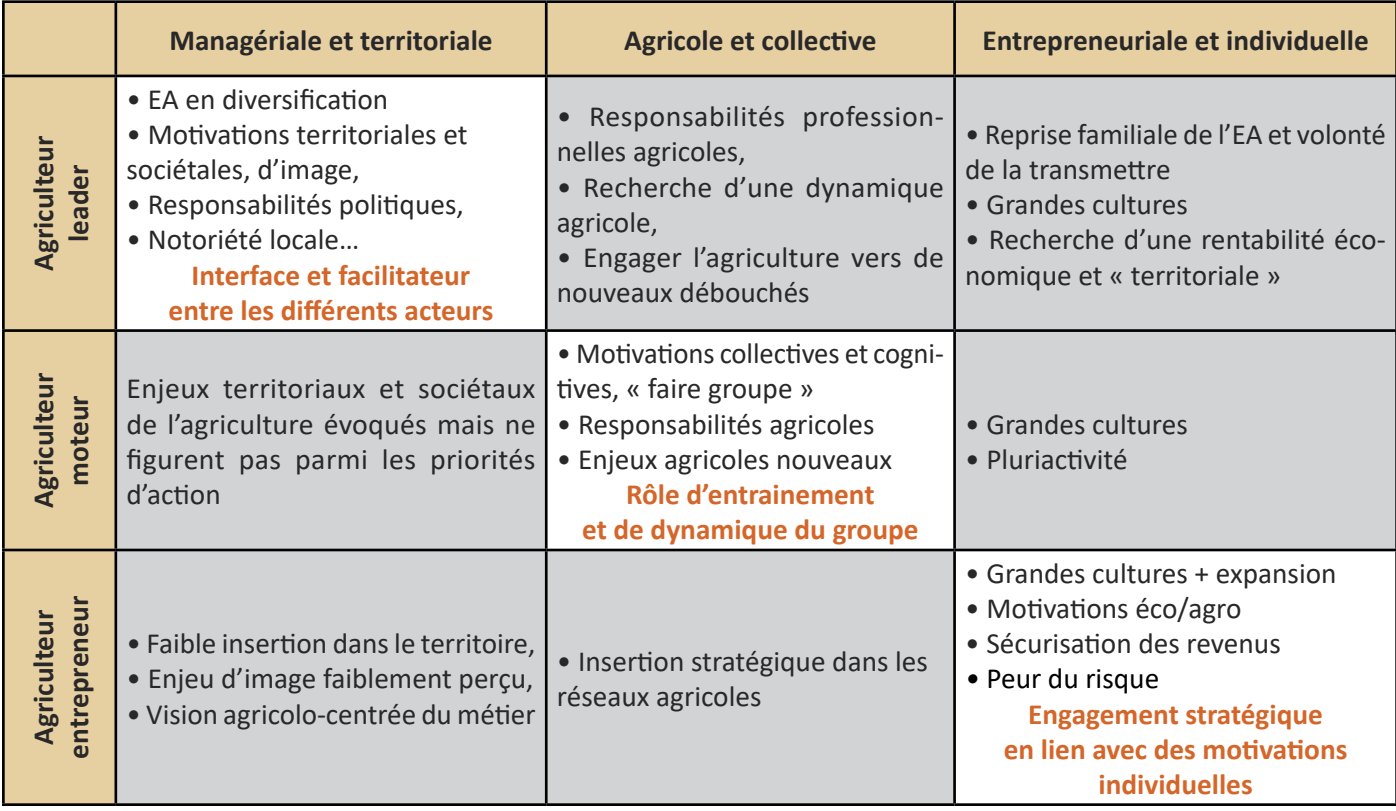

### **Tableau M : Typologie des acteurs agricoles et positionnement vis-à-vis des projets de filières de la bioéconomie**

Les caractéristiques du projet pouvant impacter le positionnement de l'agriculteur portent sur deux grandes catégories d'éléments : les éléments ayant trait aux motivations individuelles d'une part (pouvoir, capacité d'action, réussite personnelle) et ceux relatifs aux motivations collectives, d'autre part (lien avec la société, travail collectif, développement territorial). Les caractéristiques agronomiques et économiques du projet ne semblent pas constituer des critères de différenciation car elles sont prises en compte par les agriculteurs, quel que soit leur profil. La figure F schématise le positionnement des différents profils d'agriculteurs et peut vous aider à appréhender la vision qu'ont les agriculteurs du projet, en tenant compte de ces caractéristiques et ainsi à positionner ces acteurs sur l'axe Intérêt.

par rapport à mon projet ?

Comment positionner les agriculteurs

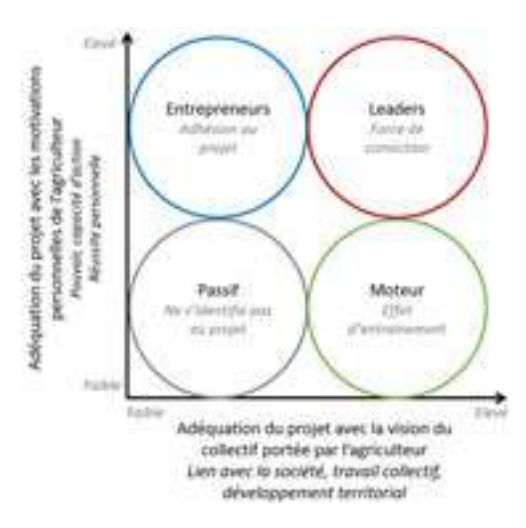

*Figure F : Positionnement relatif des agriculteurs selon leur vision du projet et l'adéquation de celui-ci avec leurs motivations*

*L'étude complète est disponible sur le site d'Agro-Transfert Ressources et Territoires au lien suivant : http:// www.agro-transfert-rt.org/wp-content/uploads/2019/03/Bioeconomie-dans-les-territoires-Processusdecision-agricole.pdf*

**FICHE**

**CONNAISSANCE** 

**2**suite

Ce document a été réalisé dans le cadre du projet Réseau de sites démonstrateurs IAR.

Ce projet vise à faciliter la mise en place des projets de filières de la bioéconomie, ancrés sur les territoires, durables et pérennes dans les Hauts-de-France.

**Réalisation et rédaction de l'ouvrage** 

Lucile Godard *Agro-Transfert Ressources et Territoires (http://www.agro-transfert-rt.org/ - 03 22 97 89 28)*

**Avec l'appui de** Hélène Preudhomme *Agro-Transfert Ressources et Territoires (http://www.agro-transfert-rt.org/ - 03 22 97 89 28)*

Loïc Sauvée Miravo Rakotovao *Institut UniLaSalle – Unité de recherche INTERACT (https://www.unilasalle.fr/recherche/rechercheservice-de-nos-ambitions/interact/)*

Julie Wohlfahrt *INRA – Unité de recherche SAD - Aster (https://www6.nancy.inra.fr/sad-aster/Projet-de-l-Unite-de-Recherche)* 

**Conception graphique** Carine Czeryba *Agro-Transfert Ressources et Territoires*

*Mars 2019*

**Projet soutenu financièrement de 2015 à 2020 par le FEDER, le FNADT au titre de l'initiative «Territoires catalyseurs d'innovation» et la Région Hauts-de-France.**

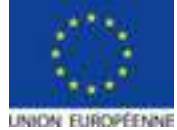

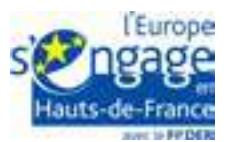

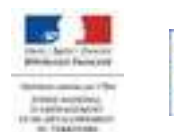

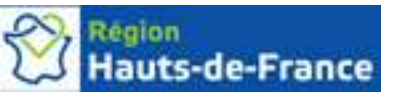

### **Projet coordonnée par Agro-Transfert Ressources et Territoires avec comme partenaires :**

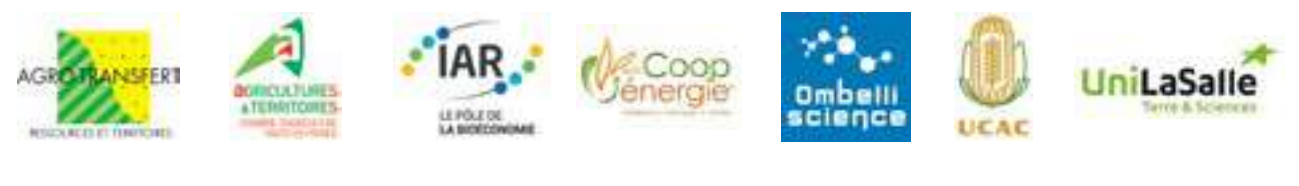

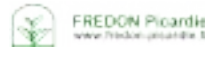

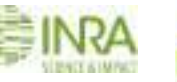

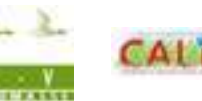

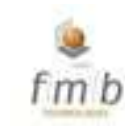